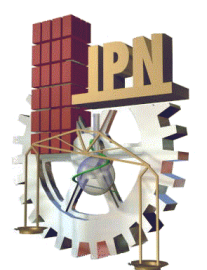

**CENTRO DE INVESTIGACIÓN EN CIENCIA APLICADA Y TECNOLOGÍA AVANZADA, UNIDAD ALTAMIRA**

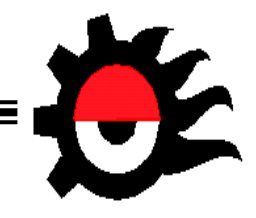

# **"DISEÑO Y DESARROLLO DE UN ESPECTROMETRO DE MASAS. ELECTRÓNICA Y CONTROL"**

# Que para obtener el grado de:

**T E S I S**

# **MAESTRO EN TECNOLOGÍA AVANZADA**

# P r e s e n t a:

# **Ing. Nancy Janeth Cortez Cervantes**

Director de tesis:

# **Dr. Eduardo Marcelo de Posada Piñán**

ALTAMIRA, TAMPS. CONTRACTED AND THE SERVICE OF A SERVICE OF A SERVICE OF A SERVICE OF A SERVICE OF A SERVICE OF A SERVICE OF A SERVICE OF A SERVICE OF A SERVICE OF A SERVICE OF A SERVICE OF A SERVICE OF A SERVICE OF A SERV

 $SIP-13$ 

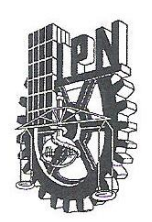

# **INSTITUTO POLITÉCNICO NACIONAL** SECRETARIA DE INVESTIGACIÓN Y POSGRADO

ACTA DE REGISTRO DE TEMA DE TESIS Y DESIGNACIÓN DE DIRECTOR DE TESIS

> México, D.F. a 27 de Enero del 2009

El Colegio de Profesores de Estudios de Posgrado e Investigación de CICATA-ALT. en su sesión Ordinaria RCP No. 001-09 celebrada el día 27 del mes de Enero-09 conoció la solicitud presentada por el(la) alumno(a): **CORTEZ CERVANTES** NANCY JANETH Apellido paterno Nombre (s) Apellido materno Con registro:  $A \mid 0 \mid 8 \mid 0$  $\Omega$  $0<sup>1</sup>$  $6 \overline{6}$ Aspirante de: MAESTRIA EN TECNOLOGÍA AVANZADA 1.- Se designa al aspirante el tema de tesis titulado: "DISEÑO Y DESARROLLO DE UN ESPECTRÓMETRO DE MASAS. ELECTRÓNICA Y CONTROL" De manera general el tema abarcará los siguientes aspectos: Diseñar y desarrollar la instrumentación para establecer la técnica del Espectrómetro de masas por Tiempo de Vuelo y Energía Selectiva. Control del dispositivo mediante un programa de interfaz y adquisición de datos. Elaborar un software para el procesamiento e interpretación de los datos adquiridos.  $2 -$ Se designa como Director de Tesis al C. Profesor: Dr. Eduardo Marcelo de Posada Piñán El trabajo de investigación base para el desarrollo de la tesis será elaborado por el alumno en:  $-3,-$ El Laboratorio de Tecnología Láser del CICATA - IPN, Unidad Altamira que cuenta con los recursos e infraestructura necesarios.  $4 -$ El interesado deberá asistir a los seminarios desarrollados en el área de adscripción del trabajo desde la fecha en que se suscribe la presente hasta la aceptación de la tesis por la Comisión Revisora correspondiente: El Director de Tesis

> Dr. Eduardo Marcelo de Posada Piñán El Aspirante El Presidente del Nancy Janeth Cortez Cervantes Dr. Fempe de Jesús C

tea

rillo Romo

CENTRO DE INVESTIGACIÓN EN CIENCIA **APLICADA Y FECHOLOGÍA AVANZABA** EEL Lr. .. UNICAB ALTABRA

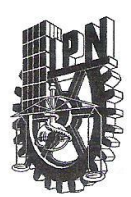

# **INSTITUTO POLITÉCNICO NACIONAL** SECRETARÍA DE INVESTIGACIÓN Y POSGRADO

#### **ACTA DE REVISIÓN DE TESIS**

siendo las 10:00 horas del día 28 del mes de En la Ciudad de Altamira Octubre del 2009 se reunieron los miembros de la Comisión Revisora de Tesis designada por el Colegio de Profesores de Estudios de Posgrado e Investigación de CICATA-IPN, Altamira para examinar la tesis de titulada:

#### "DISEÑO Y DESARROLLO DE UN ESPECTRÓMETRO DE MASAS.

#### ELECTRÓNICA Y CONTROL"

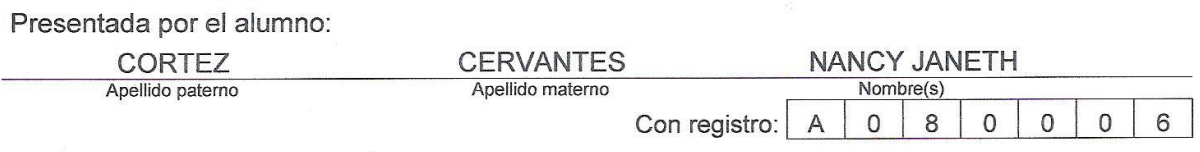

aspirante de:

#### MAESTRO EN TECNOLOGÍA AVANZADA

Después de intercambiar opiniones los miembros de la Comisión manifestaron SU APROBACIÓN DE LA TESIS, en virtud de que satisface los requisitos señalados por las disposiciones reglamentarias vigentes.

LA COMISIÓN REVISORA

Director de tesis  $\overline{O}$ Dr. Eduardo Marcelo de Posada Piñán Dr. Luis Vidal Ponce Cabrera **Dr. Abelardo Irineo Flores Vela** CENTRO DE INVESTIGACIÓN EN CIENCIA APLICADA Y TECNOLOGÍA AVANZADA -uellp.n.<br>6ad altanik Dr. Mo Laria Menchaca Dr. Eugenio Rodríguez González Dr. Miguel Angel Arronte García EL PRESIDE **NTE DB** eOLEGIO Dr. Felipe de Jesús Carrillo Romo

 $SIP-14$ 

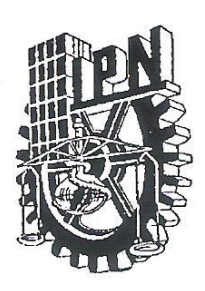

# INSTITUTO POLITÉCNICO NACIONAL SECRETARÍA DE INVESTIGACIÓN Y POSGRADO

# CARTA CESIÓN DE DERECHOS

En la Ciudad de Altamira el día 28 del mes de Octubre del año 2009, el (la) que suscribe Ing. Nancy Janeth Cortez Cervantes alumno (a) del Programa de Maestría en Tecnología Avanzada con número de registro A080006, adscrito al Centro de Investigación de Ciencia Aplicada y Tecnología Avanzada del IPN, Unidad Altamira, manifiesta que es autor (a) intelectual del presente trabajo de Tesis bajo la dirección del Dr. Eduardo Marcelo de Posada Piñan y cede los derechos del trabajo intitulado DISEÑO Y DESARROLLO DE UN ESPECTROMETRO DE MASAS. ELECTRÓNICA Y CONTROL, al Instituto Politécnico Nacional para su difusión, con fines académicos y de investigación.

Los usuarios de la información no deben reproducir el contenido textual, gráficas o datos del trabajo sin el permiso expreso del autor y/o director del trabajo. Este puede ser obtenido escribiendo a la siguiente dirección ycnanhtenaj@hotmail.com. Si el permiso se otorga, el usuario deberá dar el agradecimiento correspondiente y citar la fuente del mismo.

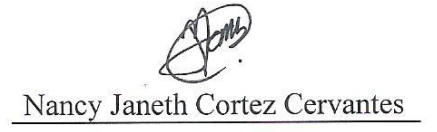

Nombre y firma

# **ÍNDICE DE TESIS**

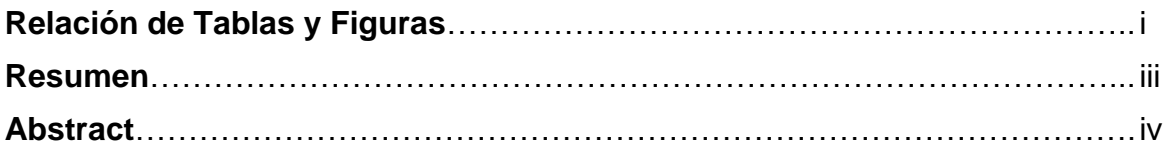

# **Capítulo 1. ANTECEDENTES**

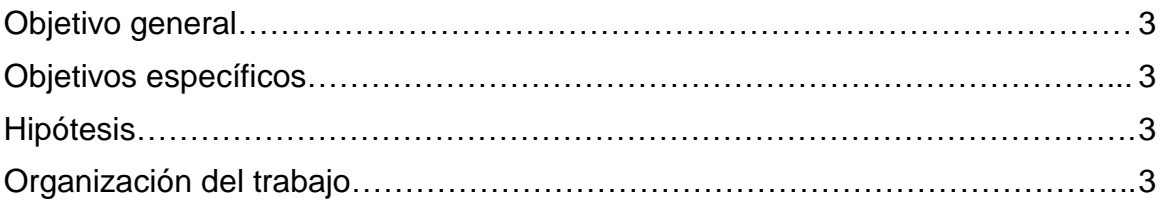

# **Capitulo 2. MARCO TEÓRICO**

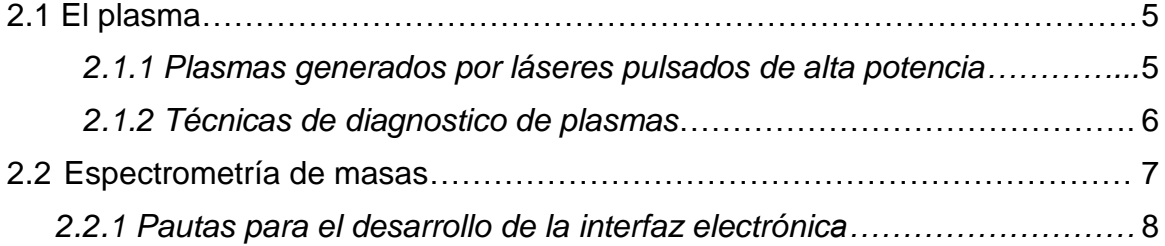

# **Capitulo 3. HARDWARE**

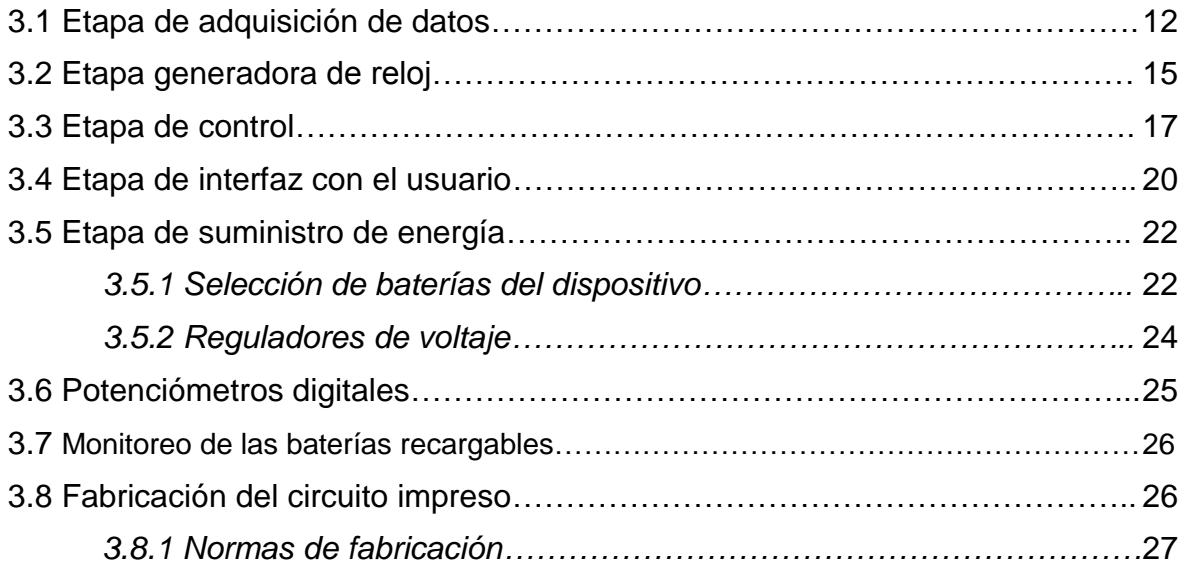

# **Capitulo 4. SOFTWARE**

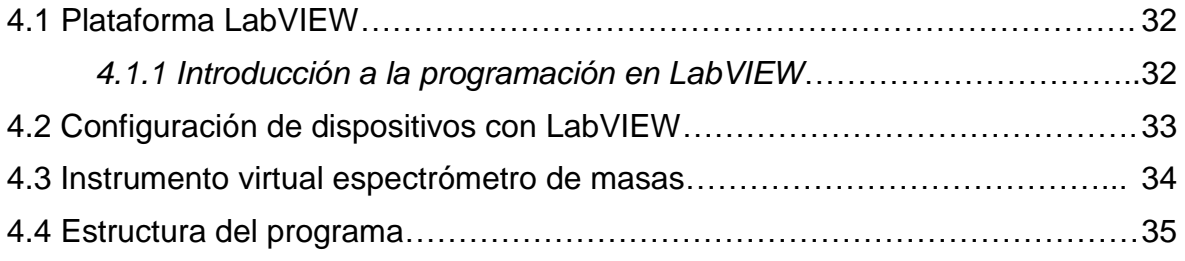

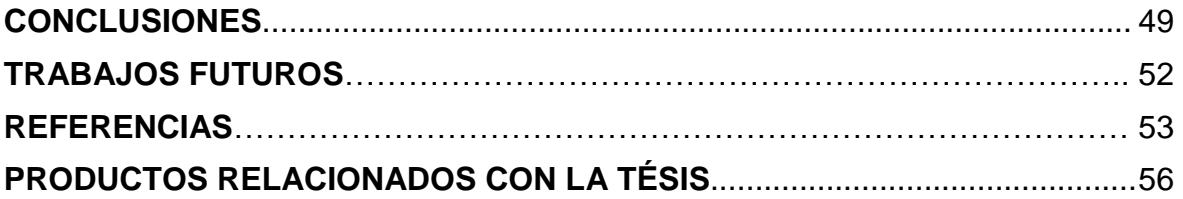

# **ANEXOS**

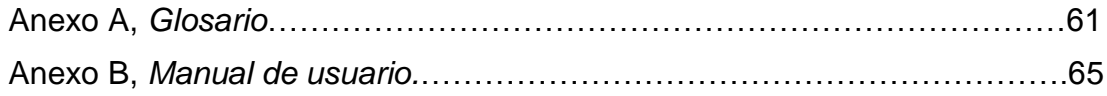

## **AGRADECIMIENTOS**

*A Dios, por ser mi guía, brindándome sabiduría e iluminando mi entendimiento, cuidando mis pasos en la trayectoria de mi carrera, permitiéndome culminarla con éxito y satisfacción.*

*A mis padres y hermanos, los cuales son mi fuente de Inspiración y motivación constante en mi vida personal y profesional.*

*A mi asesor de tesis el Dr. Eduardo Marcelo de Posada Piñán, por haberme brindado la oportunidad de recurrir a su capacidad, experiencia y valioso tiempo, lo cual fue fundamental para la conclusión de este proyecto.*

*A Todos mis compañeros, en especial a mi compañero incondicional Daniel Iván y Nadia M., gracias por sus ánimos, apoyo, motivación que fueron impulsos importantes para concluir esta etapa de mi vida.*

*A los Ángeles que puso Dios en mi camino, en especial al Ing. Roberto Guzmán el cual compartió de su conocimiento para el desarrollo de este proyecto.*

*Al Consejo Nacional de Ciencia y Tecnología, Proyecto SIP 20080256 y al Programa Institucional de Formación de Investigadores por el apoyo económico otorgado.*

# *A TODOS*

# *MUCHAS GRACIAS*

# **RELACION DE FIGURAS Y TABLAS**

# **FIGURAS**

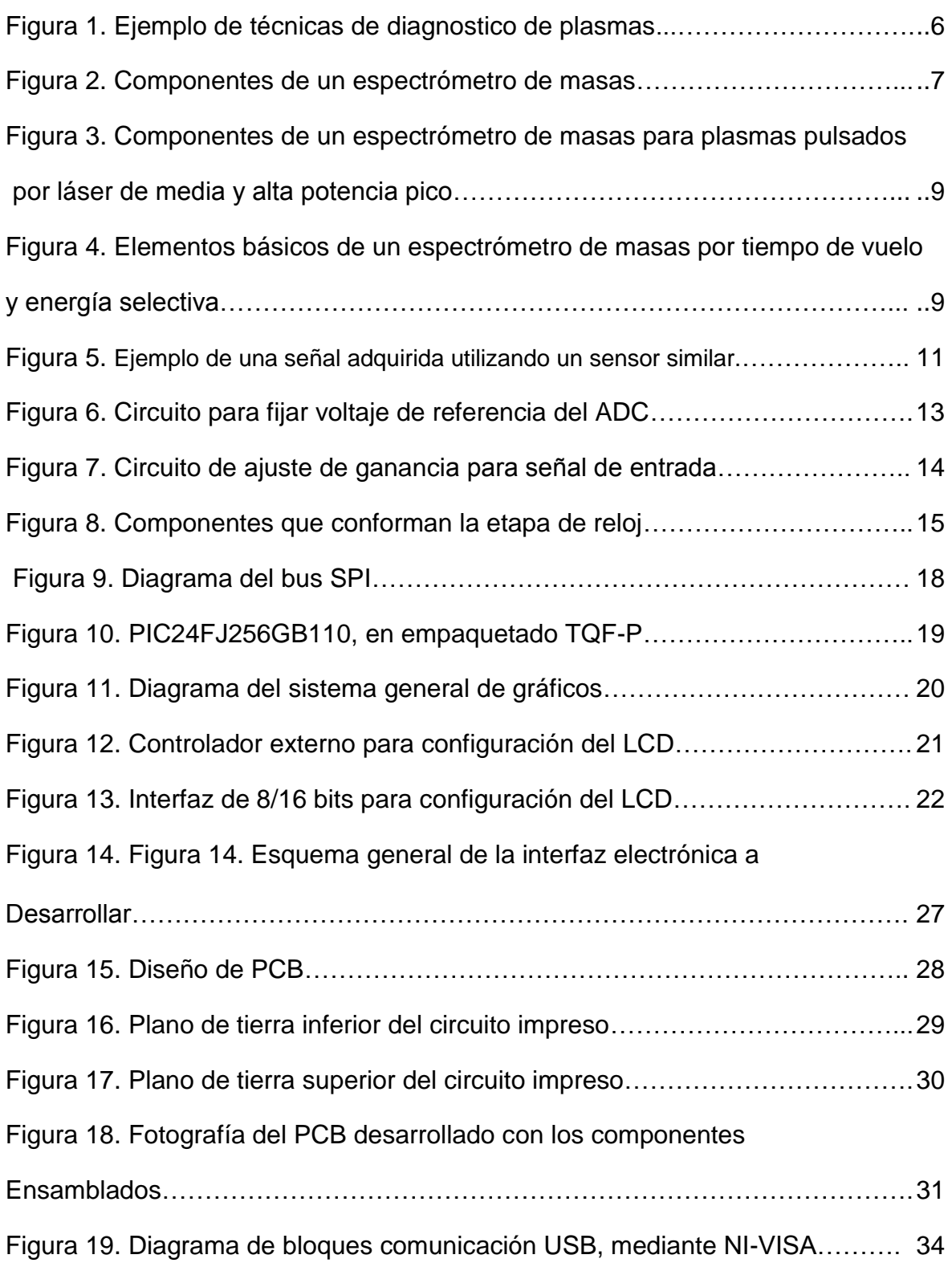

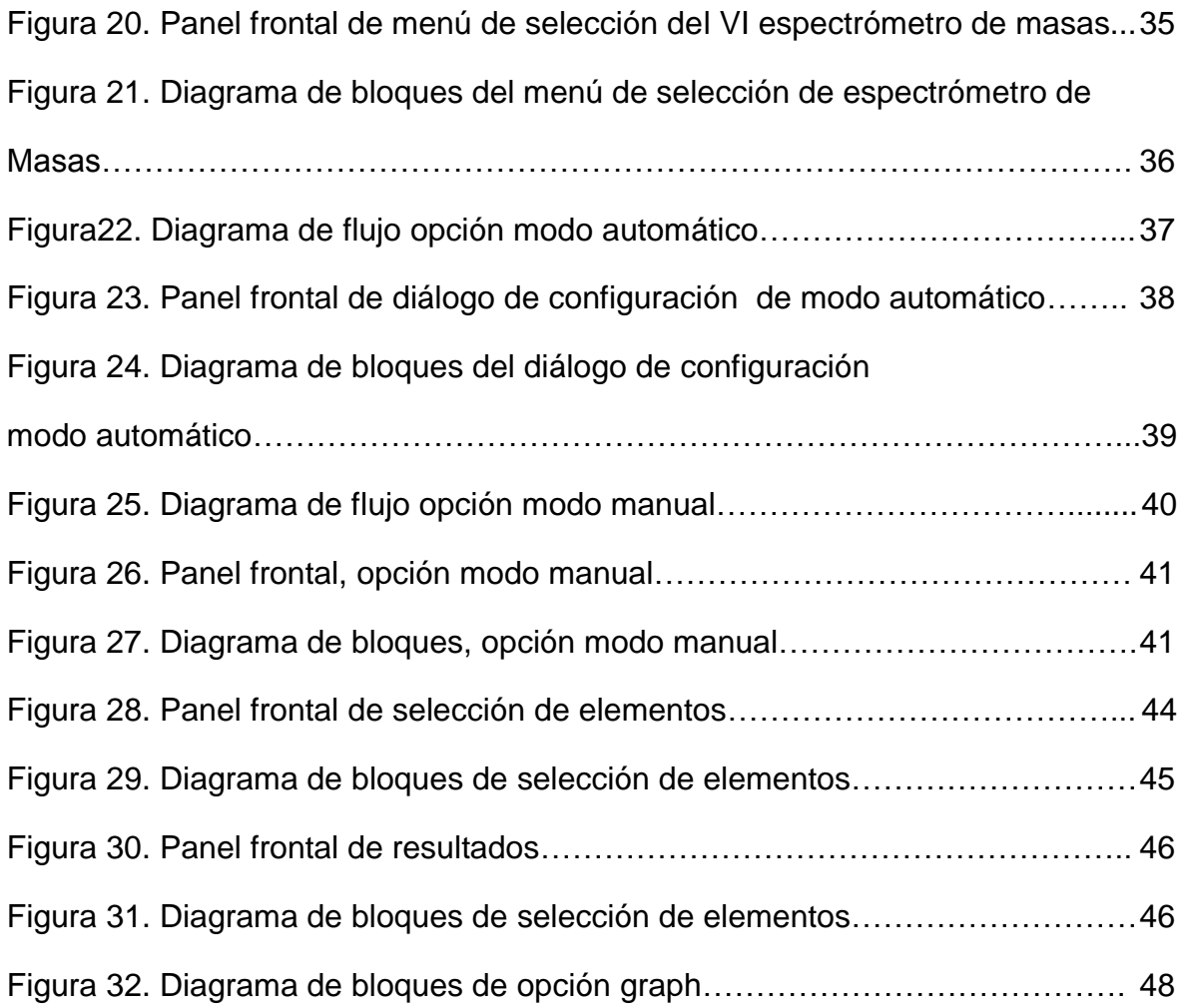

# **TABLAS**

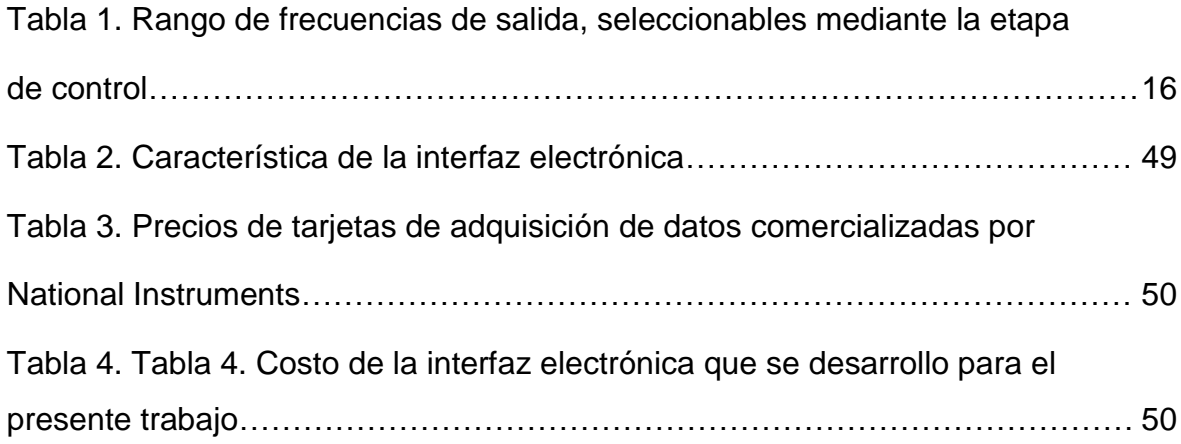

### **RESUMEN**

Un Espectrómetro de Masas por Tiempo de Vuelo y Energía Selectiva (ES-TOFMS, por sus siglas en inglés), permite la identificación de la masa y el análisis de energía de las especies dentro del plasma. Aunque existen diferentes configuraciones, su funcionamiento básico consiste en seleccionar la energía de los iones a estudiar mediante la aplicación de voltajes de polarización y luego medir el tiempo de vuelo de estos iones entre dos sensores separados a una distancia definida. Iones con igual energía recorrerán esa distancia en tiempos diferentes dependiendo de sus masas.

Esta tesis describe el diseño y desarrollo de la Electrónica y Software de control de un ES-TOFMS para el análisis de plasmas generados por ablación láser. Con este fin se definieron las pautas principales del trabajo, procesar corrientes variables tanto en su magnitud (0.8 mA hasta 5.3 mA), como en tiempo (1 µs hasta 1 ms). Además ser portable y autónomo. El trabajo integró las etapas de selección de componentes, diseño de circuito impreso y desarrollo de software (instrumento virtual) para control y procesamiento opcional de datos desde una PC. El dispositivo desarrollado puede detectar iones con energías entre (0 – 180 eV) y para cada energía es capaz de variar la frecuencia de muestreo desde 11.25 MHz hasta los 200 MHz. Además puede realizar un barrido completo del rango energías, promediando tres muestras por energía, con una frecuencia de 50 kHz. Su autonomía de trabajo es de aproximadamente 2.5 horas.

# **ABSTRACT**

An Energy Selective-Time of Flight Mass Spectrometer (ES-TOFMS) allows both the identification of the mass and the analysis of the energy distribution of the species inside the plasma. Although there are different configurations it works by selecting an ion energy using a polarization voltage, then measures the time between signals detected by two sensors separated at a specified distance. Ions with the same energy will travel such distance in different times depending on their masses.

This thesis describes the design and development of the electronic and control software of an ES-TOFMS for the analysis of laser produced plasmas. To reach such goal three principal guidelines were taken into account, the device should be capable of processing magnitude and time variable currents. Besides should have autonomy and be portable. The work covered the following steps, selection of electronic components, design of printed circuit board (PCB) and development of software (virtual instrument) for optional control of the device from a computer. The developed device can detect ions with energies of up to  $(0 - 180 \text{ eV})$  and for each energy is capable of varying the sample rate from (11.25 MHz to 200 MSPS). It can also sweep the entire energy range, averaging over three samples per energy, at 50 kHz. Its work autonomy is 2.5 hours.

# **CAPÍTULO 1**

## **ANTECEDENTES**

La espectrometría de masas tiene su origen en los experimentos desarrollados en el 1897 por Joseph John Thomson (Cavendish Laboratory, Universidad de Cambridge, Inglaterra). Él descubrió que descargas eléctricas en gases producían iones, que podían adoptar diferentes trayectorias parabólicas de acuerdo a su masa cuando pasaban a través de campos electromagnéticos [1]. Thomson realizó la construcción del primer espectrómetro de masas, llamado parábola espectrográfica, para la determinación de la relación masa/carga de iones.

Uno de los estudiantes de Thomson, llamado Francis Wiliam Aston fue quien diseño varios espectrómetros de masas donde los iones eran dispersados por sus masas y enfocados de acuerdo a su velocidad [1]. Esto permitió mejorar el poder de resolución de masas. Consiguiendo con esto el premio Nobel de Química en 1922.

En la década de los años 30 Arthur J. Dempster de la Universidad de Chicago desarrolló un analizador magnético que enfocaba iones formados por impacto electrónico sobre un colector eléctrico [2]. Pero fue hasta los años 40 que los primeros espectrómetros de masas para el estudio de gases fueron comercializados. En esta década también se desarrolló el primer espectrómetro de masas por tiempo de vuelo (time of flight, TOF), un concepto propuesto como un analizador en el cual los iones son separados en base a sus diferencias en velocidad cuando son acelerados en un tubo de vuelo lineal [3].

En los años 60 la espectrometría de masas se estableció como una técnica para caracterizar compuestos orgánicos. Esta fue asistida con la introducción de una fuente de ionización química. Así fue como surgieron otros métodos de ionización incluyendo la inducida por ablación láser [3].

1

Fue en los años 80 cuando se desarrolla la técnica de ionización MALDI (Matrix Assisted Laser Desorption/Ionization), la cual se asocia comúnmente con el espectrómetro de masas por tiempo de vuelo [4]. La determinación de las masas se realiza en una región de alto vacio mediante una medida muy precisa del periodo de tiempo, desde la aceleración de los iones en la fuente hasta que impactan con el detector [5].

Actualmente, los espectrómetros de masas son utilizados para el estudio de un amplio rango de materiales y sustancias. Los campos de aplicación son muy variados desde análisis químicos, biomedicina hasta análisis de plasma generados por ablación láser. Particularmente en la ablación láser, el uso del espectrómetro de masas es promisorio. Esto se debe primeramente a que los plasmas generados por este proceso poseen ionización y energías que lo hacen candidato natural a ser analizados por esta técnica. Segundo, la gran gama de aplicaciones de la ablación laser (caracterización de materiales, corte, soldadura, limpieza, etc.) donde el uso del espectrómetro de masas añadiría grandes beneficios.

Aun con las grandes ventajas de estos dispositivos, los espectrómetros de masas comerciales son de alto costo y se diseñan, mayoritariamente, para ser utilizados en laboratorios de análisis químicos. Lo anterior provoca que una gran parte de la comunidad científica no se beneficie con las bondades de esta técnica o en su defecto implementen sus propios dispositivos [6, 7, 8, 9].

El Laboratorio de Tecnología Láser del CICATA-Altamira centra su área de investigación y desarrollo alrededor de la tecnología láser, con mayor énfasis en el diseño y aplicaciones de láseres pulsados de media y alta potencia pico (1kW a 10MW). La interacción de estos tipos de pulsos láser con la materia trae aparejado la generación de un plasma, que ha demostrado ser de gran importancia científicotécnica. Su estudio no solo nos brinda una manera de conocer sobre los procesos que ocurren en la interacción láser-materia sino también un método de monitoreo y control de procesos tecnológicos que hagan uso de estos láseres.

Por tal motivo en este trabajo trazamos la meta de desarrollar la electrónica y software de control de un dispositivo que permite realizar el estudio de plasmas inducidos por laser mediante la espectrometría de masas por tiempo de vuelo y energía selectiva.

# 1.1 **Objetivo General**

Diseño y construcción de la electrónica y programa de control de un Espectrómetro de Masa por Tiempo de Vuelo y Energía Selectiva.

# 1.2 **Objetivos Específicos**

- Diseñar y desarrollar la instrumentación para establecer la técnica del Espectrómetro de Masas por tiempo de vuelo y Energía Selectiva.
- Desarrollo de un Instrumento Virtual, para el control del dispositivo desde la computadora.

# 1.3 **Hipótesis**

El conocimiento del principio de funcionamiento de un espectrómetro de masas por tiempo de vuelo y energía selectiva permitirá diseñar, desarrollar e implementar tanto una interfaz electrónica, para la adquisición y procesamiento de las señales de corriente suministradas por el espectrómetro, como el software encargado de controlar desde una computadora esta interfaz electrónica. El uso de la utilidad Visa Driver Development Wizard-Hardware, de National Instruments permitirá desarrollar los algoritmos necesarios para realizar el control de la interfaz electrónica utilizando el protocolo USB. El diseño de la tarjeta de circuito impreso según los estándares y normas de fabricación establecidos, permitirán a esta interfaz procesar señales de frecuencia de hasta 200 MHz, sin sufrir interferencia por ruidos de señales externas o autoinducidas. El uso de un microcontrolador de la familia PIC24F y baterías de iones de Litio añadirán autonomía y portabilidad a la interfaz. Finalmente se garantizará una resolución constante en la adquisición de las señales, implementando un circuito de ajuste de ganancia con potenciómetros digitales.

# 1.4 **Organización del Trabajo**

La presente tesis está conformada por 4 capítulos y las conclusiones. En el primer capítulo se presenta los antecedentes, el objetivo y la hipótesis del trabajo.

En el segundo capítulo se presenta, de forma general, la temática del plasma, sus principales propiedades, aplicaciones, así como algunas técnicas que se utilizan para su estudio. Lo anterior servirá para marcar las pautas principales a seguir para el diseño del dispositivo.

El capítulo tercero está dedicado al desarrollo de la interfaz electrónica, abarcando la selección de los componentes y diseño del circuito impreso, en el cual se presenta el dispositivo final y sus características de funcionamiento.

El cuarto capítulo describe el desarrollo de un instrumento virtual, utilizando la plataforma LabVIEW 8.0, para el control opcional y procesamiento de los datos.

Finalmente se exponen las conclusiones generales del trabajo.

# **CAPÍTULO 2**

# **MARCO TEÓRICO**

En este capítulo se presenta una breve definición de lo que es un plasma, propiedades principales, aplicaciones, además de algunas técnicas que se utilizan para su estudio. Lo anterior con el objetivo de definir las pautas a tener en cuenta para el diseño de la interfaz electrónica.

#### 2.1 **El plasma**

Un plasma, comúnmente conocido como el cuarto estado de la materia, se define como un gas altamente ionizado microscópicamente conductor pero macroscópicamente neutro [6].

Las principales propiedades del plasma son su densidad y su temperatura, ya que con estas se puede conocer sobre los procesos que en él se desarrollan, así como de su interacción con otros medios. De manera general un plasma está formado por iones, electrones y especies neutras diferentes por lo que, aún en el caso de que todos pertenezcan a un mismo elemento químico, debemos hablar de densidades iónicas y electrónicas. Por otro lado si no se alcanza la condición de equilibrio termodinámico debemos hablar de temperatura iónica y electrónica. El estudio y análisis del plasma no es sólo importante desde el punto de vista científico sino también desde el punto de vista tecnológico, pues ofrece una plataforma mediante la que se puede monitorear o controlar procesos. Ejemplo de lo anterior es la obtención de recubrimientos, tratamiento de superficies, obtención de nano partículas, corte y soldadura de materiales, etc. [6, 7, 8, 9].

# *2.1.1 Plasmas generados por láseres pulsados de alta potencia*

Este tipo de plasma posee una característica muy distintiva, se expande a velocidades supersónicas alejándose de la superficie del material con que interactúa el láser. Característica que, veremos más adelante, es muy beneficiosa para el uso de la espectrometría de masas.

# *2.1.2 Técnicas de Diagnóstico de Plasmas*

En el estudio del plasma se utilizan diferentes técnicas de diagnóstico o caracterización, algunas de ellas se mencionan en la figura 1. Una caracterización completa de un plasma requiere el uso de diferentes técnicas, ya que cada una brinda información sobre aspectos particulares.

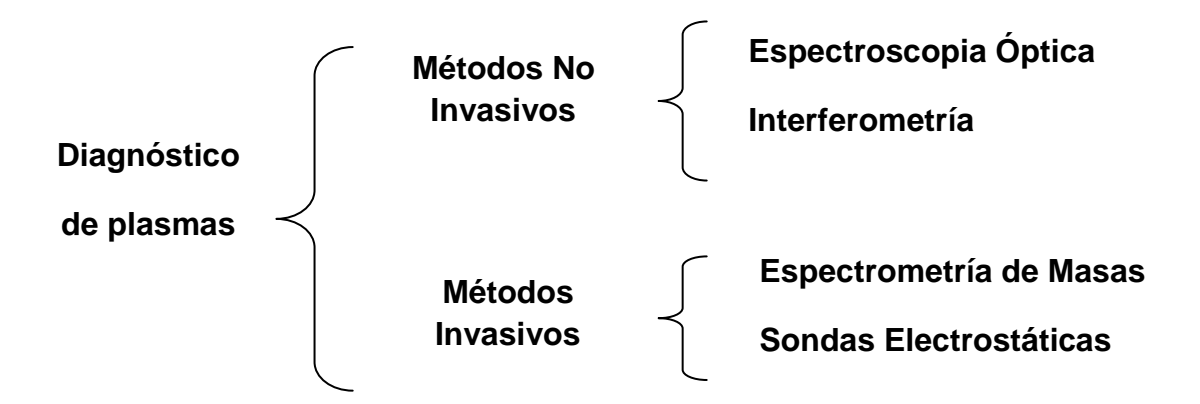

Figura 1. Ejemplos de técnicas de diagnóstico de plasmas.

La espectroscopia óptica es una técnica no invasiva que por medio del espectro de emisión o absorción del plasma proporciona información acerca de la composición química, densidad y temperatura de las especies entre otras propiedades [10, 11, 12, 13].

El uso de técnicas interferométricas permite hacer mapeos bidimensionales de la densidad electrónica de los plasmas. La interferometría con láseres en el espectro visible para el análisis de plasmas ha sido muy usada, pero existe un límite en el tamaño de la muestra, la máxima densidad y el máximo gradiente con que se puede trabajar [14].

Las sondas electrostáticas son objetos conductores que al entrar en contacto (invasivo) con el plasma, drenan una corriente electrónica o iónica en función de la polarización de la sonda. Variando el voltaje de polarización de la sonda obtenemos una curva, que es función de la densidad y temperatura de las especies del plasma [6].

La espectrometría de masas es una técnica de análisis que hace uso de la interacción de campos eléctricos y magnéticos con partículas cargadas para obtener la razón masa/carga de la partícula. Se trata de una técnica de gran versatilidad y cuyos campos de aplicación experimentan un amplio crecimiento en nuestros días [5, 6, 7].

# 2.2 **Espectrometría de Masas**

Como se había mencionado anteriormente la espectrometría de masas utiliza el movimiento de iones en campos eléctricos y magnéticos para clasificarlos de acuerdo a su relación masa/carga (m/z). Esta técnica nos brinda información cualitativa y cuantitativa acerca de la composición atómica y molecular de los materiales. El instrumento usado en estos estudios se denomina espectrómetro de masas. Es un dispositivo que genera iones a partir de una muestra, los separa de acuerdo con su relación masa/carga y proporciona un registro en función de la intensidad. Un espectrómetro de masas está integrado por un sistema de entrada, una fuente de iones, un analizador y un detector (Figura 2).

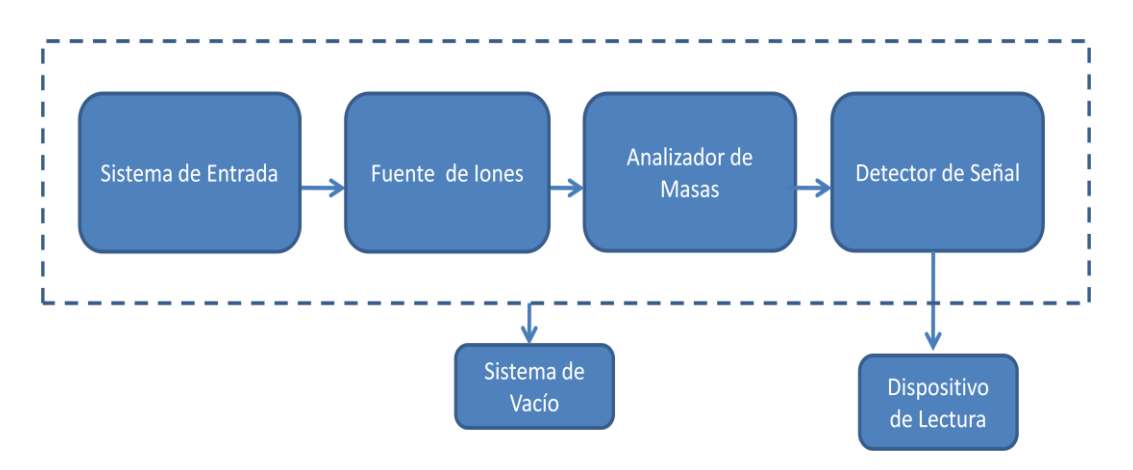

Figura 2. Componentes de un espectrómetro de masas.

El objetivo del sistema de entrada es el de introducir una pequeña muestra del material a analizar en el espectrómetro de masas. En muchos casos el sistema de entrada y una fuente de iones están combinados en un único componente.

## *Fuente de Iones.*

La fuente de iones se encarga de extraer e ionizar átomos o moléculas de la muestra. El método utilizado para esto varía en función de la muestra, ejemplos son bombardeo de iones o electrones, calentamiento, etc. En ambos casos, lo que se obtiene es un haz de iones positivos o negativos, que son acelerados.

#### *Analizador de Masas.*

La función del analizador de masas es determinar la relación masa/carga de los iones. Existen diversos tipos de espectrómetros de masa (cuadrupolo, de doble enfoque, tiempo de vuelo, transformada de Fourier), los cuales varían en función del analizador de masas.

## *Detectores de Señal.*

Un espectrómetro de masas contiene un detector que convierte el haz de iones en una señal eléctrica, que puede ser entonces, almacenada y procesada en una computadora.

#### *2.2.1 Pautas para el desarrollo de la interfaz electrónica*

Anteriormente mencionamos que la interacción de un láser de media y alta potencia pico con un material trae aparejado la generación de un plasma, que se expande a velocidades supersónicas alejándose de la superficie del material. O sea, el plasma producido por ablación láser además de ser ionizado es acelerado, por lo tanto si utilizamos un espectrómetro de masas para analizarlo, no necesitaríamos las etapas de entrada e ionización y aceleración de los iones; quedándonos como se muestra en el diagrama sólo el analizador de masas y el detector de señal (Figura 3).

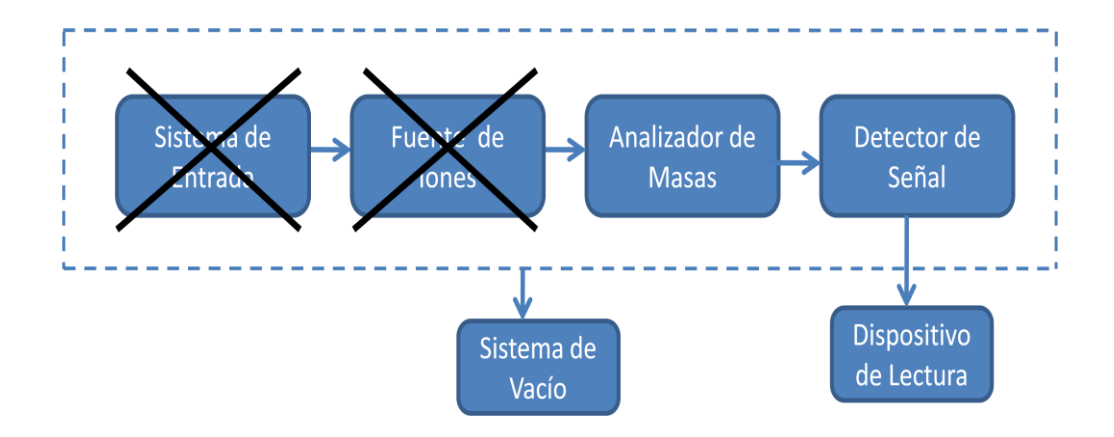

Figura 3. Componentes de un espectrómetro de masas para plasmas pulsados por láser de media y alta potencia pico.

Existen diferentes variantes de espectrómetros de masas, uno de ellos es el de tiempo de vuelo. En estos se obtiene la relación masa/carga midiendo el tiempo que le toma a un determinado ión viajar una distancia fija. La figura 4 muestra un dibujo de los elementos básicos del sensor para el cual desarrollaremos la interfaz electrónica propuesta en este trabajo. Un par de placas curvas concéntricas de radio R<sub>1</sub>, R<sub>2</sub> separadas una distancia (d=R<sub>2</sub>-R<sub>1</sub>) y dos detectores en distintas posiciones centrados entre las placas.

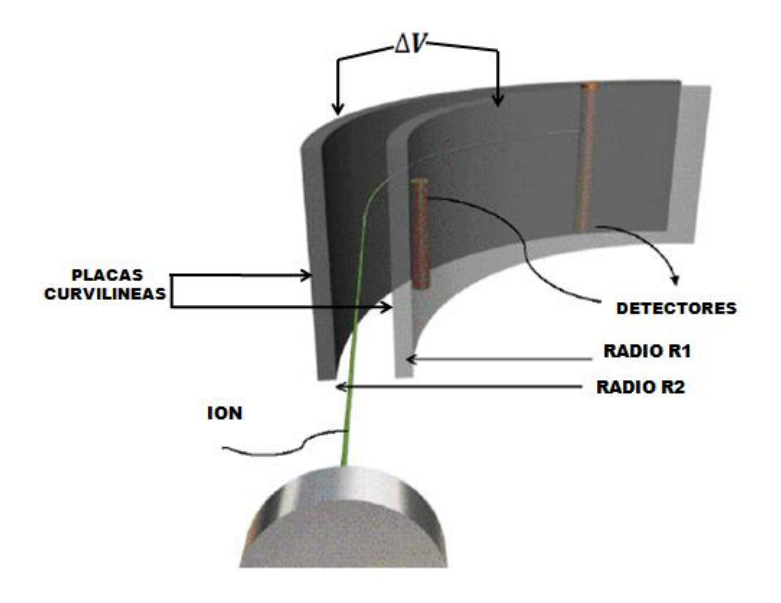

Figura 4. Elementos básicos de un espectrómetro de masas por tiempo de vuelo y energía selectiva.

Aunque no es objetivo de este trabajo, daremos una breve explicación del principio básico de funcionamiento de este sensor, lo que nos permitirá definir algunas pautas para el desarrollo de la interfaz electrónica. Cuando un voltaje de polarización es aplicado sobre las placas curvilíneas y un campo eléctrico es establecido, el espectrómetro actúa como un filtro de energía. Esta energía se define por la siguiente ecuación:

$$
E_{Filter} = \frac{Z\Delta VR_0}{2d} \tag{1}
$$

donde  $Z$  es la carga del ion,  $\Delta V$  es el voltaje aplicado entre las placas,  $R_0$  es el radio central de curvatura y d es la separación de las placas curvilíneas. Para un conjunto de valores  $R_0(m)$ ,  $d(m)$  y  $\Delta V(V)$  fijo, solo iones con energía  $E_{Filter}$  (eV) podrán describir completamente la curvatura, o sea entrar en contacto con ambos detectores. El tiempo (t) entre las corrientes iónicas detectadas es proporcional a la energía e inversamente proporcional a la distancia (D) entre los detectores. Conociendo este tiempo podemos determinar la razón masa/carga ( $\frac{m}{a}$  $\frac{m}{Z}$ ) utilizando la siguiente ecuación:

$$
\frac{m}{z} = \frac{e\Delta V R_0}{d\left(\frac{D}{t}\right)^2} \tag{2}
$$

Como podemos observar, dos iones con igual energía pero distintas masas viajaran la distancia entre los detectores en tiempos diferentes.

Un aspecto importante en estos sensores es limitar la cantidad de plasma que entra al sensor, tanto para prevenir un cortocircuito entre las placas curvilíneas polarizadas como para reducir el depósito del material ablacionado sobre las superficies internas del sensor. Esto normalmente se logra colocando un pequeño orificio (~ µm) a la entrada del sensor.

La figura 5 muestra un ejemplo de señal adquirida con un sensor similar al que será utilizado en nuestro laboratorio [6]. Podemos observar que desde el punto de vista electrónico la interfaz debe ser capaz de procesar corrientes cuya variación

temporal es del orden de los microsegundos. Aunque no se observa en la figura 5, pueden llegar al milisegundo. La magnitud de las señales de corriente varía en función de la apertura (controla el número de iones) colocada a la entrada del sensor y del área de los detectores (controla el número máximo de iones por unidad de tiempo). Valores típicos son de 0.8 mA a 5.3 mA [6].

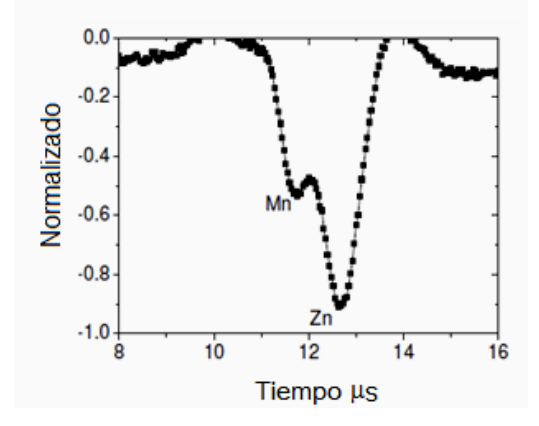

Figura 5. Ejemplo de una señal adquirida utilizando un sensor similar.

Finalmente la interfaz electrónica a desarrollar debe ser capaz de adquirir señales de corriente con las características antes mencionadas. Debe ser, además, auto controlado y autónomo, eliminando la necesidad de una computadora o de una red de energía eléctrica para su funcionamiento.

# **CAPÍTULO 3**

## **HARDWARE**

En este capítulo se describen todos los periféricos, sus características, importancia y función que desempeña cada componente en la interfaz electrónica desarrollada para el presente trabajo. Como veremos, estos componentes forman parte de las 5 etapas en las que se dividió el diseño del dispositivo.

#### **3.1 Etapa de adquisición de datos**

Debe ser la primera etapa en definirse dado que es la que cumple con la principal función del dispositivo, adquirir y procesar señales provenientes de un plasma.

## *Conversor analógico-digital (ADC)*

Anteriormente mencionamos la necesidad de procesar señales cuya duración temporal es de 1 µs y tiempos de subida de cientos de nanosegundos, por lo que se requiere un ADC con alta frecuencia de muestreo. El ADC seleccionado (ADC08B200) es capaz de realizar muestreos de hasta 200 MHz, lo que implica una adquisición cada 5 ns. Cuenta con una memoria interna (buffer) de 1024 bit y la longitud de conversión es de 8 bit.

Todo ADC requiere, para su correcto funcionamiento, de:

 Señal de referencia, es un voltaje que se utiliza como patrón para convertir la señal analógica en digital. Para hacer uso de la máxima resolución del ADC (8 bit en nuestro caso) es necesario garantizar que la señal de referencia y la señal a adquirir sean iguales [15]. Para este dispositivo se decidió fijar el voltaje de referencia a los 1.6 V recomendado por el fabricante del ADC [16].

12

La figura 6 muestra el arreglo de componentes utilizados con este fin. Un divisor de voltaje de precisión con un amplificador operacional LMH8272 capaz de drenar hasta 65 mA.

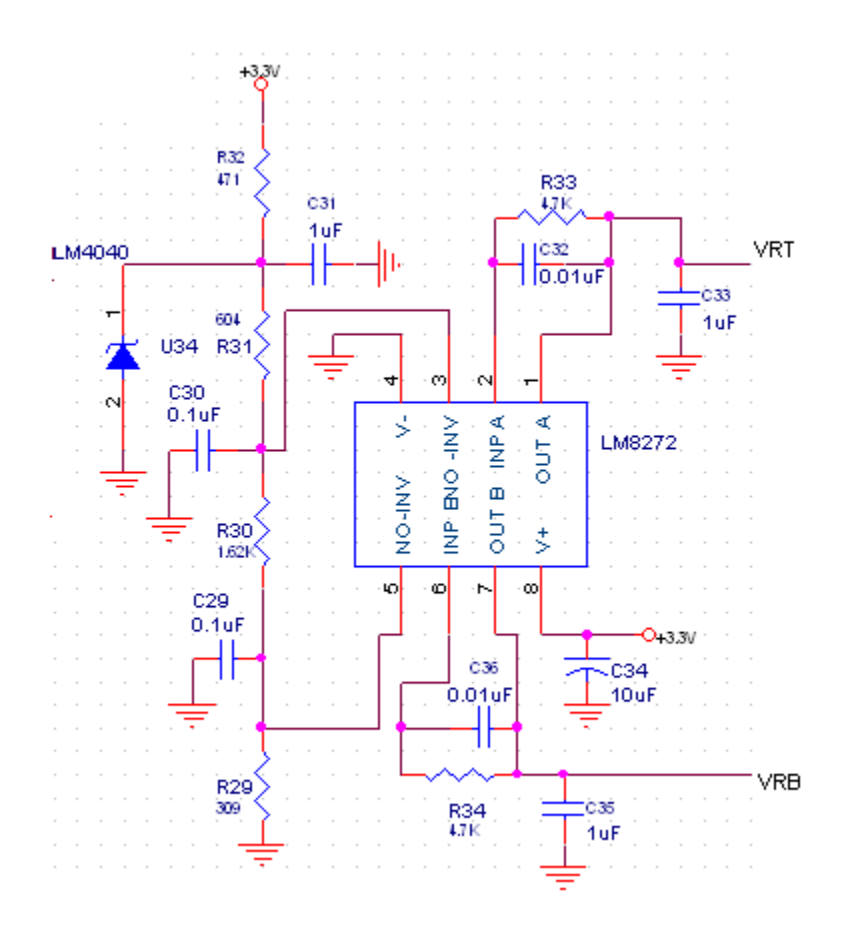

Figura 6. Circuito para fijar voltaje de referencia del ADC.

Para garantizar la similitud entre la señal a adquirir y la de referencia se implementó un circuito de amplificación. Este consta de un amplificador operacional LMH6702 cuya principal característica es su ancho de banda de 1.6 GHz, mayor a la del ADC utilizado, lo que garantiza que la señal no sea distorsionada. Un arreglo de potenciómetros digitales, cuyo funcionamiento explicaremos en el subcapítulo 3.6, se encarga de variar la ganancia en un rango de 3 a 20 unidades, ver figura 7.

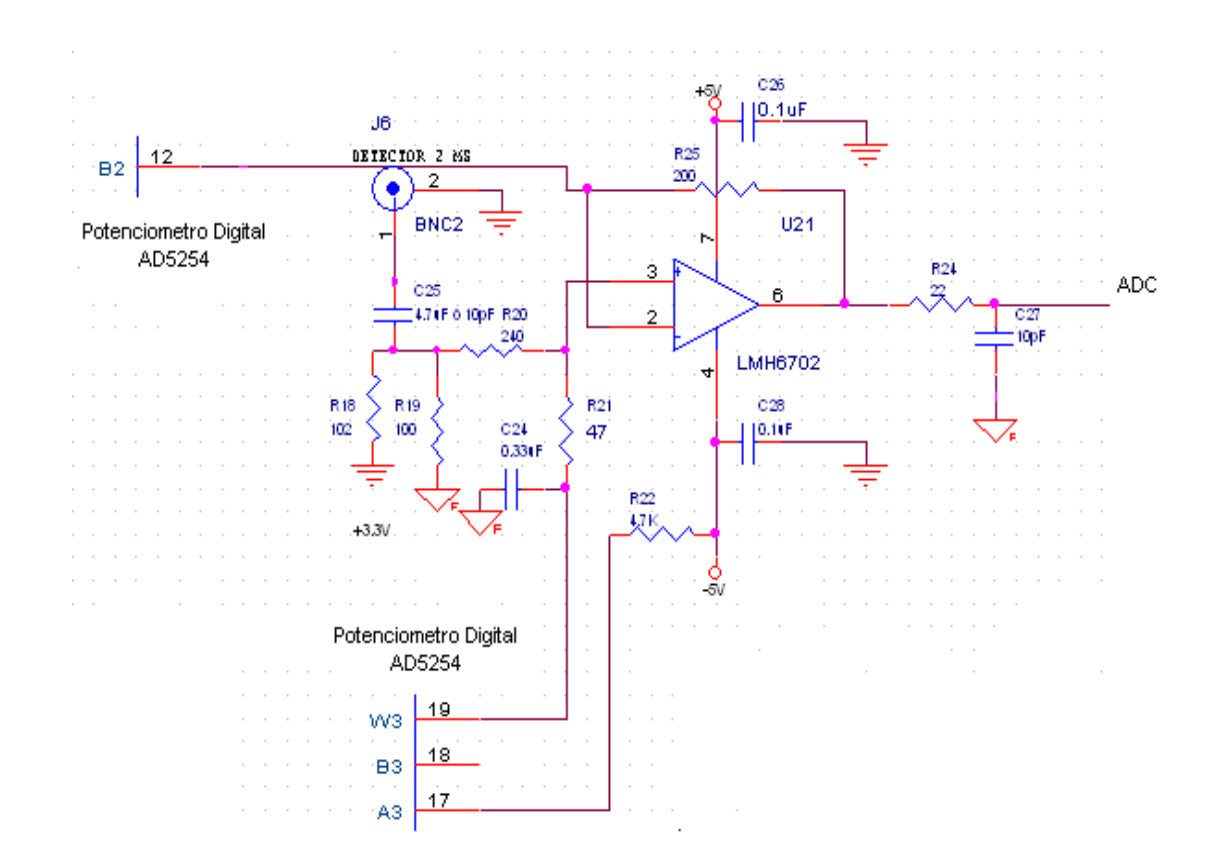

Figura 7. Arreglo de Potenciómetros Digitales LMH6702 para ajuste de Ganancia.

 Señal de reloj. Es un pulso que indica al ADC que puede adquirir la señal a convertir. La frecuencia de repetición de este pulso tiene como límite superior la máxima frecuencia de muestreo del ADC (200 MHz en nuestro caso). Al igual que con la señal de referencia, la precisión en la conversión del ADC depende de la variación del periodo de la señal de reloj para la adquisición. Este parámetro, conocido como jitter, disminuye la precisión de la conversión según la siguiente ecuación [3]:

$$
f < \frac{1}{2\pi \cdot 2^{n} \cdot t_{aj}} \tag{3}
$$

donde,  $t_{ai}$  es el tiempo de apertura en el jitter, n es el número de bits, f es la frecuencia de corte[17].

Sustituyendo los valores de  $f \vee n$  del ADC seleccionado, obtenemos que el jitter de la señal de reloj debe ser menor a 3.1 ps.

En los ADC con buffer interno también se requiere de otra señal de reloj para la lectura del dato guardado en él. Todas las señales anteriormente mencionadas son generadas por la etapa generadora de reloj.

# **3.2 Etapa generadora de reloj**

Como su nombre lo indica es la etapa encargada de generar las señales de reloj necesarias para el funcionamiento y sincronización de los componentes que lo requieran. Habíamos mencionado el ADC para el que se necesitan dos señales de reloj y más adelante veremos que la etapa de control necesita una tercera señal de reloj. Estas señales además de cumplir con el jitter antes mencionado, deben ser compatibles, en cuanto a la tecnología utilizada (CMOS, LVPECL, TTL, ect.). En el presente trabajo todos los componentes que requieren una señal de reloj son compatibles con la tecnología CMOS (del inglés complementary metal oxide semiconductor, "semiconductor complementario de óxido de metal"). La variabilidad temporal de las señales a adquirir impone un último requisito, la capacidad para variar la frecuencia de muestreo.

Para cumplir con los requisitos anteriores se implementó una etapa generadora de reloj cuyo esquema se muestra en la figura 8.

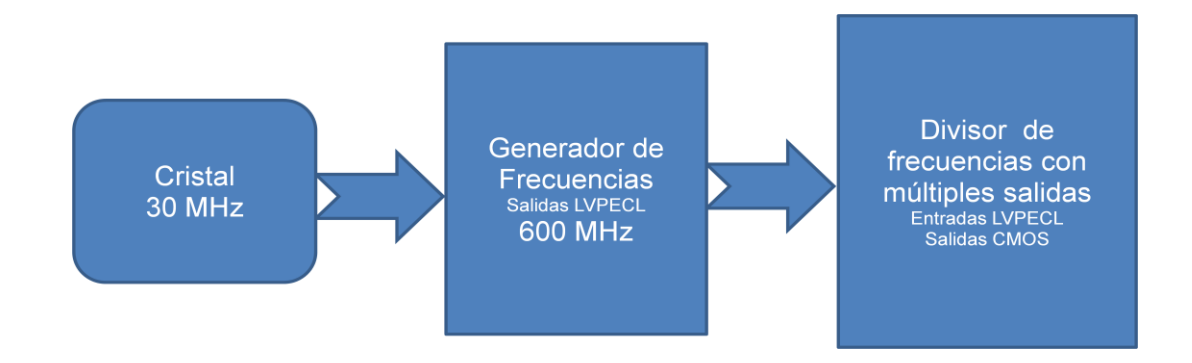

Figura 8. Componentes que conforman la etapa de reloj.

Esta consta de un cristal oscilador encargado de generar una frecuencia base de 30 MHz, la cual es suministrada al generador de señales CDCE421. El CDCE421 multiplica esta señal hasta un valor, que es determinado mediante la programación de sus registros de control.

La tecnología LVPECL (del inglés Low-Voltage, positive emitter-coupled logic, "lógica positiva de emisor de acoplamiento de baja tensión"), requerida como señal de entrada al AD9516-0, es también programable. El AD9516-0 es un generadordistribuidor de señales de reloj. Posee varias salidas de señales que pueden ser configurables tanto en frecuencia como en tipo de tecnología. La frecuencia se determina fijando un factor divisor (1-1024) de la señal proveniente del CDCE421. Un aspecto importante es que las salidas pueden ser sincronizadas. La tabla 1 muestra las posibles frecuencias de salida.

| <b>FRECUENCIAS CDCE421</b> | <b>RANGO DE FRECUENCIAS</b> |               |
|----------------------------|-----------------------------|---------------|
| 600 MHz                    | $600$ MHz $-$ 585KHz        |               |
| <b>480 MHz</b>             | $480$ MHz $-$ 468KHz        |               |
| <b>360 MHz</b>             | 360MHz - 351KHz             |               |
| <b>300 MHz</b>             | $300MHz - 292KHz$           |               |
| <b>240 MHz</b>             | $240MHz - 234KHz$           |               |
| <b>180 MHz</b>             | $180MHz - 175KHz$           |               |
| <b>150 MHz</b>             | $150MHz - 146KHz$           |               |
| <b>120 MHz</b>             | $120MHz - 117KHz$           |               |
| <b>90 MHz</b>              | $90MHz - 87KHz$             | 024           |
| <b>75 MHz</b>              | $75MHz - 73KHz$             |               |
| 60 MHz                     | $60MHz - 58KHz$             |               |
| 45 MHz                     | $45MHz - 43KHz$             | actor Divisor |
| 37.5 MHz                   | 37.5Mhz - 36KHz             | Щ             |
| <b>30 MHz</b>              | $30MHz - 29KHz$             |               |
| 22.5 MHz                   | $22.5$ MHz $- 21$ KHz       |               |
| 18.75 MHz                  | 18.75MHz - 18KHz            |               |
| <b>15 MHz</b>              | $15MHz - 14KHz$             |               |
| 11.25 MHz                  | $11.25$ MHz $- 10$ KHz      |               |

Tabla 1. Rango de frecuencias de salida, seleccionables mediante la etapa de control.

La configuración de ambos componentes se realiza mediante protocolo SPI. En el caso del CDCE421 es un protocolo SPI, específico, desarrollado por la Texas Instrument.

# **3.3 Etapa de control**

Una de las pautas definidas para este dispositivo es ser autocontrolable. Con este fin se decidió utilizar microcontroladores, considerándose para su selección, la cantidad de espacio en memoria de programa y de datos, la velocidad de procesamiento de instrucciones, la variedad de periféricos de comunicación hacia otros dispositivos (SPI, I<sup>2</sup>C, USB), el número de pines disponibles para la comunicación con los otros circuitos integrados, la cantidad de canales de conversión análoga digital y la disponibilidad para tener acceso a la conectividad de una pantalla gráfica táctil (PMP) [18].

En nuestro caso el microcontrolador que elegimos fue el PIC24FJ256GB110 ya que posee memorias de programa y de datos de 256 kB y 16 kB, respectivamente. Tiene un número suficiente de pines (100) para el control de todos los componentes del dispositivo y cuenta con los siguientes periféricos:

 Comunicación SPI. El SPI (del inglés Serial Peripheral Interface, "bus serial de interfaz de periféricos") es un bus de tres líneas, ver figura 9. Dos de estas líneas, MOSI (del inglés Master Out Slave In, "salida para maestro y entrada para esclavo") y MISO (del inglés Master In Slave Out, "entrada para maestro y salida para esclavo") transportan los datos del maestro hacia el esclavo y viceversa, respectivamente. La tercera línea es la del reloj (SCLK) que se genera por el maestro y sincroniza la transferencia de datos. Cada dispositivo conectado al bus puede actuar como transmisor y receptor al mismo tiempo. Algunos dispositivos sólo pueden ser transmisores y otros sólo receptores, generalmente un dispositivo que transmite datos también puede recibir [19]. Los dispositivos conectados al bus están definidos como maestros y esclavos. Un maestro es aquel que inicia la transferencia de información sobre el bus y genera las señales de reloj y control. Un esclavo es un dispositivo controlado por el maestro. Cada esclavo es controlado sobre el bus a través de una línea selectora llamada Chip Select o Select Slave (Selección de chip o Selección de Esclavo), por lo tanto el esclavo es activado sólo cuando esta línea es seleccionada, mandando a través de ella un nivel lógico bajo "0". Generalmente se dedica una línea de selección para cada esclavo.

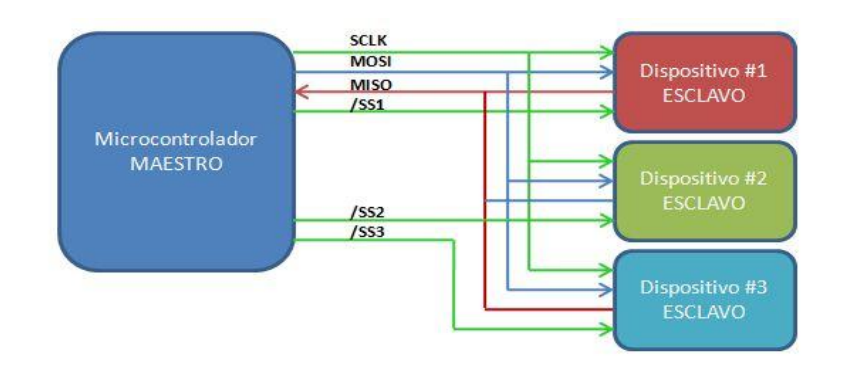

Figura 9. Diagrama del bus SPI.

Los datos en el bus de este microcontrolador pueden ser transferidos en bloques de 8 bits o de 16 bits, según la configuración deseada, donde el bit más significativo (MSB, Most Significative Bit) se transmite primero. La velocidad máxima de trasmisión de datos es de 10 Mbit/s.

Este periférico será utilizado para la comunicación con el generador de señales AD9516-0 y los potenciómetros digitales AD5231 [20].

• Comunicación  $I^2C$ . El  $I^2C$  es un tipo de bus de comunicaciones en serie, su nombre viene de Inter-Integrated Circuit (Circuitos Inter-Integrados). Su principal ventaja es que permite controlar hasta 128 dispositivos utilizando solo dos líneas. Mientras su desventaja es la relativa baja velocidad (100 Kbits, 1 Mbit/s, 3.4 Mbits/s) de la comunicación [21]. Utilizando este periférico controlaremos los potenciómetros digitales AD5254.

- Comunicación PMP (Parallel Master Port). Será utilizada para controlar el LCD Truly TFT-G240320UTSW-92W-TP-E.
- Conversor analógico-digital (ADC). El microcontrolador seleccionado contiene un ADC de 14 bit con una frecuencia de muestreo de 500 KSPS.

Esta velocidad es insuficiente para la adquisición de las señales provenientes del plasma, sin embargo se utilizará para atender las señales generadas por la pantalla sensible al tacto.

 Comunicación USB Bulk Transfer. Utilizada tanto para establecer la comunicación entre el dispositivo y el instrumento virtual desarrollado para su control opcional [22].

 Unidad de medición de tiempos de carga (CTMU, por sus siglas en inglés). Este periférico nos permitirá utilizar, opcionalmente, una señal externa (trigger) para definir el inicio de la adquisición de los datos. Incluso generar tiempos de espera a partir de esta para realizar estudios del comportamiento temporal de las señales.

La figura 10 muestra un dibujo representativo de la familia de microcontroladores PIC24FJ256GB110 en empaquetado TQF-P.

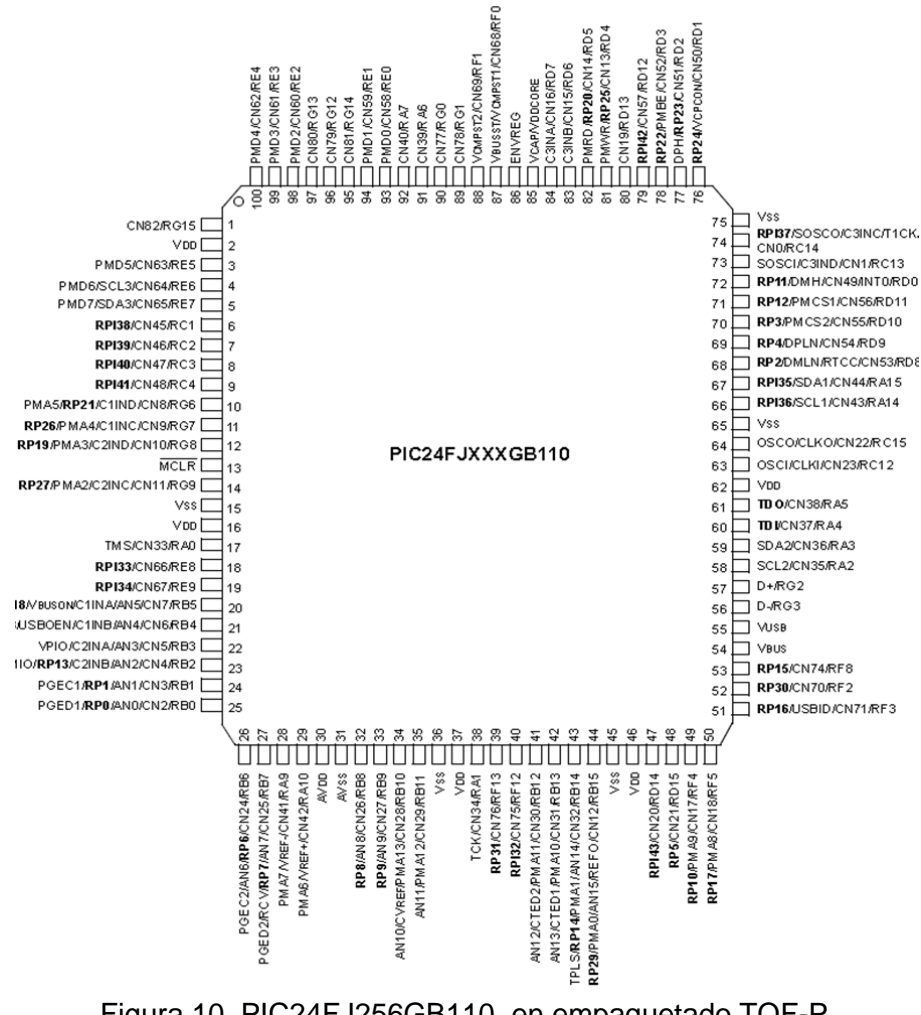

Figura 10. PIC24FJ256GB110, en empaquetado TQF-P.

# **3.4 Etapa de interfaz con el usuario**

La autonomía y el auto control del dispositivo implican la existencia de algún mecanismo que permita la interacción del usuario con el dispositivo. Con este fin se utiliza una pantalla de cristal líquido (LCD, por sus siglas en inglés) TFT-G240320UTSW-92W-TP-E], permitiendo mostrar los datos adquiridos y analizados en un entorno amigable y práctico. Las pantallas gráficas están ganando popularidad en el mercado para un amplio rango de aplicaciones de control e interfaz con el usuario. Estas mejoran la experiencia del usuario y proveen información detallada con imágenes nítidas. Además, permiten el uso de tecnologías como las de pantallas táctiles, permitiendo una interfaz más efectiva y eficiente para muchas aplicaciones.

De manera general, un sistema típico de gráficos de LCD consiste de un microcontrolador, un controlador del LCD (un control lógico digital, un buffer de imagen, un acelerador de gráficos opcional, un gate driver) y de una pantalla de LCD como se muestra en la figura 11.

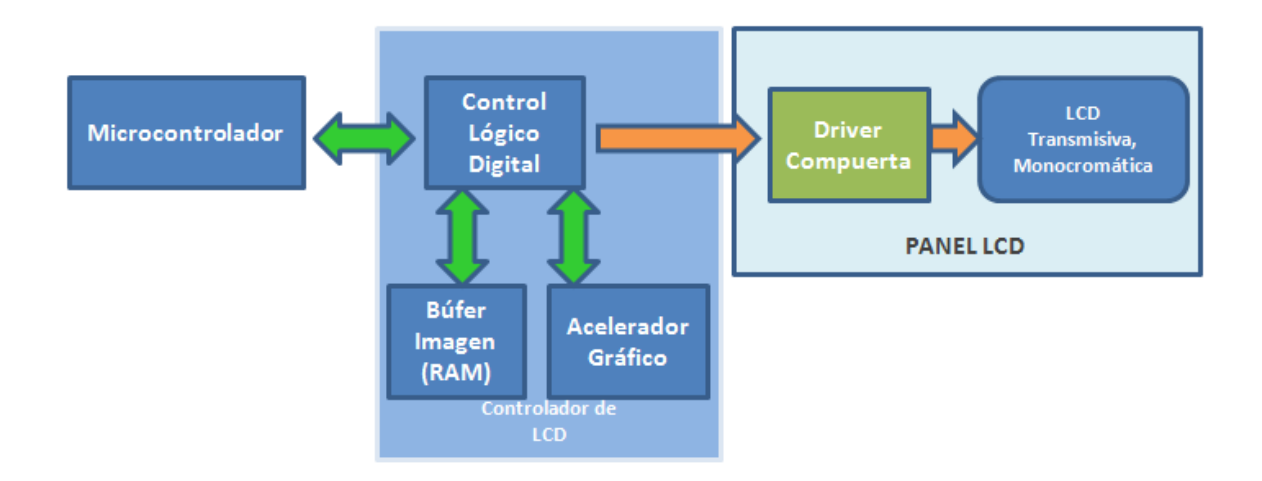

Figura 11. Diagrama del sistema general de gráficos.

El microcontrolador normalmente crea, manipula y hace elementos gráficos como botones, menús e imágenes. Si un acelerador gráfico está presente en el controlador del LCD, este provee aceleración al hardware para algunos elementos gráficos y permite al microcontrolador encargarse de otras funciones.

El control lógico digital sirve como un árbitro del buffer de imagen y como un equivalente electrónico de un cinescopio para mostrar las imágenes.

Un LCD gráfico requiere un buffer de imagen para almacenar un mínimo de un cuadro de imagen. Finalmente, el controlador de compuerta (gate driver) convierte las señales digitales en análogas y las conduce a la pantalla LCD. El gate driver es dependiente a la pantalla LCD y cambia según el tamaño, la resolución y la tecnología de la pantalla.

Para el microcontrolador seleccionado tenemos dos opciones de configuración del LCD, basadas en el esquema anterior. La primera es mediante un panel de LCD con interfaz TFT/STN. Para lograr esto se necesita de un controlador de LCD externo que se encarga de la manipulación de gráficos y de hacer la imagen, presentándolo en la pantalla, como se muestra en la figura 12.

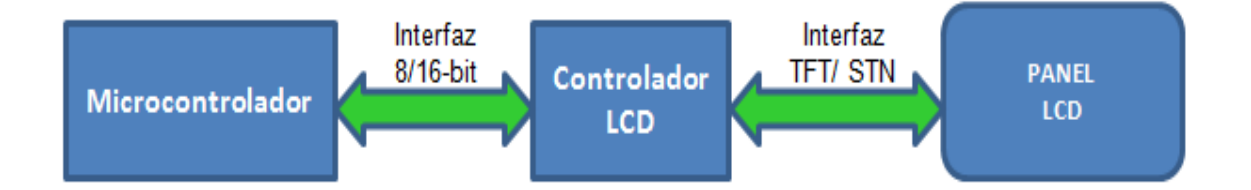

Figura 12. Controlador externo para configuración del LCD.

La segunda opción es utilizar la interfaz PMP (Parallel Master Port) del microcontrolador PIC, que provee de soporte gráfico eficiente para módulos de LCD con interfaz de 8/16 bits (Protocolo Intel 80 y/o Motorola 68K), ver figura 13. Estos módulos típicamente vienen con paneles de tamaño pequeño (menores que 3.2").

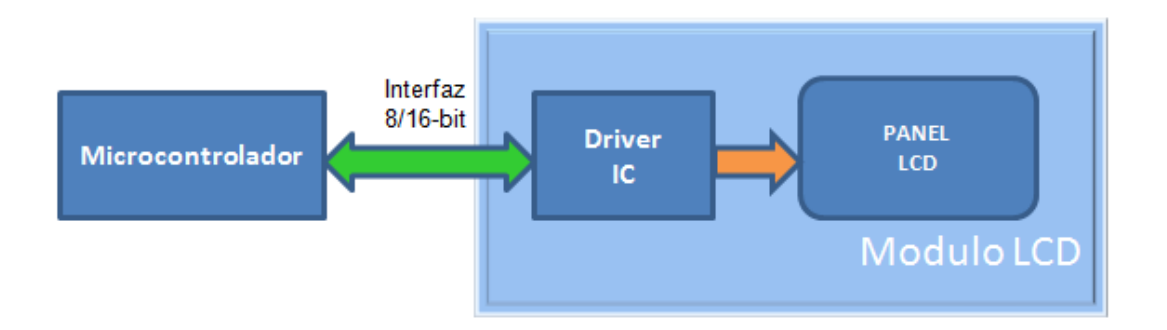

Figura 13. Interfaz de 8/16 bits para configuración del LCD.

Esta última opción fue la seleccionada para el presente trabajo. Estos debido a que los controladores del LCD externo estaban limitados a venderse solo al mayoreo, en cantidades superiores a mil unidades. El LCD seleccionado incluye la tecnología de pantalla sensible al tacto.

# **3.5 Etapa de suministro de energía**

Para definir el método a utilizar para el suministro de energía al dispositivo se tomaron en cuenta los siguientes criterios: eliminar al máximo los ruidos eléctricos que puedan distorsionar las señales adquiridas y la autonomía. Por tanto se decidió el uso de baterías recargables.

## *3.5.1 Selección de Baterías del Dispositivo*

Las baterías de Níquel-Cadmio proporcionan una densidad de energía moderada (45 – 80 $\frac{Wh}{kg}$ ). Comúnmente usada durante tiempos prolongados, donde es importante contar con un rango de temperatura máxima permitida de 60°C. Su carga es rápida y simple, soportando un alto número de ciclos de carga y descarga (puede superar los 1000 ciclos). En cuanto a su precio son económicas. Sin embargo cuentan con desventajas, como por ejemplo el contener metales tóxicos y padecer el efecto memoria; el cual disminuye el valor real de carga y descarga, por cada recarga hecha [23].

Las baterías de Níquel-metal-hidruro no contienen metales tóxicos y proporcionan una alta densidad de energía (60 – 120  $\frac{Wh}{kg}$ ), a expensas de reducir su ciclo de vida (300-500 ciclos carga y descarga). Además, también cuentan con el efecto memoria, y generan mucho calor durante su ciclo de carga [23].

Las baterías de Plomo-Ácido son de muy baja densidad de energía (30 −  $50\ \frac{Wh}{kg}$ ) y solo permiten un número limitado de recargas (200-300 ciclos), además son tóxicas [23].

Las baterías de ión de litio ofrecen una alta densidad de energía (150 − 190  $\frac{Wh}{kg}$ ) por lo que son muy ligeras. Poseen bajo nivel de auto descarga, la mitad que las basadas en níquel. Además en ellas no ocurre el efecto memoria. Soportan ciclos de carga y descarga mayores a 1000. La desventaja que presentan es el alto costo de manufactura y requieren de un circuito de protección para su recarga [23].

El empaque de las baterías de ión de litio es en forma de una bolsa de celda con terminales conductoras, que disminuye el costo en comparación con los empaques metálicos y prismáticos. Además, este empaque proporciona el mayor uso de espacio eficiente disponible para cualquier aplicación. Sin embargo, se debe tener cuidado con el empaque, ya que al ser ligero puede ser maltratado o picado por algún artefacto filoso [23].

Por estas ventajas, se decidió utilizar baterías de ión de litio, seleccionando una set de baterías de 3.7 Volts @ 4.25 Ah (Amper-hora) de capacidad [24]. Al unirse 10 de estas en serie, obtenemos 37 V, de los cuales dividimos 18.5 V para la fase negativa y 18.5 V para la fase positiva, teniendo una tierra común.

La duración de carga de las baterías depende del consumo (Ah) total de los componentes del dispositivo. El resultado se obtiene de la división de la capacidad total de las baterías entre el consumo del dispositivo, que será de

1850mA, es decir, nos permitirá un funcionamiento continuo durante 2:30 horas aproximadamente.

Para la recarga del set de baterías, conectamos dos paquetes de 5 celdas (positivo y negativo) en serie y se utiliza un cargador suministrado por el fabricante de las baterías.

## *3.5.2 Reguladores de Voltaje*

Debido a la gran variedad de componentes electrónicos se necesitan varios voltajes lo que requiere el uso de distintos reguladores de voltaje. Los reguladores de voltaje que se emplean en este dispositivo son de tipo ajustable, ya que su regulación es mejor que la de los reguladores de voltaje fijo, y son capaces de suministrar hasta 1.5 Amper sobre un rango de voltaje de 0 a 37 volts. Además, ofrecen protección total en sobrecargas, disponibles solo en los circuitos integrados [25].

Su funcionamiento es fácil, pues dependen del voltaje de entrada proporcionado por el paquete de baterías. Además, solo requieren de dos resistencias externas para ajustar el voltaje de salida correspondiente a la necesidad de cada componente en el dispositivo, así como de capacitores o filtros que minimizarán cualquier tipo de ruido ocasionado por los mismos componentes.

Conociendo el valor del voltaje de salida deseado y fijando el valor de una de las resistencias  $(R_1)$ , podemos obtener el valor de la otra resistencia necesaria para conseguir la configuración adecuada a nuestras necesidades. La fórmula que implica estas variables es la siguiente (4):

$$
V_{out} = 1.25V\left(1 + \frac{R_2}{R_1}\right) \tag{4}
$$

donde V<sub>out</sub> es el voltaje de salida de regulador de voltaje, mientras R<sub>1 y</sub>R<sub>2</sub> son los valores de las resistencias seleccionadas.

Este dispositivo contará con 10 reguladores de voltaje, 5 polarizados positivamente y 5 polarizados negativamente. Los voltajes que proporcionarán son los siguientes: -15 V, -10 V, ±2.5 V, +2.8 V, +3.3 V, ±5 V y voltajes variables de 0 a ±18.5 V.

#### **3.6 Potenciómetros Digitales**

Habíamos mencionado que el uso de potenciómetros digitales nos permite ajustar la ganancia del amplificador operacional LMH6702. Igualmente estos son utilizados en la etapa de suministro de energía para variar los valores de  $R_{1}$   $\sqrt{R_2}$ en la ecuación (3) y por tanto el voltaje de salida.

Precisamente la capacidad de variar su resistencia, mediante programación en un amplio rango de valores, ha introducido a los potenciómetros digitales en el mercado con claras ventajas con respecto a los potenciómetros mecánicos. Algunas de las ventajas son, la fiabilidad al no existir elementos mecánicos, repetitividad, resolución y control remoto [20]. El control puede ser mediante protocolo SPI, como los son el Divisor de Frecuencias AD9516-0, Potenciómetros Digitales AD5231, Generador de Frecuencias CDCE421 o  $I^2C$ , como los potenciómetros AD5254. Ambos utilizados en nuestro dispositivo.

La fórmula para ajustar el valor de la resistencia de un potenciómetro digital es la siguiente:

$$
R_{WB}(D) = \frac{D}{P} \times R_{AB} + R_W \tag{5}
$$

donde,  $R_{WB}(D)$  es el valor de la resistencia configurada del potenciómetro, D es el valor equivalente en decimal para el dato contenido en el registro del potenciómetro para su configuración (0 - 1023), P es el número de pasos total de la resistencia (1024 ó 256),  $R_{AB}$  es el valor total de la resistencia del potenciómetro (10 KΩ) y  $R_W$  es el valor de la resistencia interna del potenciómetro digital (15 Ω).
#### **3.7 Monitoreo de las baterías recargables**

El set de baterías utilizado en el dispositivo debe ser monitoreado constantemente para saber en qué momento dejará de brindarnos el voltaje mínimo de funcionamiento del dispositivo. Para realizar este monitoreo se implementó un amplificador con una configuración de atenuación, el LT1991, quien mandará el voltaje censado y atenuado al ADC del microcontrolador. El voltaje de las baterías será atenuado en un factor de 0.0769, lo que permitirá al microcontrolador leer un múltiplo del valor total de las baterías, y así convertirlo para establecer si es necesario recargar o no las baterías del dispositivo. En caso de que sea necesario, el microcontrolador dará la instrucción de que aparezca en pantalla una indicación visible pidiendo guardar los datos de los estudios realizados en ese momento y proseguir con la recarga del set de baterías.

#### **3.8 Fabricación del Circuito Impreso**

Una de las herramientas más importantes que tuvimos que seleccionar fue la plataforma de desarrollo a utilizar para el diseño del PCB. El Diseño Asistido por Computadora (CAD por sus siglas en inglés, Computer Aided Design) es un factor importante para asegurar un óptimo desarrollo del proyecto. Esto permite desarrollar los encapsulados (*Footprints*) de los componentes electrónicos así como dibujar los esquemáticos electrónicos. Los criterios de selección fueron:

- La interfaz de uso del programa fuese ágil e intuitiva.
- Librería de partes actualizada y un buen editor de componentes.
- Un simulador potente.

Fueron evaluados el Proteus 7 Professional, Protel 3 y Orcad 15.7, siendo este último el elegido. Este es extremadamente potente y con una extensa librería de componentes [26]. La figura 14 muestra un esquema general de la interfaz electrónica del dispositivo, donde se observa toda la etapa de Hardware comprendida en el Capitulo 3. Este esquema se utilizó como base para el diseño del PCB, teniendo en cuenta los siguientes criterios:

- Portabilidad del dispositivo, lo que implica acomodar los componentes electrónico en la menor superficie posible. Esto sin provocar exceso de temperatura en el PCB causado por una gran densidad de componentes disipadores de calor. Al mismo tiempo ajustarse a los estándares tamaños para no provocar aumento de costo por diseño especializado.
- Evitar, en la medida de lo posible, el uso de tecnología multicapa en el PCB. Nuevamente esto provocaría aumento de los costos de fabricación.

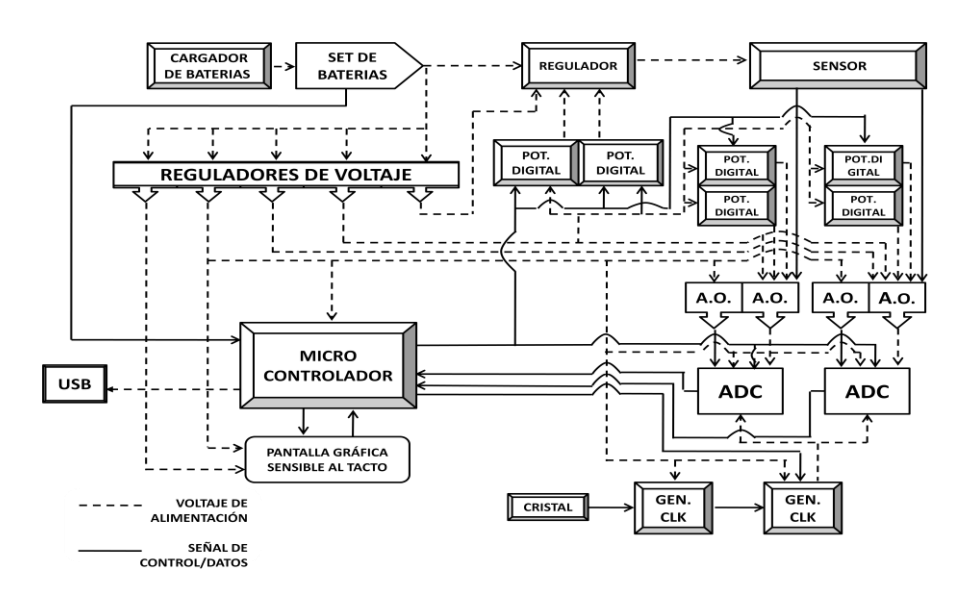

Figura 14. Esquema general de la interfaz electrónica a desarrollar.

# *3.8.1 Normas de Fabricación*

La combinación de los criterios mencionados anteriormente nos llevó a diseñar una PCB cuya clasificación es la siguiente, según el Instituto para Circuitos Impresos (IPC, por sus siglas en inglés):

- Clase 2. Productos electrónicos dedicados al servicio, de los que se espera una alta fiabilidad sobre largos periodos de tiempo. Normas IPC-7351, Sección 1.3; IPC-D-330, Sección 1.1.42.6; IPC-CM-770E, Sección 1.2.1.
- Tipo 2. Circuito impreso de doble cara. Normas IPC-CM-770E, Sección 1.2.3.
- Subclase Z. Combina componentes Through Hole como SMD con pistas de contacto finas. Normas IPC-CM-770E, Sección 1.2.2.
- D2. Dimensiones del PCB de 9.5 x 6.7 pulgadas. Normas IPC-D-322; IP-2221ª.

Desde el punto de vista práctico el mayor reto es combinar señales analógicas y digitales de alta frecuencia sin que haya interferencia por ruido inducido. En este sentido se recomienda la subdivisión de planos de tierra (figura 16 y 17), así como utilizar una topología que mantenga separadas las rutas de las señales de alta y baja frecuencia y las análogas de las digitales. La figura 15 muestra el circuito desarrollado con software Layout Plus (OrCAD 15.7).

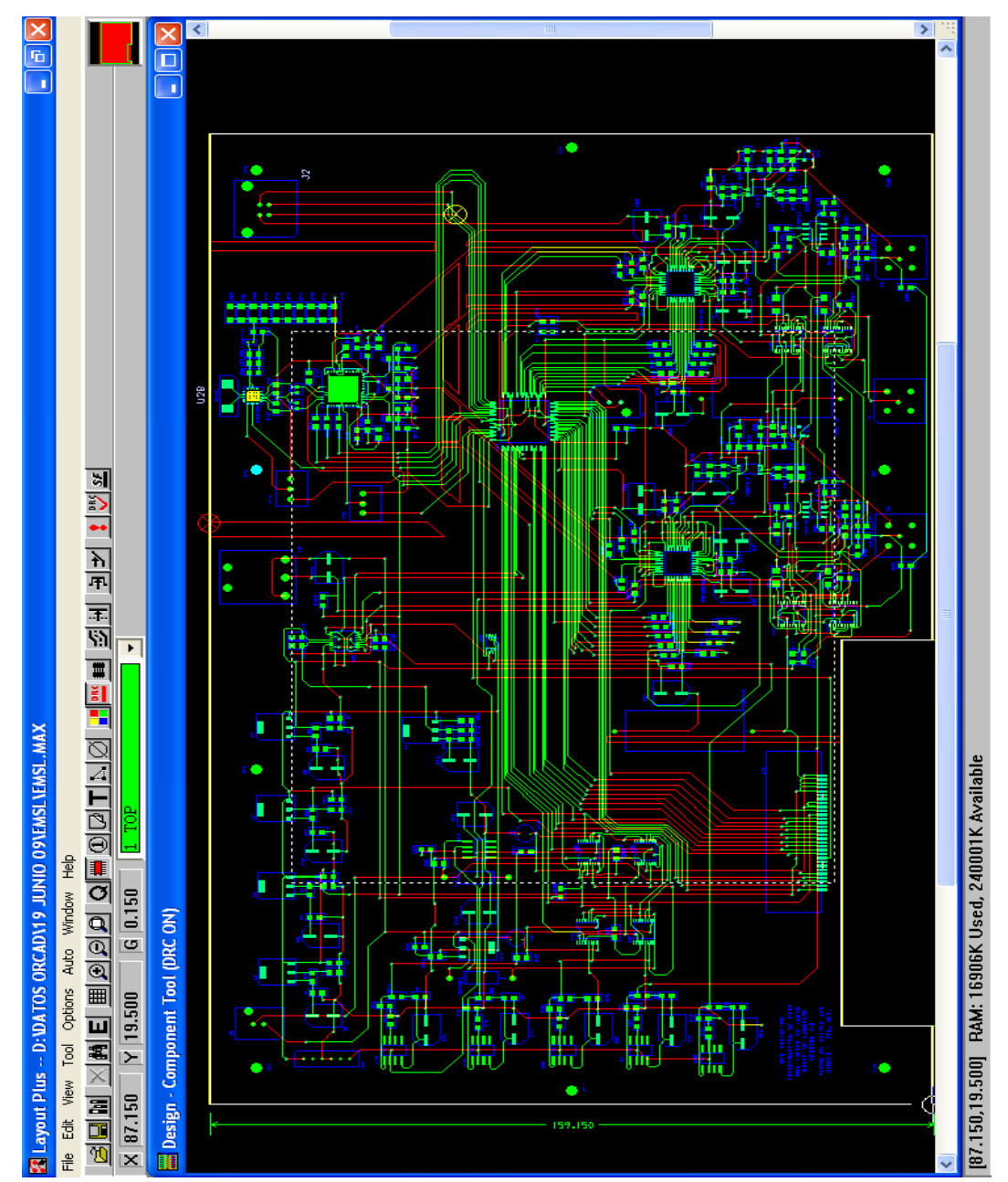

Figura 15. Diseño de PCB. Las líneas azules definen el área destinada a los distintos componentes. Las líneas verdes y rojas muestran las rutas realizadas en la capa superior e inferior, respectivamente. Finalmente la línea amarilla define el borde del PCB.

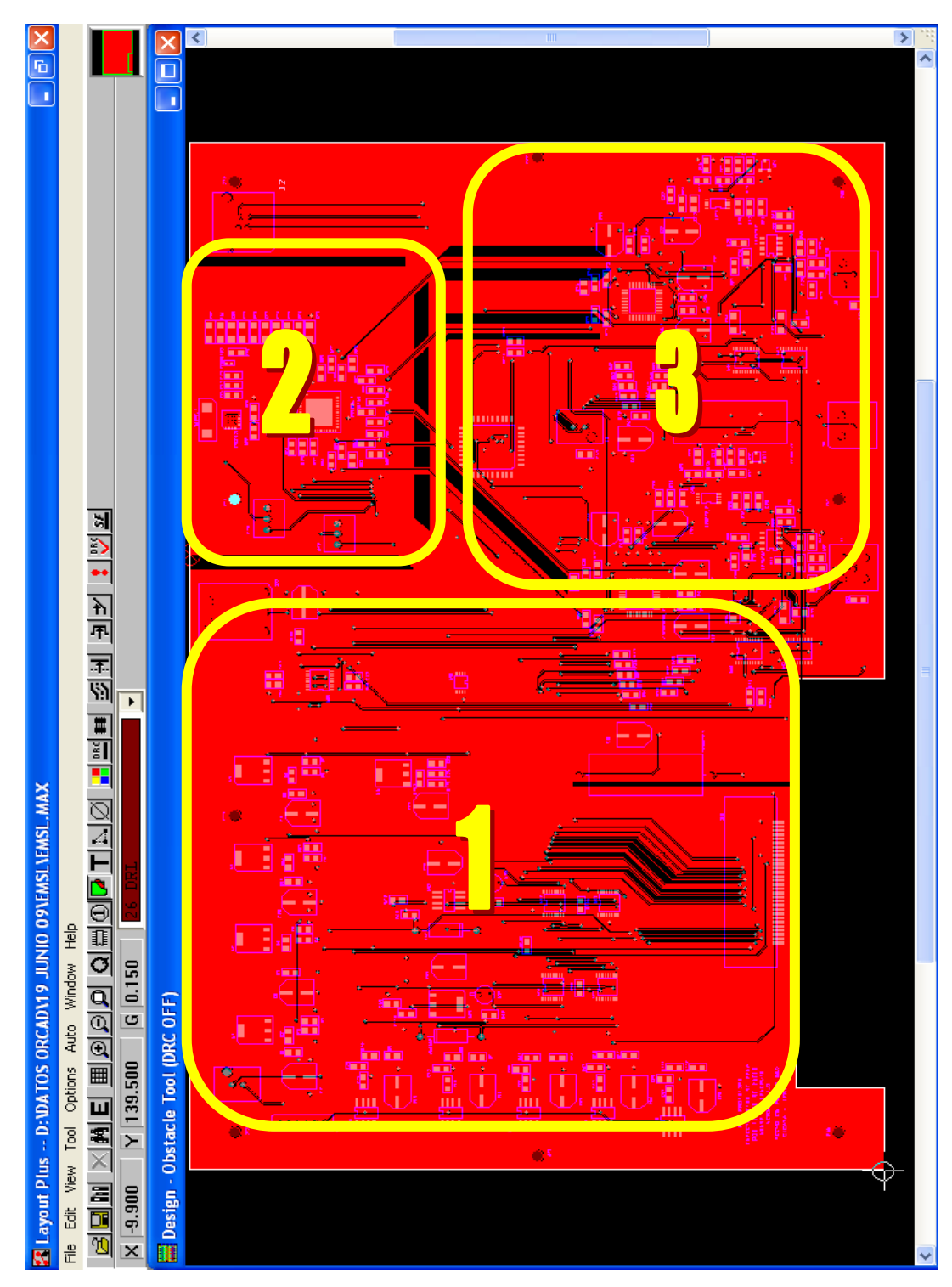

En la figura 16 se puede observar las subdivisiones del plano de tierra inferior, alimentación (1), frecuencias (2), señales análogas y digitales (3).

Figura 16. Plano de tierra inferior del circuito impreso.

Implementar un plano de tierra a lo largo de la capa superior previene al circuito de inductancias parasitas, ofreciendo un blindaje a todo el circuito impreso. En la figura 17 se observa un solo plano de tierra en la parte superior del circuito impreso.

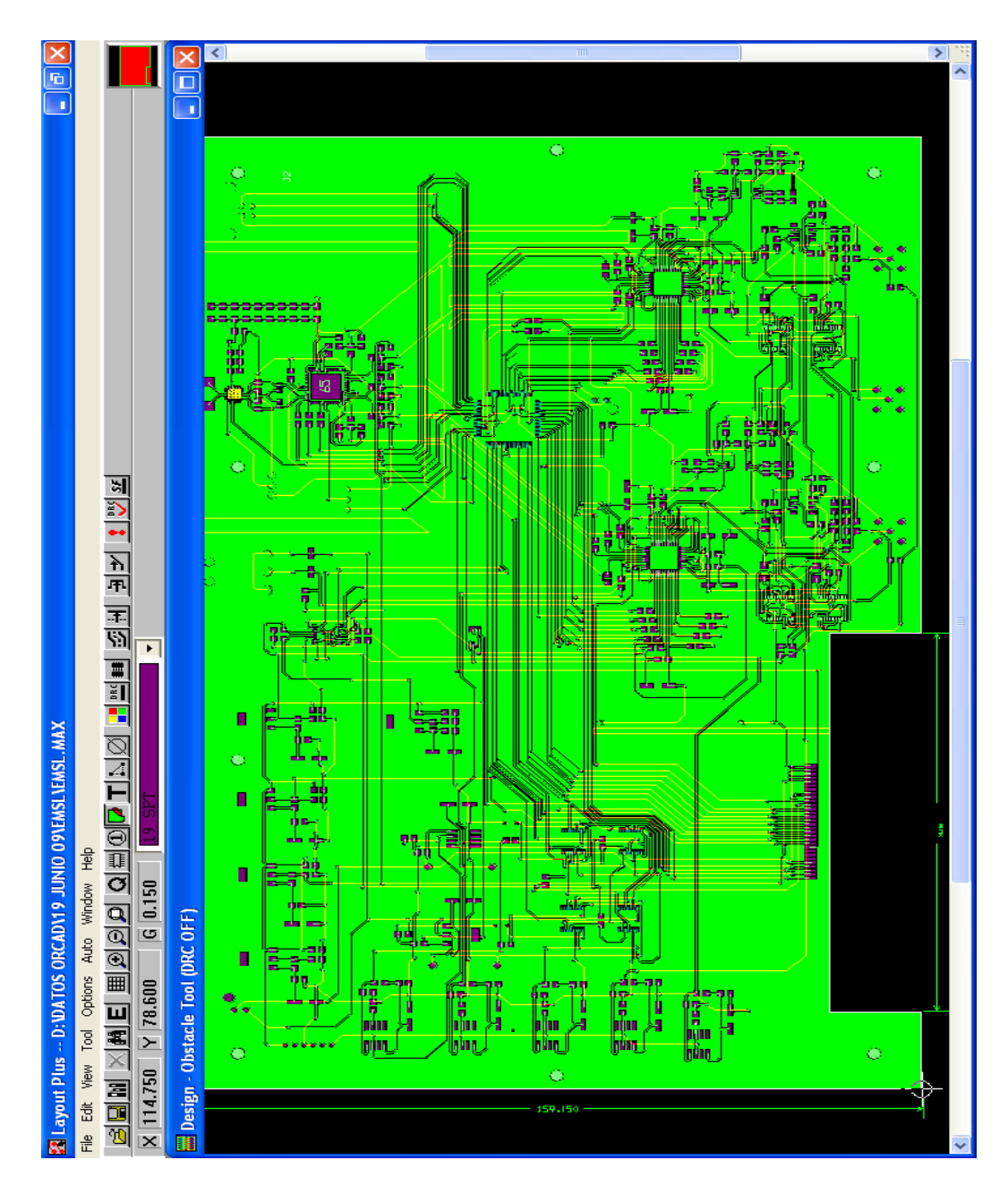

Figura 17. Plano de tierra superior del circuito impreso.

En la figura 18 se muestra la tarjeta impresa completamente ensamblada con 95% tecnología SMD y un 5% Through Hole, que es resultado del diseño, de la implementación de subdivisiones de planos de tierra y de la selección de componentes.

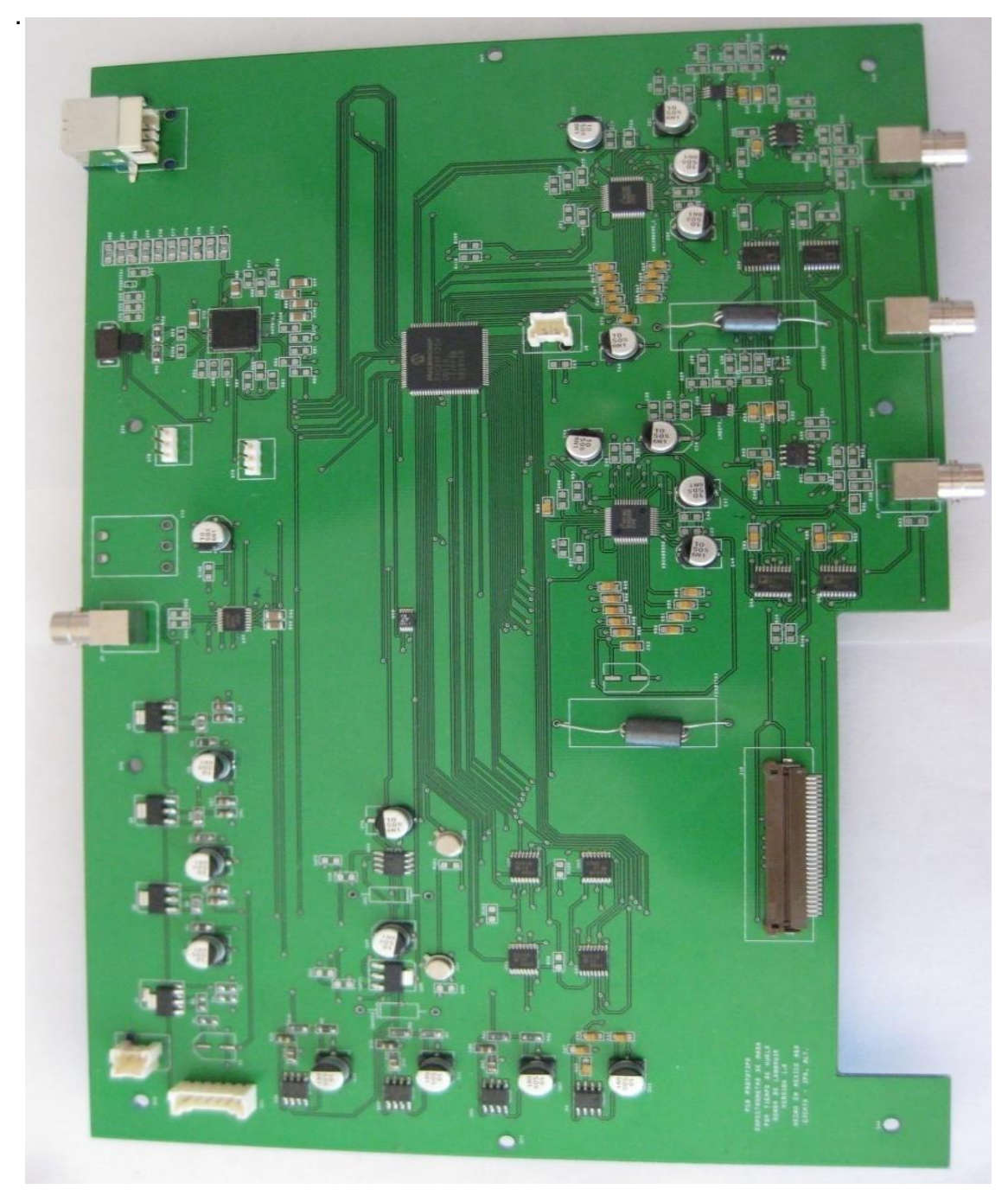

Figura 18. Fotografía del PCB desarrollado con los componentes ensamblados.

# **CAPÍTULO 4**

## **SOFTWARE**

#### **4.1 Plataforma LabVIEW**

En esta tesis haciendo uso de las herramientas que ofrece LabVIEW se desarrolló un instrumento virtual (VI) que permitirá desde una computadora tanto el control del dispositivo como el procesamiento de los datos capturados.

#### **4.1.1** *Introducción a la programación en LabVIEW*

La palabra LabVIEW viene de las siglas en inglés *Laboratory Virtual Instrument Engineering Workbench.* Es una plataforma de programación basada en lenguaje gráfico, para el diseño de aplicaciones de adquisición de datos, instrumentación y control principalmente. LabVIEW permite diseñar interfaces de usuario mediante Instrumentos Virtuales (VI) llamados así por su semejanza a un instrumento de laboratorio. Tiene la ventaja de que permite una fácil integración con hardware, específicamente con tarjetas de medición, adquisición y procesamiento de datos [27].

La programación en LabVIEW se realiza mediante la interconexión de bloques de control, de medición, indicadores y gráficas. Los programas en LabVIEW constan de tres principales partes:

 *Panel Frontal*: Permite la interacción del usuario con el instrumento virtual, controlando y observando las acciones del mismo. Constituye la interface de usuario.

 *Diagrama a bloques*: Nombre utilizado para referirse al código del instrumento virtual.

 *Cables*: Son las líneas o cableado que definen la interacción entre los distintos bloques.

Dentro del código del programa los bloques de control son observados en el panel frontal por medio de una terminal que permite su modificación aún cuando el programa se esté ejecutando, los valores fluyen a través de las líneas conectadas con otros bloques, que posteriormente podrán ser mostrados en indicadores que también tienen una terminal en el panel frontal.

#### **4.2 Configuración de dispositivos con LabVIEW**

Como se describió en el capítulo 3 referente al Hardware, las señales adquiridas por la tarjeta son enviadas hacia la computadora mediante el microcontrolador PIC24FJ256GB110 a través de la interface USB. La adquisición de datos del microcontrolador hacia LabVIEW se realiza a través de la librería NI-VISA.

NI-VISA es una librería de interfaz simple para controlar protocolos de comunicación tipo VXI, GPIB, RS-232, USB y otros tipos de instrumentos en las plataformas de LabVIEW. NI-VISA es el estándar utilizado por la Alianza de Sistemas VXI plug & play, que incluye más de 35 de las compañías más grandes en la industria de instrumentación [28]. El estándar NI-VISA unifica la industria para hacer software que pueda ser interpretado y reusado por más tiempo, sin importar el tipo de operación de su instrumento.

Hay tres pasos para configurar su dispositivo USB y así utilizar NI-VISA, los pasos desarrollados son:

- 1. Generar un archivo INF utilizando el Driver Development Wizard (asistente para desarrollo de controladores).
- 2. Instalar el archivo INF y el dispositivo USB utilizando el archivo INF.
- 3. Prueba el dispositivo con el Control Interactivo de NI-VISA.

La figura 19 muestra el diagrama de bloques, donde podemos observar que se inicia una sesión de NI-VISA con un dispositivo USB.

Un comando es escrito en el dispositivo, y la respuesta es enviada de vuelta. El comando específico que está siendo enviado es la solicitud de identificación del dispositivo. Un factor importante es verificar con el fabricante del USB el conjunto de comandos. Después de que toda la comunicación se ha completado, la sesión Visa termina.

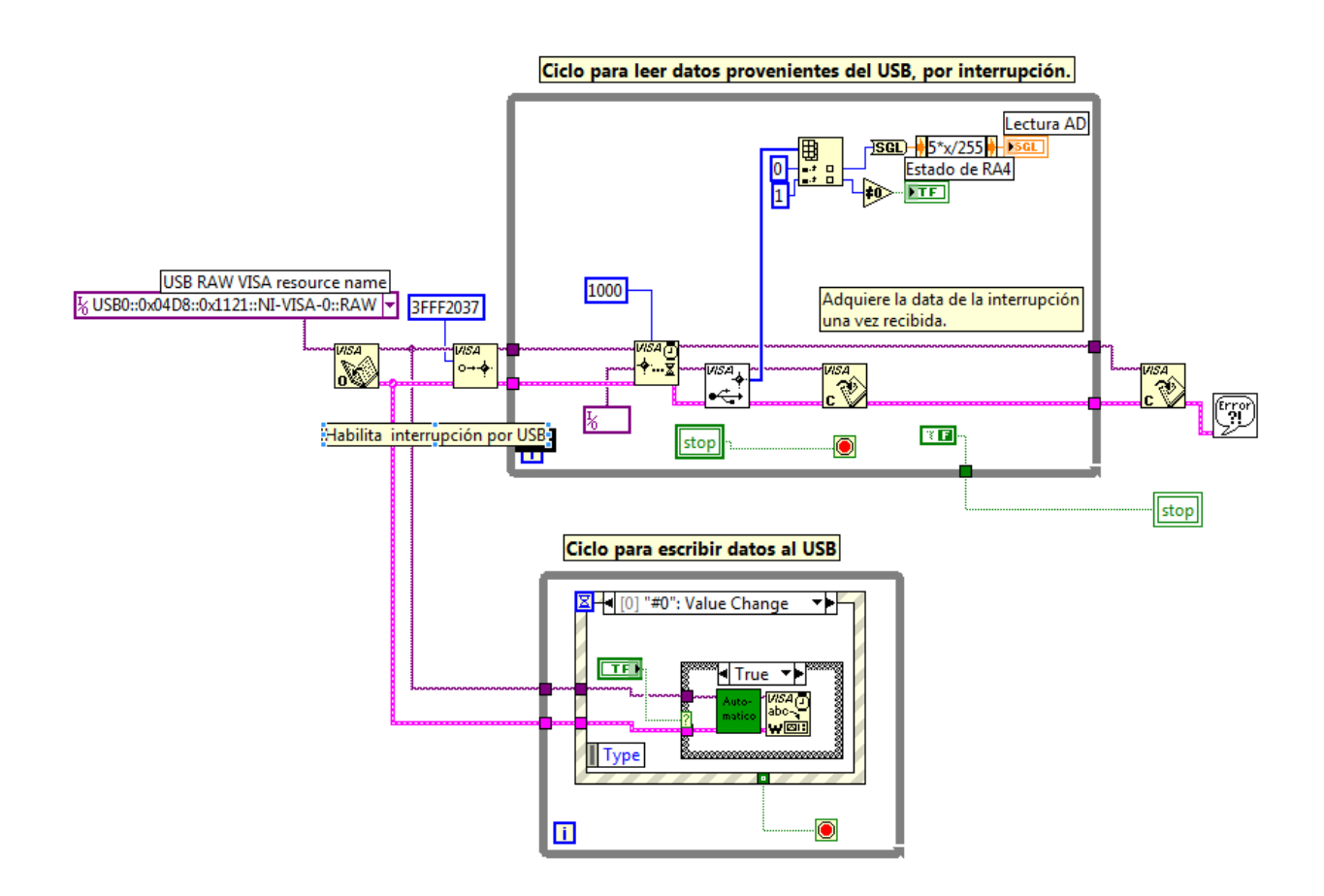

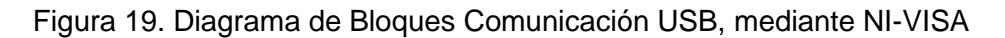

## **4.3 Instrumento Virtual Espectrómetro de Masas**

De forma general el instrumento Virtual consta de 3 Opciones Principales, se muestran en la figura 20. Consta del panel frontal del menú de selección del Espectrómetro de Masas.

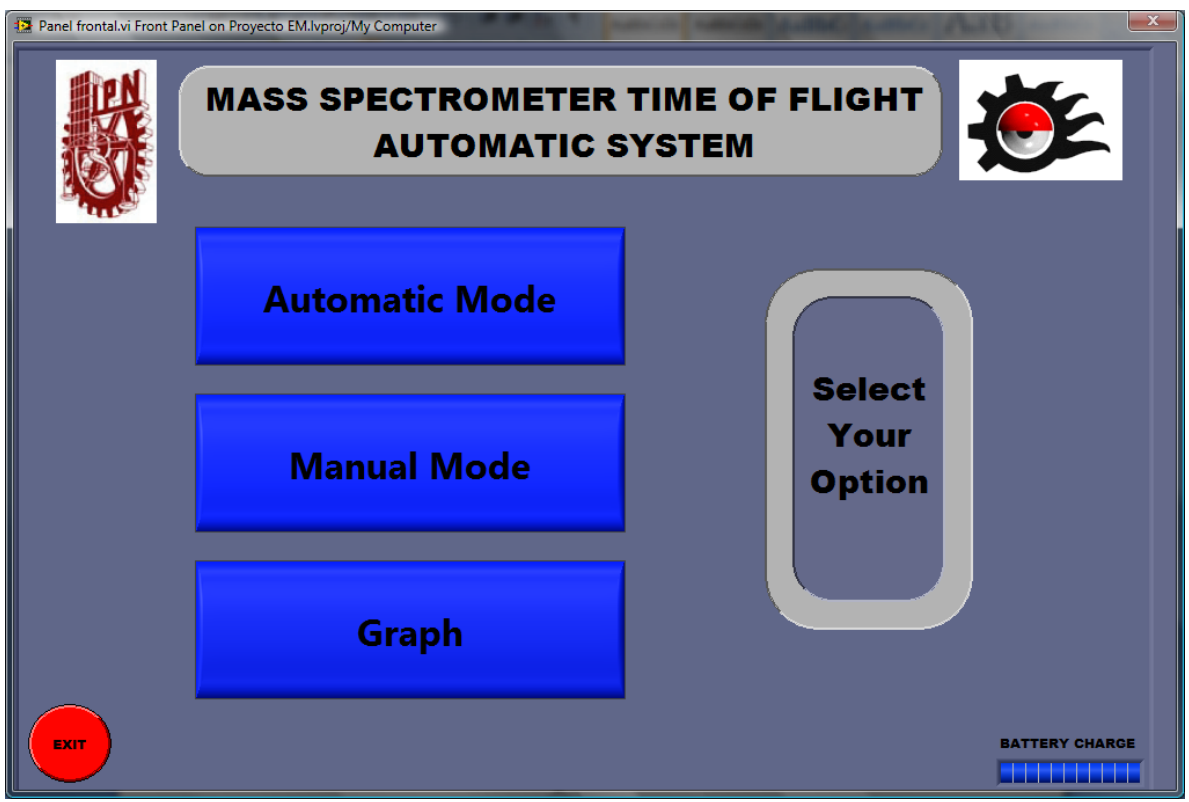

Figura 20. Panel frontal de menú de selección del VI Espectrómetro de Masas.

El Menu de opciones contiene las siguientes características:

- 1. *Automatic Mode* Modo Automático, ejecución de funciones con parámetros predefinidos.
- 2. *Manual Mode* Modo Manual, para especificación de parámetros de forma manual por parte del usuario.
- 3. *Graph* Grafica los datos seleccionados por el usuario. Por default gráfica la última data adquirida.

## **4.4 Estructura del Programa.**

La implementación de la pantalla principal del menú de opciones podemos observarlo en la Figura 21, se presenta el diagrama de bloques del menú de selección del espectrómetro de masas. Este Instrumento Virtual representa el acceso a la aplicación, y constituye el VI principal de la misma.

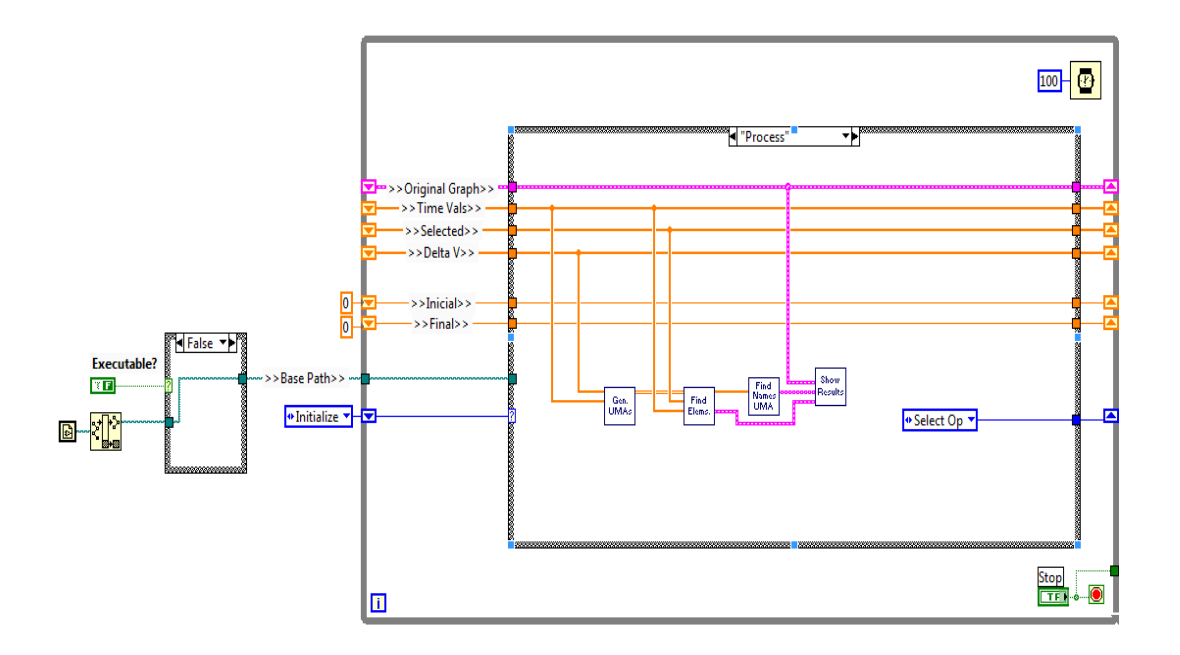

Figura 21. Diagrama de bloques del menú de selección de espectrómetro de masas.

Este VI está implementado siguiendo el patrón de diseño de State Machine, o máquina de estados. En LabVIEW, el patrón se implementa utilizando un ciclo *while*, con un registro de corrimiento o shitf register, una estructura *case* y una función de temporización para evitar el consumo excesivo del CPU.

El registro de corrimiento almacena la información del estado anterior de la máquina de estados, permitiendo así determinar el estado siguiente dependiendo del anterior. La estructura *case* realiza su selección en base al estado anterior y ejecuta el subdiagrama correspondiente. Esta arquitectura es estándar y permite una buena escalabilidad para la aplicación además de ser clara y concisa.

Es práctica recomendada el definir los estados posibles de la máquina de estados en un control de tipo *enum*, y guardarlo como definición de tipo no estricta, y utilizar esta referencia para crear constantes o controles a utilizar dentro de la aplicación. De este modo, al surgir la necesidad de agregar o modificar los nombres de los estados, la actualización se realizará de forma mucho más simple o inclusive automática, evitando realizar adaptaciones manuales que podrían generar errores.

Una vez definida la pantalla principal del menú de opciones se muestra a continuación el diagrama de flujo que muestra el logaritmo de trabajo de la opción **Automatic Mode,** figura 22.

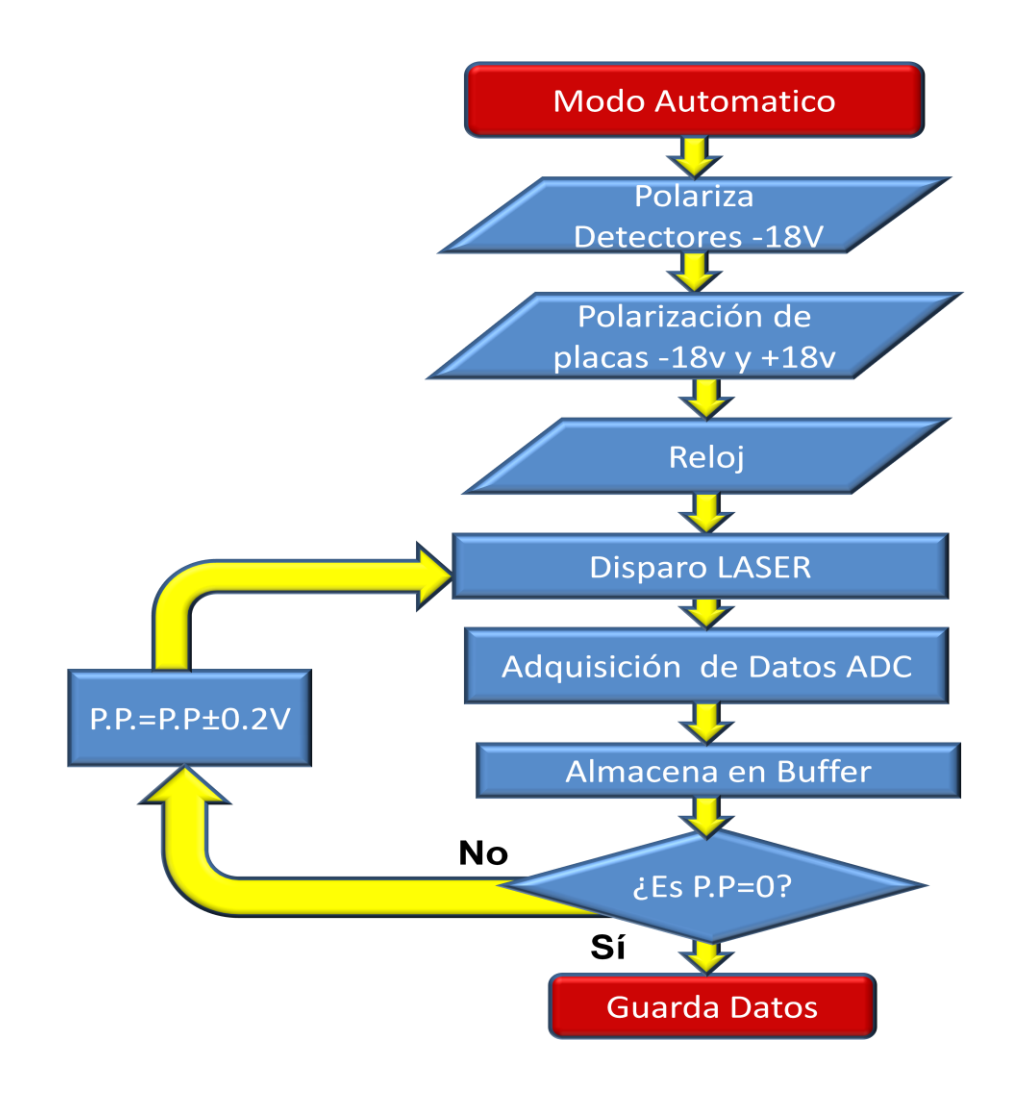

Figura 22. Diagrama de flujo opción modo automático. Donde: P.P=Polarización de placas.

Una vez seleccionado la opción **Automatic Mode,** se muestra la ventana de configuración como se muestra en la figura 23, para determinar donde se ubicara el archivo de los datos obtenidos por el microcontrolador, así como el número de veces que se promediaran los datos.

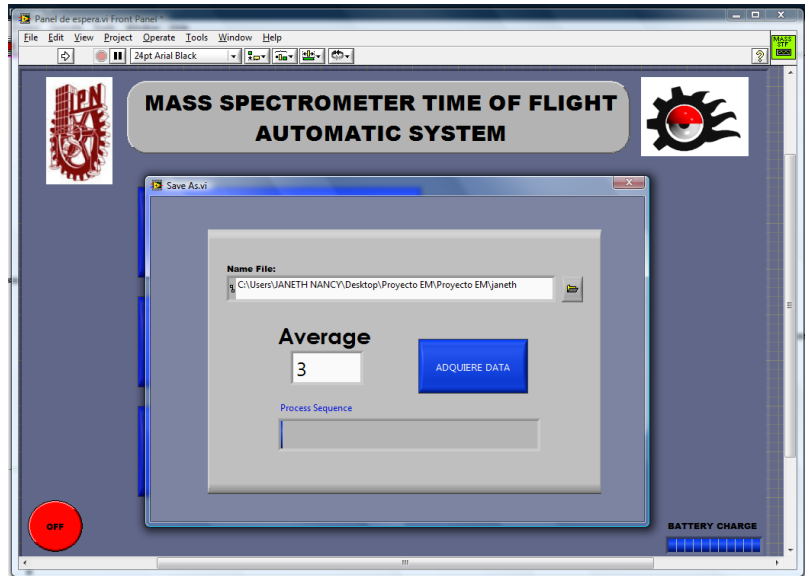

Figura 23. Panel frontal de diálogo de configuración de modo automático.

El diagrama de bloques del diálogo de configuración de modo automático se muestra a continuación.

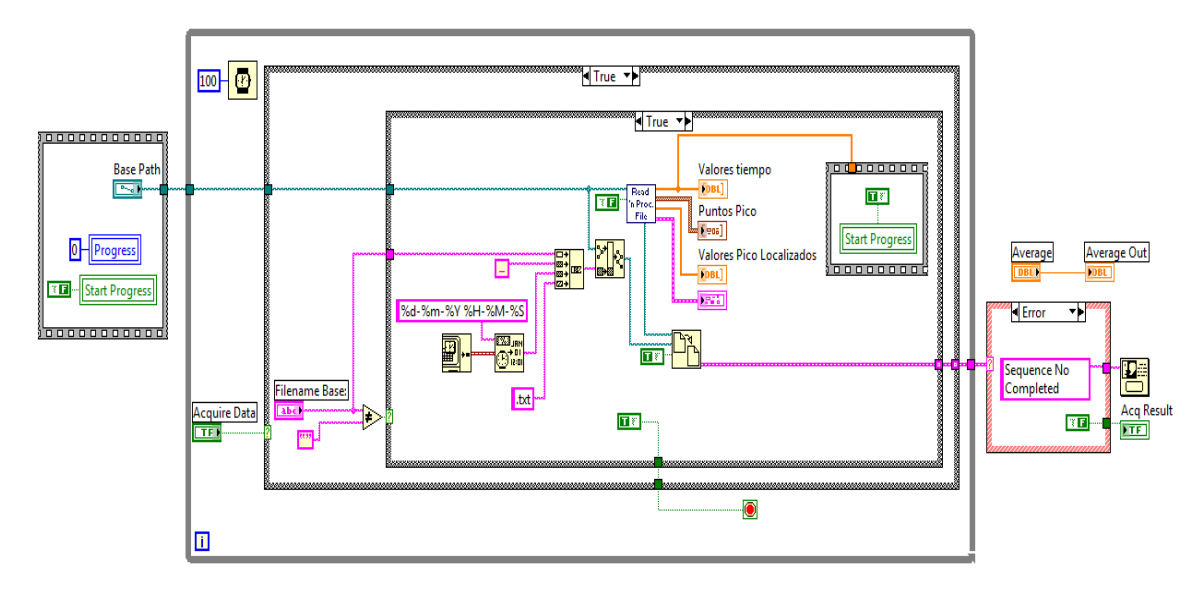

Figura 24. Diagrama de bloques del diálogo de configuración modo automático.

Se utiliza una estructura de secuencia para llevar a cabo actividades de inicio. Posteriormente, dentro del ciclo *while* se ocupa la técnica de *polling* para verificar en qué momento el usuario presiona el botón de Acquire Data para realizar la adquisición de datos. Cuando se detecta que el usuario ha presionado el bóton, se realizan tareas de validación de datos, para verificar que los datos que ha introducido el usuario sean correctos, y posteriormente se realizan las tareas de adquisición de datos y guardado de los mismos para su posterior consulta.

La descripción del algoritmo de trabajo de Automatic Mode es el siguiente:

- Cuando este modo inicia, se manda la instrucción de polarizar los detectores del espectrómetro de masas a -18V.
- Se polarizan las placas curvas concéntricas a  $\pm 18V$ , este voltaje será con el que inicia el barrido de voltaje.
- Polarizadas las placas, se activan las salidas del bloque generador de reloj, para el muestreo de la señal.
- Activado el reloj, el plasma será censado mediante los detectores de señal.
- La señal adquirida por el convertidor de datos (ADC08B200), quien guardara la data en su buffer.
- Se compara el valor inicial de polarización de las placas con el valor final esperado. En caso de no ser iguales, el valor inicial sufrirá un decremento, realizando todo este ciclo hasta cumplirse la igualdad.
- Se guardan los datos en el Microcontrolador.

En el caso de modo Manual, el funcionamiento del algoritmo de trabajo es my similar al algoritmo Automatic Mode, los cambios considerables en este proceso de adquisición son en los valores de polarización de las placas curvilíneas, las cuales se muestran resaltadas en la figura 25 correspondiente al diagrama de flujo que muestra el logaritmo de trabajo de la opción **Manual Mode**.

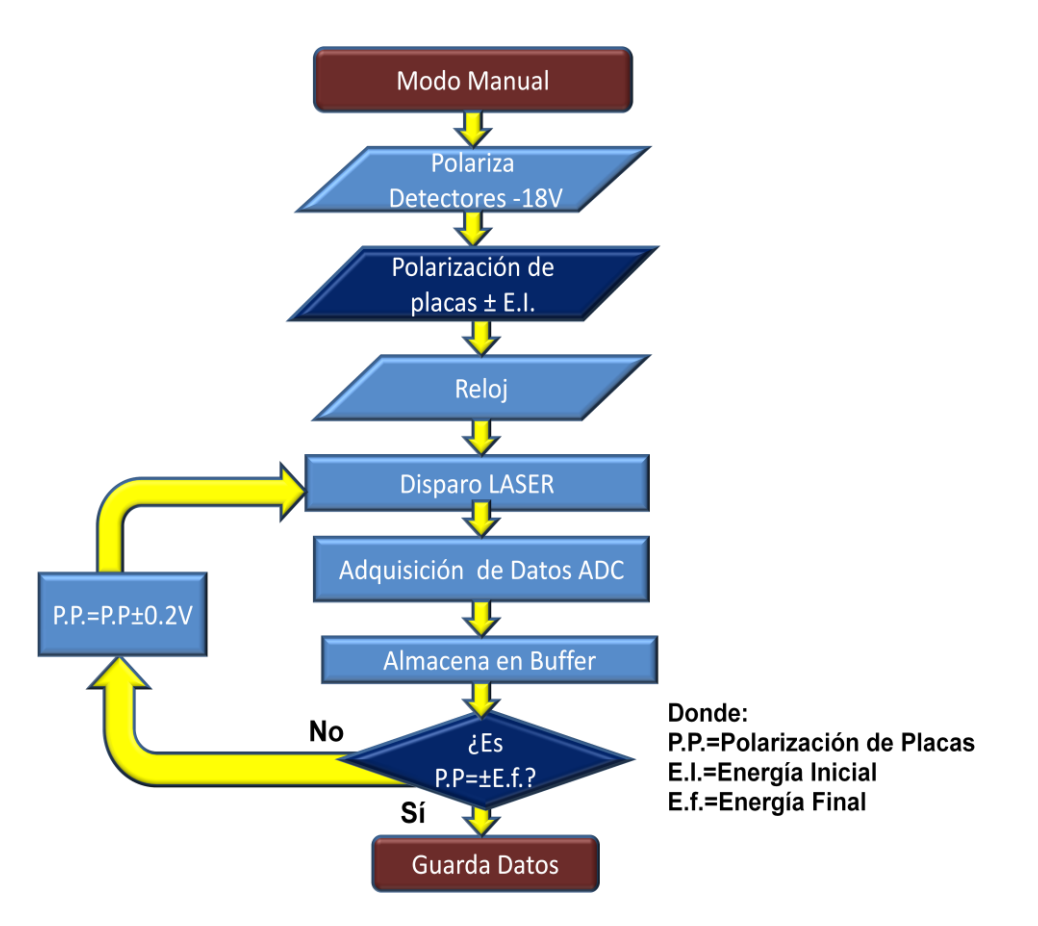

Figura 25. Diagrama de flujo opción modo manual.

La descripción de la ventana Modo Manual se representa en la Figura 26. En donde se representa el panel frontal de la opción Modo Automático, que es una representación virtual de la pantalla Modo Automático del Espectrómetro de Masas.

En este panel se tienen las siguientes Opciones:

- 1. *Energy Filter Initial* Energía de Filtro Inicial.
- 2. *Energy Filter End* Energía de Filtro Final.
- 3. *Name File* Nombre y ruta del archivo de datos.
- 4. *Average* Muestras a promediar.
- 5. *Process Sequence* Indica el estado de progreso de la operación de lectura de datos desde el microcontrolador.
- 6. *Back* Regresar a Ventana Anterior.
- 7. *Start* Inicializa el rastreo de Energías Analizar.

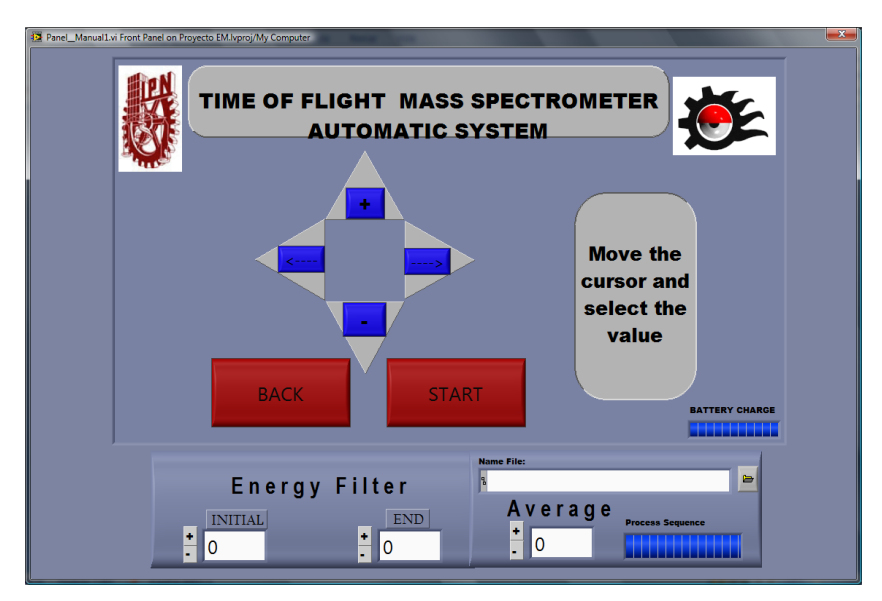

Figura 26. Panel frontal, opción modo manual.

La implementación de la pantalla principal del menú de opciones podemos observarlo en la figura 27, donde se muestra el diagrama de bloques de la ventana modo Manual.

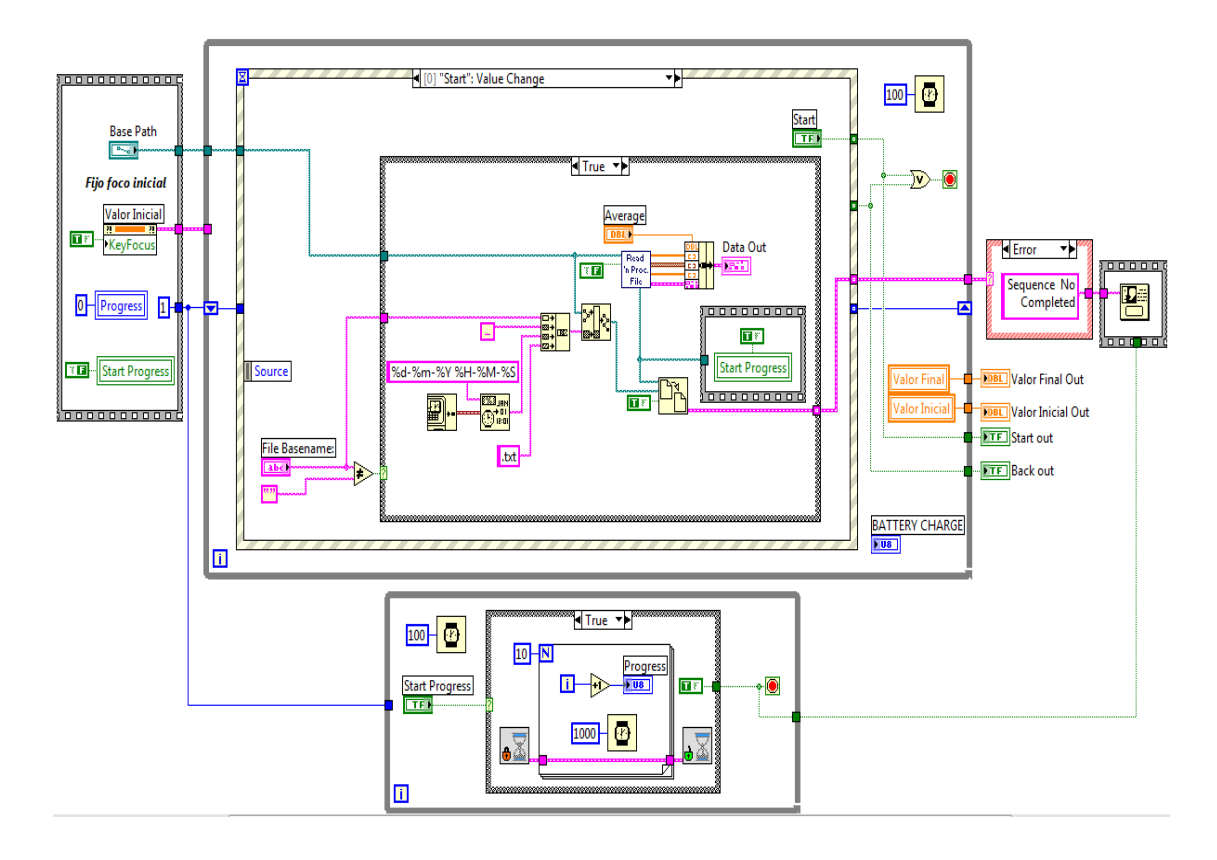

Figura 27. Diagrama de bloques, opción modo manual.

Esta pantalla se encuentra implementada en su diagrama de bloques utilizando el patrón de diseño de Manejador de Eventos de Interface de Usuario. En este patrón, se tienen como elementos principales un ciclo *while*, una estructura de eventos y una función de temporización opcional.

En la estructura de eventos se configura los eventos que se van a manejar para cada objeto del panel frontal. En este caso se ha configurado para que maneje los eventos de usuario generados al presionar los botones de "*<-*" y "*->*", y los botones "*+*" y "*–*" del panel frontal, así como los botones Back y Start.

En este VI se hace uso de Nodos de propiedad para cambiar las propiedades de los objetos. Se utilizan por ejemplo para elegir el objeto que posee el foco de entrada de datos, de acuerdo a lo que elija el usuario en la operación de la pantalla.

Además, se hace uso de variables locales, que permiten acceso a un control o indicador del panel frontal, cuando no existe un método directo de cableado hacia él.

Otro punto que vale la pena resaltar en este diagrama de bloques es la forma en que se realizan las actividades de inicialización del VI. Se engloban todas las tareas de inicio en una *sequence structure,* y después, se cablea un elemento cualquiera desde el interior de la estructura hacia el borde del ciclo *while*. De esta forma, por dependencia de datos, se garantiza que en todo momento las actividades de inicio se ejecutan antes que el ciclo *while*.

A continuación se describe más detallada las opciones existentes en la ventana de modo manual:

#### Energy Filter Initial.

Se introduce el valor inicial de la energía del ion analizar, tomando en cuenta que en este dispositivo se tiene un rango de 0 – 180eV.

42

## *Energy Filter End.*

Se introduce el valor final de la energía del ion analizar.

#### *Name File.*

En este campo se especifica el nombre de archivo base y la ruta donde se desea que sean guardados los datos adquiridos.

La primera ocasión que sea llamado el software habrá que definir esto necesariamente. En sucesivas llamadas a este VI, el usuario podrá conservar el nombre base y la ruta, y el software renombrará secuencialmente los nuevos archivos.

#### *Average.*

Valor promedio de muestras adquiridas.

#### *Process Sequence.*

Es una barra de progreso que indica gráficamente el porcentaje de avance de la lectura de los datos provenientes del microcontrolador.

#### *Back.*

Regresa al panel frontal del menú opciones como se muestra en la figura 15.

#### *Start.*

En esta opción se abrirá la ventana que comprende la tabla periódica como se muestra en la figura 28, de la que se seleccionaran aquellos elementos que desean ser encontrados en la muestra.

| <b>BACK</b><br><b>NEXT</b><br><b>DESELECT ALL</b><br><b>SELECT ALL</b><br>н<br>c<br>N<br>Li<br>B<br>F<br>$\mathbf o$<br><b>Be</b><br>Si<br>s<br><b>CI</b><br>ΔI<br>P<br>Nal<br><b>Mg</b><br>V<br><b>Mn</b><br>Fe<br>Co<br><b>Ni</b><br><b>Cu</b><br><b>Zn</b><br>Ge<br>ĸ<br><b>Sc</b><br>Τi<br>$cr$<br>Ga<br>As<br><b>Se</b><br>Br<br>Ca<br><b>Te</b><br>L<br><b>Rb</b><br><b>Sr</b><br>Y<br>Zr<br><b>Nb</b><br><b>Mo</b><br>Tc<br><b>Ru</b><br><b>Rh</b><br>Pd<br><b>Sb</b><br>Ag<br>$cd$<br>In<br>Sn<br><b>Hf</b><br>W<br>La<br>Ta<br><b>Re</b><br>Os<br>Ir.<br>Pt<br>Au<br><b>Hg</b><br>TI<br><b>Pb</b><br>Bi<br>At<br>Cs<br>Ba<br>Po<br>Fr<br>Ac<br><b>Rf</b><br><b>Db</b><br><b>Sg</b><br><b>Bh</b><br>Hs<br>  Mt<br>Ra<br>Sm <sub>1</sub><br>Eu<br>Gd<br>Ho<br>Ce<br>Pr<br>Nd Pm<br>Tb<br>$\mathbf{D}$ y<br>Er<br>Yb<br>Lu<br>Tm |  |  |  |  |  |  | <b>SELECT YOUR ELEMENTS</b> |  |  |  |  |  |  |  |  |  |           |
|----------------------------------------------------------------------------------------------------|--|--|--|--|--|--|-----------------------------|--|--|--|--|--|--|--|--|--|-----------|
|                                                                                                    |  |  |  |  |  |  |                             |  |  |  |  |  |  |  |  |  |           |
|                                                                                                    |  |  |  |  |  |  |                             |  |  |  |  |  |  |  |  |  | <b>He</b> |
|                                                                                                    |  |  |  |  |  |  |                             |  |  |  |  |  |  |  |  |  | <b>Ne</b> |
|                                                                                                    |  |  |  |  |  |  |                             |  |  |  |  |  |  |  |  |  | Ar        |
|                                                                                                    |  |  |  |  |  |  |                             |  |  |  |  |  |  |  |  |  | Kr        |
|                                                                                                    |  |  |  |  |  |  |                             |  |  |  |  |  |  |  |  |  | Xe        |
|                                                                                                    |  |  |  |  |  |  |                             |  |  |  |  |  |  |  |  |  | <b>Rn</b> |
|                                                                                                    |  |  |  |  |  |  |                             |  |  |  |  |  |  |  |  |  |           |
|                                                                                                    |  |  |  |  |  |  |                             |  |  |  |  |  |  |  |  |  |           |
|                                                                                                    |  |  |  |  |  |  |                             |  |  |  |  |  |  |  |  |  |           |

Figura 28. Panel frontal de selección de elementos

Respecto a la implementación de la selección de elementos como se observa en la figura 29, se ha construido en base a un *cluster* de botones booleanos que tienen configurada su acción digital cuando el interruptor se pulsa. Esto permite que los botones conserven el estado seleccionado por el usuario hasta que el mismo usuario decida cambiarlos. Esto no sería posible utilizando alguna de las acciones digitales basadas en *Latch* que recuperan su valor por default una vez que el valor es leído en el diagrama de bloques.

En el diagrama de bloques podemos observar que el patrón de diseño para este VI es un simple ciclo *while*, que mantendrá la ventana en operación mientras el usuario no presione alguno de los botones Back o Start.

Asimismo, dentro del ciclo *while* se manejan, vía encuesta o *polling*, las solicitudes del usuario de seleccionar todos o ninguno de los botones. En esta técnica, a diferencia de la estructura de eventos donde solo se ejecuta una acción cuando el evento de usuario es generado, se está leyendo constantemente el

estado de los botones, en búsqueda de un comando. Cuando este se detecta, se ejecuta la acción correspondiente. Puesto que los botones de Seleccionar Todo y Quitar Selección están configurados con acción booleana *Latch*, se garantiza que el diagrama leerá la solicitud del usuario antes de regresar a su posición original.

Como ya se mencionó, los botones para hacer la selección de elementos están dentro un cluster de botones. Para su procesamiento, el *cluster* es convertido a un arreglo lineal, de elementos booleanos, los cuales son utilizados para después generar una lista de pesos atómicos de acuerdo a los elementos seleccionados.

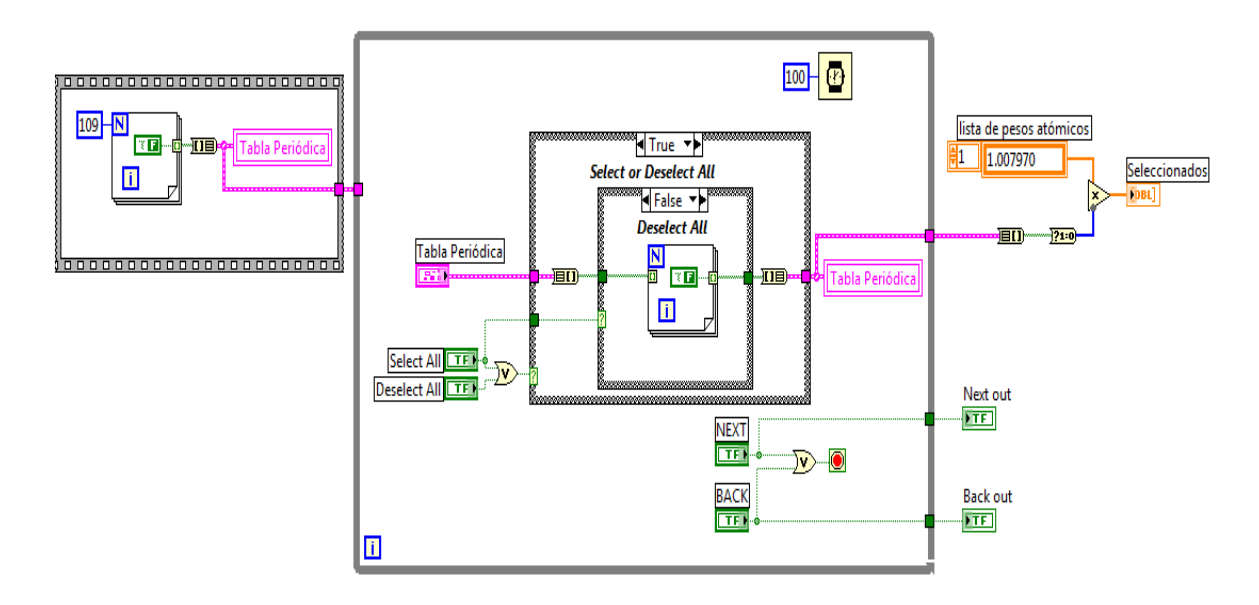

Figura 29. Diagrama de bloques de selección de elementos.

Una vez seleccionados los elementos, la opción **START** inicializa la búsqueda de los puntos máximos localizados en los datos adquiridos. Los tiempos asociados a estos máximos son introducidos en la ecuación (2) para obtener la relación masa-carga. Finalmente se comparan los valores calculados con aquellos introducidos por el usuario para ver si hay coincidencia, además se presentan en la pantalla, ver figura 30. En esta figura se observa una curva obtenida experimentalmente en la que se encuentran 2 picos correspondientes a materiales con Mn y Zn [6].

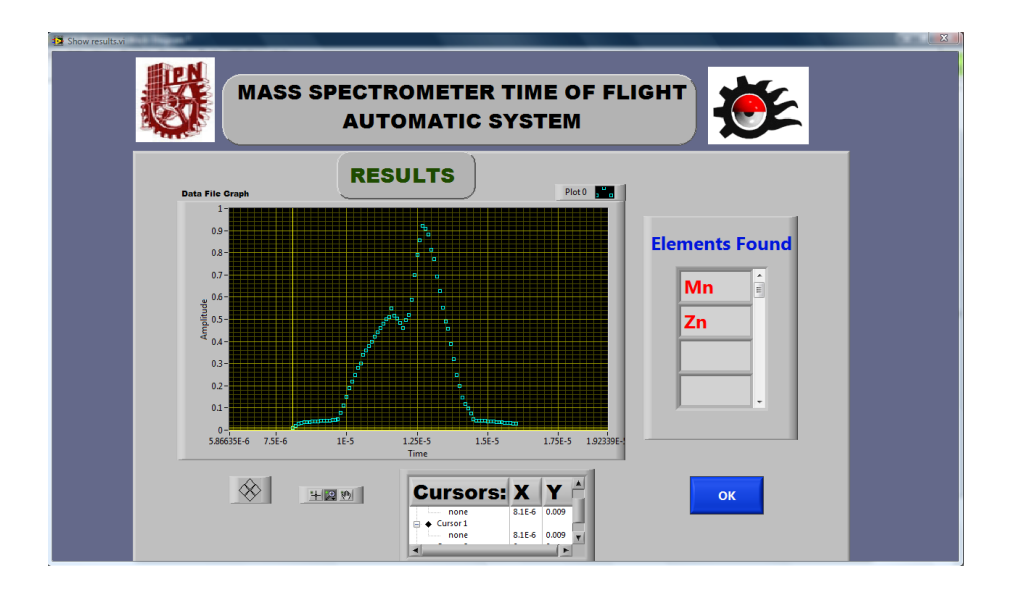

Figura 30. Panel frontal de resultados.

El diagrama de bloques encargado de graficar la data, se muestra en la figura 31.

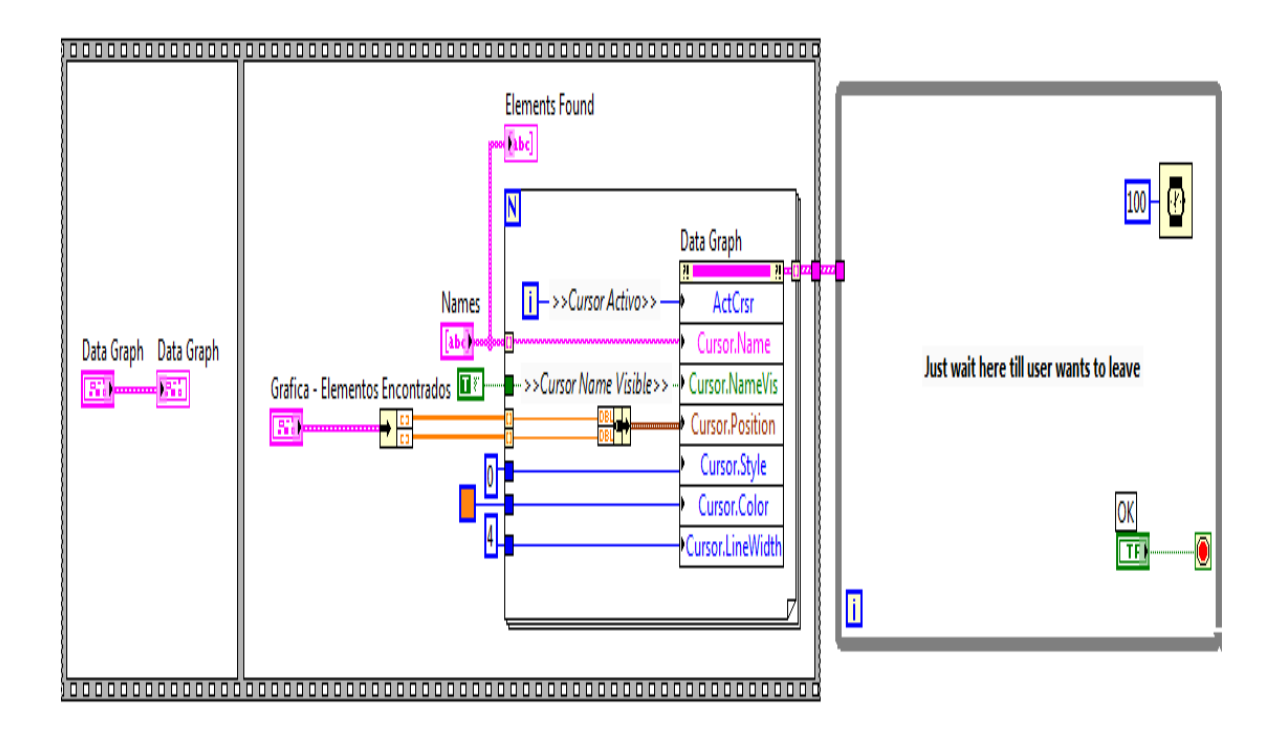

Figura 31. Diagrama de bloques de selección de elementos.

El patrón de diseño para este VI es un ciclo *while*, que mantiene la pantalla visible hasta que se presione el botón Ok. Igualmente a otros casos, contiene una función de temporización para evitar que el ciclo consuma todos los ciclos de CPU, saturando el sistema.

Todo el procesamiento de datos se realiza previamente por otros VI desarrollados expresamente para ese objetivo, dentro del panel frontal principal, previamente a la invocación de la pantalla de resultados. Se hacen llegar los resultados del procesamiento a través de las terminales del bloque de conexión del VI. Este diseño modular de la aplicación permite realizar cambios en los algoritmos de procesamiento y ajustes, sin que sea necesario editar nuevamente la interface de usuario.

Como se puede observar, previamente al inicio de la ejecución del ciclo *while* se ejecutan tareas de inicio. En estas tareas de inicio, primero se reciben los datos a mostrar y se grafican, a través de las conexión entre el control y el indicador en el primer recuadro de la estructura de secuencia. Posteriormente, se da formato a los puntos que señalan los elementos encontrados, de modo que se muestren con un formato agradable al usuario del equipo. A cada punto se le asigna un cursor de la gráfica. Para dar formato a los puntos se utiliza un nodo de propiedad, en el que se editan varias propiedades.

Cabe mencionar que en el caso de los nodos de propiedad en los que se modifican 2 o más propiedades, la ejecución de tareas se ejecuta de arriba hacia abajo. En este caso, primero se selecciona el cursor activo, después se le asigna un nombre y así sucesivamente.

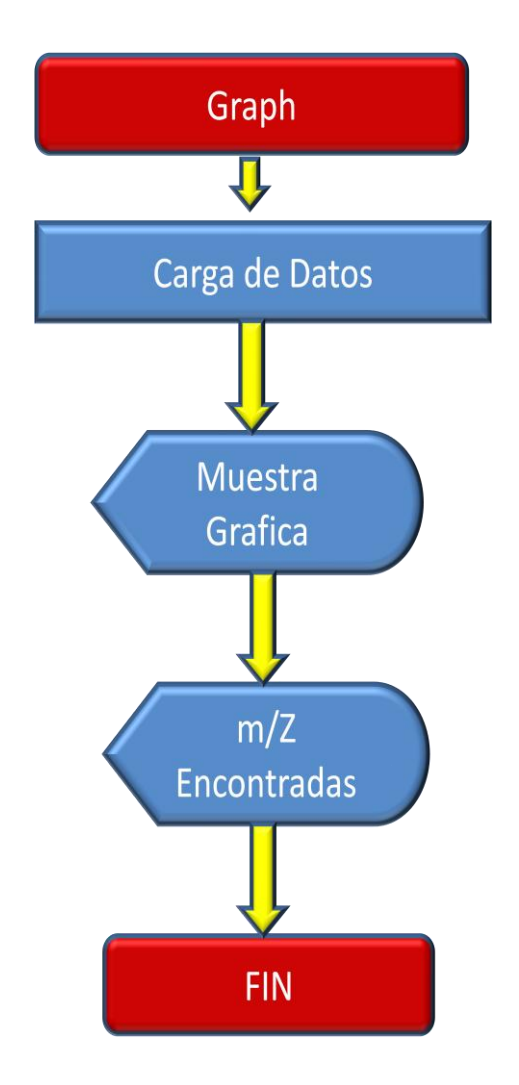

Figura 32. Diagrama de bloques de opción graph.

El algoritmo correspondiente a la opción **Graph** (Graficar) se puede visualizar en la Figura 32, esta opción simplemente le ofrece al usuario la posibilidad de graficar el último análisis de los datos existentes en el microcontrolador o bien, seleccionar un archivo con datos previamente procesados para su nueva visualización. Se utiliza igualmente el panel frontal mostrado en la figura 30, asi como su diagrama de bloques mostrado en la Figura 31.

La explicación detallada del uso del Instrumento Virtual (VI) denominado Espectrómetro de Masas, se encuentra en el **Anexo B.** 

#### **CONCLUSIONES**

- A partir del estudio del principio de funcionamiento de un espectrómetro de masas por tiempo de vuelo y energía selectiva, fue posible diseñar, desarrollar e implementar una interfaz electrónica, para la adquisición y procesamiento de las señales de corriente suministradas por el espectrómetro.
- Haciendo uso del CAD ORCAD, así como los estándares y las normas de fabricación del Instituto de Circuitos Impresos se realizó un diseño óptimo del PCB con solo doble capa. Para esto se definieron zonas de blindaje para aislar los posibles ruidos que se presentan en el sistema, se agruparon los circuitos en tres zonas principales, zona de señales digitales- análogas, zona de alta frecuencia y zona de alimentación.
- El uso de un set de baterías recargables de ión de litio y un sistema de control de carga de la interfaz electrónica permitió proporcionar la gran ventaja de la autonomía al dispositivo, además de brindar una fuente de energía libre de ruido. Lo anterior además de ser una ventaja es una aportación debido a que no se han reportado espectrómetros de masa por tiempo de vuelo y energía selectiva portátiles.
- Con el desarrollo de algoritmos informáticos en ambiente de programación gráfica (LabVIEW) se realizó una herramienta virtual tanto para el control de la interfaz electrónica diseñada como el procesamiento de los datos obtenidos por esta. El procesamiento de los datos es realizado por el usuario de forma interactiva.
- Para la identificación del dispositivo USB, fueron programados descriptores que incluyen el identificador del fabricante de la interfaz electrónica (VID) y el identificador del producto (PID). Ambos se encuentran almacenados en en la

zona de memoria llamada RAM USB del Microcontrolador. Haciendo uso de los descriptores se desarrolló un driver USB mediante una utilidad de LabVIEW, llamada Visa Driver Development Wizard-Hardware, el cual nos brinda la posibilidad de controlar al dispositivo desde una computadora.

Las características principales del sistema de adquisición de datos se muestran en la tabla 2.

Tabla 2. Característica de la Interfaz Electrónica

# **Características del Sistema**

- Muestreo de señal de hasta 200MS/s
- Frecuencia de trabajo total de 50KHz
- 2.5 horas de autonomía
- 8 bits de resolución
- Interfaz de pantalla gráfica sensible al tacto
- Comunicación USB
- Control opcional desde la PC

Aunque no se comercializa un dispositivo con iguales características, este puede compararse, en un análisis de costo, con distintas tarjetas comercializadas solo de adquisición. Existen diversas empresas especializadas en el desarrollo de estas tarjetas, ejemplos son National Instrument, Keithley Instruments, DIVA Automation, de las cuales destaca como líder National Instrument por su variedad de formatos. Precisamente escogimos dos modelos de tarjetas de esta empresa, para realizar la comparación antes mencionada, ver Tabla 3.

Tabla 3. Precios de Tarjetas de Adquisición de Datos.

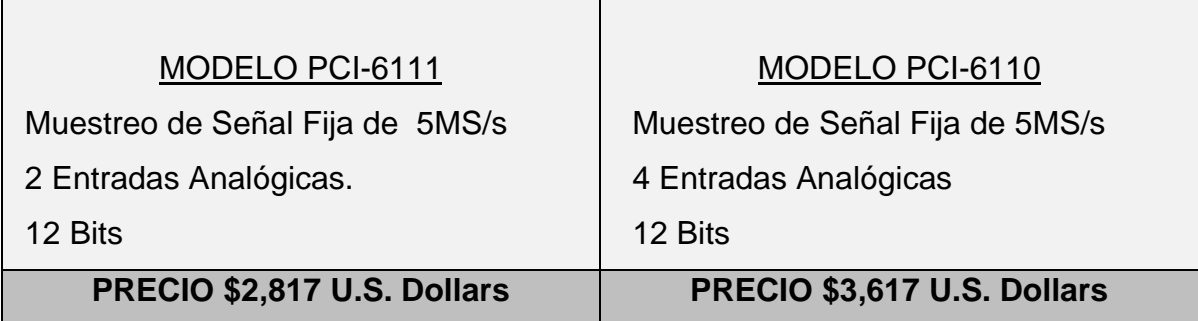

En la tabla 4, se muestran los conceptos y el monto invertido para la fabricación de la interfaz electrónica desarrollada en esta tesis. Podemos observar que aunado a las características principales, el costo de producción es inferior, lo cual es otra ventaja añadida.

Tabla 4. Costo de la interfaz electrónica que se desarrollo para el presente trabajo

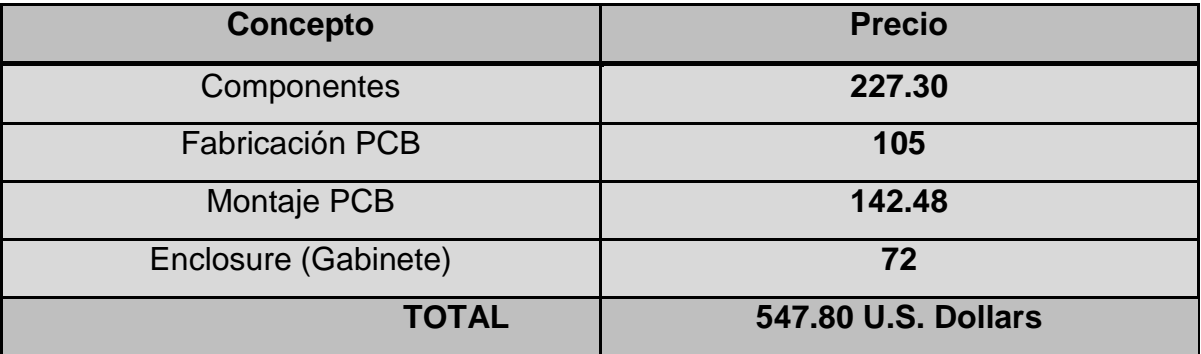

# **TRABAJOS FUTUROS**

En orden de prioridad recomendamos:

- 1. Llevar a cabo el ensamble del espectrómetro de masas por tiempo de vuelo y energía selectiva con la interfaz electrónica desarrollada en esta tesis, para realizar caracterizaciones de plasmas generados por ablación laser.
- 2. Realizar los cambios necesarios en el Instrumento Virtual desarrollado, para que el usuario pueda añadir diferentes algoritmos matemáticos al firmware que controla el microcontrolador.

## **REFERENCIAS BIBLIOGRÁFICAS**

1. "Flash of the Cathode Rays, A History of J. J. Thomson's Electron"; Dahl, P.F.; IOP Publising Ltd; 1997; p.p. 18-20.

2. "Mass Spectrometry in the Mid-1930's: Were Chemists Intrigued?" ; Bauer, S.H.; *American Society for Mass Spectrometry*; Volume 18; 2001; p.p. 2-3.

3. "Mass spectrometry, principles and applications"; Hoffman, E. and Stroobant, V.; 2nd ed.; Wiley; 2002; p.p. 134.

4. "MALDI TOF/TOF Tandem Mass Spectrometry as a New Tool for Amino Acid Analysis"; Gogichaeva, N. V. and Williams, T.; *American Society for Mass Spectrometry*; volume 2; 2006; p.p. 279-284.

5. "The Basic of Mass Spectrometry in the Twenty-First Century"; Glish, G.L. and Vachet, R.W.; *Nature Reviews*; Volume 2; 2003; p.p. 140-150.

6. "Characterization of Laser Produced Plasmas"; Doggett, B.; Thesis Submitted for the degree of Doctor of Philosophy; School of Physics, University of Dublin Trinity; 2006; p.p. 41-96.

7. "Compact Time of Flight Mass Spectrometer"; Ermer, D.R.; *Patent Application Publication*; 2005; p.p. 3-10.

8. "Laser ablation time-of-flight mass spectrometry (LA-TOF-MS) of nitrogen doped diamond-like carbon (DLN) nano-layers"; Buršíková, V., Řehulka, P., Chmelík, J., Alberti, M., Špalt, Z., Janča, J., Havel, J.; *Journal of Physics and Chemistry of Solids* ; volume 68; 2007; p.p. 701-706.

9."Quantitative images of metals in plant tissues measured by laser ablation inductively coupled plasma mass spectrometry"; Becker, J. S., Dietrich, R. C., Matusch, A., Pozebon, D., Dressler, V. L.; *Spectrochimica Acta Part B: Atomic Spectroscopy*; volume 63; 2008; p.p. 1248-1252.

10. "Characterization of laser-induced plasmas by emission spectroscopy with curve-of-growth measurements, Part II: Effect of the focusing distance and the pulse energy"; Aguilera, J.C., Aragón, C.; *Spectrochimica Acta Part B: Atomic Spectroscopy*; Volume 63; 2008; p.p. 793-799.

11. "Laser-induced breakdown spectroscopy for simultaneous determination of Sm, Eu and Gd in aqueous solution"; Alamelu, D., Sarkar, A., Aggarwal, S. K.; *Talanta*; Volume 77; 2008; pp. 256-261.

12. "Laser-induced fluorescence detection of lead atoms in a laser-induced plasma: An experimental analytical optimization study"; Goueguel, C., Laville, S., Loudyi, H., Chaker, M., Sabsabi, M., Vidal, F.; *Spectrochimica Acta Part B: Atomic Spectroscopy*; Volume 64; 2009; p.p. 347-353.

13. "Laser induced breakdown spectroscopy on soils and rocks. Influence of the sample temperature, moisture and roughness". Rauschenbach, I., Lazic, V., Pavlov, S.G., Hübers, H. W., Jessberger, E.K., Spectrochimica Acta PartB: *Atomic spectroscopy*; Volume 63; 2008; p.p. 1205-1215.

14. "The history of science and technology"; Bunch, B.H. and Hellmans, A.; Scientific Publishing; 2004; p.p. 3-28.

15. "Analog-Digital Conversion"; Walt, K.; Analog Devices, INC.; 2004; p.p. 89-153.

16. "ADC08B200 Datasheet"; National Semiconductor; 2008; p.p. 1-29.

17. "High Speed ADC with Interfacing, Driving and Clocking Schemes"; National Semiconductor; Application Note 1721; 2007; p.p. 6-18.

18. "PIC24FJ256GB110 Datasheet"; Microchip; 2007; p.p. 3-320.

19. "Overview and Use of the PICMicro Serial Peripheral Interface"; Microchip; 2007; p.p. 1-32.

20. "AD5231 Datasheet"; Analog Device; 2001; p.p. 1-24.

21. "Universal Serial Bus System Architecture"; Anderson, D. and Dezatko, D.; PC System Architecture Series; 2nd ed; 1996; p.p. 122-139.

22. "AD5254 Datasheet"; Analog Devices; 2005; p.p. 1-30.

23. "Battery in a Portable World"; Buchmann, I.; Cadex Electronics; 2001; p.p. 28-45.

24. "Polymer Lithium-Ion Battery product Specification"; Chu, L.; AA Portable Power Corp; 2008; p.p. 1-7.

25. "LM317 Datasheet"; National Semiconductor; 1996; p.p. 1-25.

26. "Complete PCB Design Using OrCAD Capture and Layout"; Mitzner K.; Newnes; 2007; p.p. 102-120.

27. "LabVIEW User Manual v8.0"; National Instruments Corporation; 2005; p.p. 6-58.

28. "NI-VISA Document Instrument Control Fundamentals Series"; National Instruments; 2009.

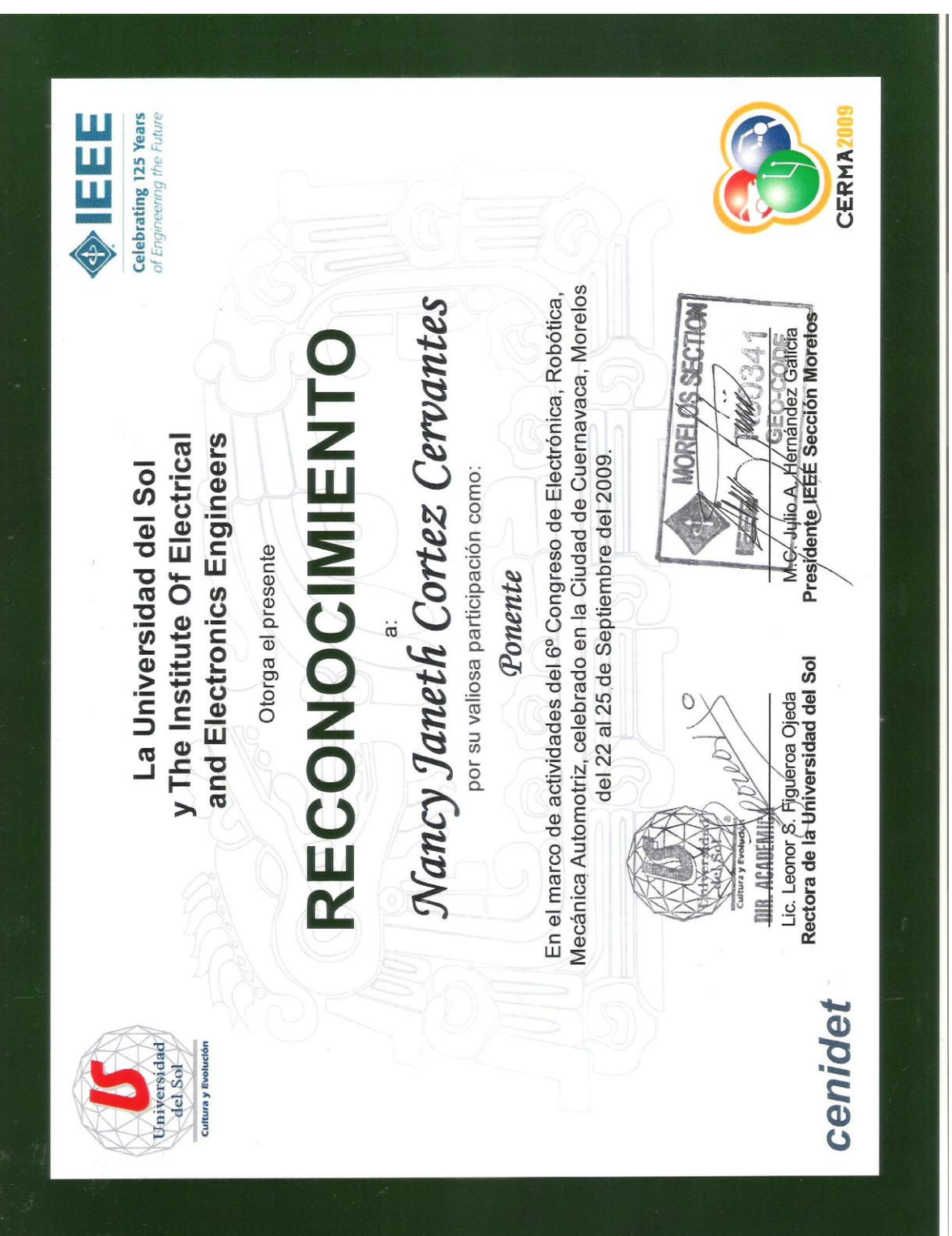

# **PRODUCTOS RELACIONADOS CON LA TESIS**

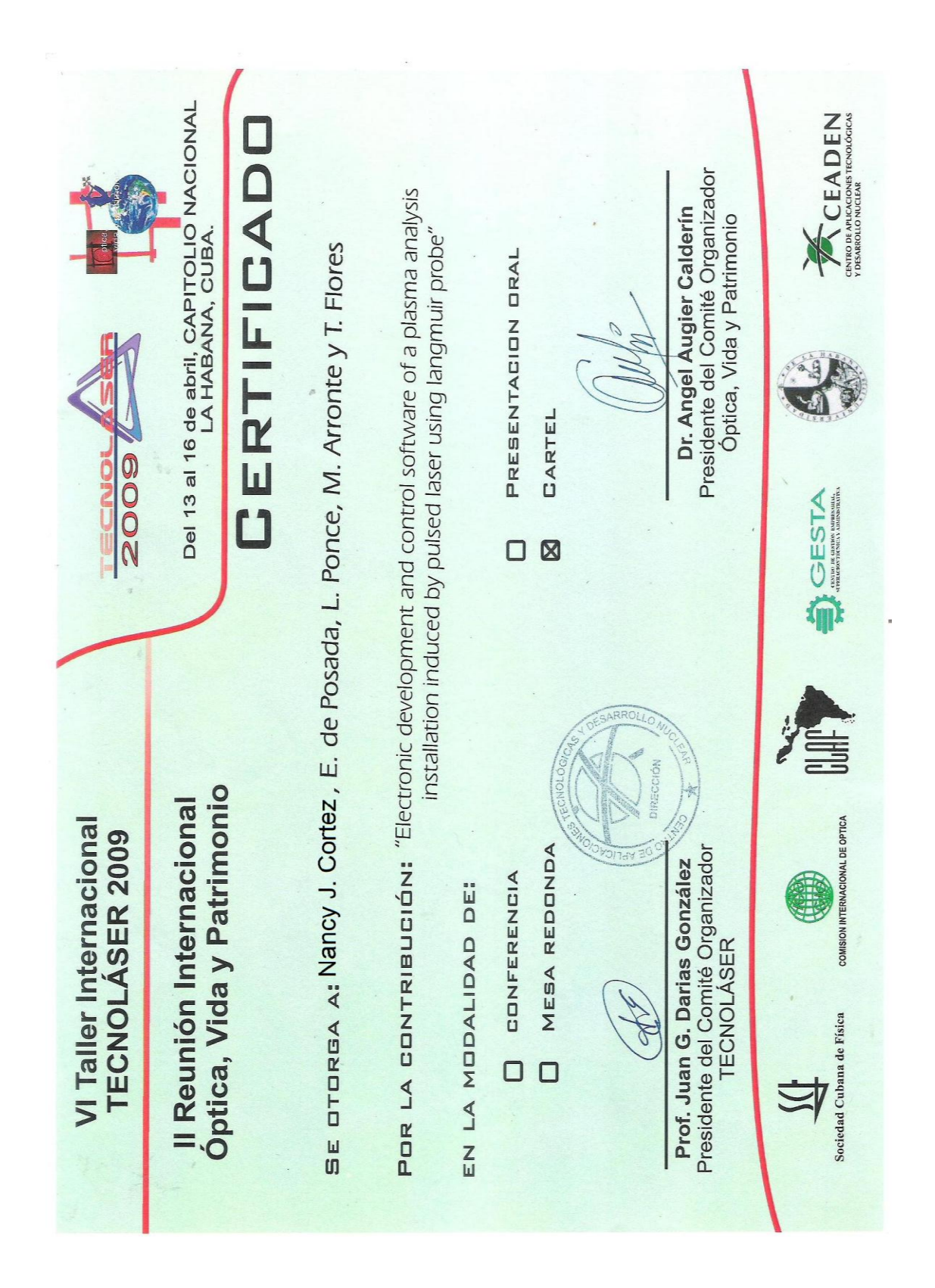

por su participación en el curso de Mediciones Eléctricas y Magnéticas de Materiales Tecnología de Materiales que se impartió en este centro entre los días 7 y 18 del mes de Y para su constancia se expide el presente, en la Ciudad de La Habana, a los 18 días del mes Electrocerámicos, celebrado dentro de la XV Escuela Internacional de Ciencia y Convey Janith Canter Corranter Programa Doctoral de Ciencia de los INSTITUTO DE CIENCIA Y TECNOLOGÍA DE MATERIALES. Materiales CERTIFICADO DE PARTICIPACIÓN **TECNOLO DE CIENCIA V<br>UNIVERSIDADE DE MATEMALES** UNIVERSIDAD LE NA I ENTALES<br>Equator Sidad Le LA IABANA<br>Equator Gadas en IABANA **INSTITUTO DE CIENCIA Y** Zymry (f. 1742)<br>Daniy (f. 1740) (f. 1740)<br>Danij Armeni UNIVERSIDAD DE LA HABANA. Dr. Carlos Rodríguez Castellanos Director IMRE de Julio de 2008. Julio de 2008. Se otorga a:

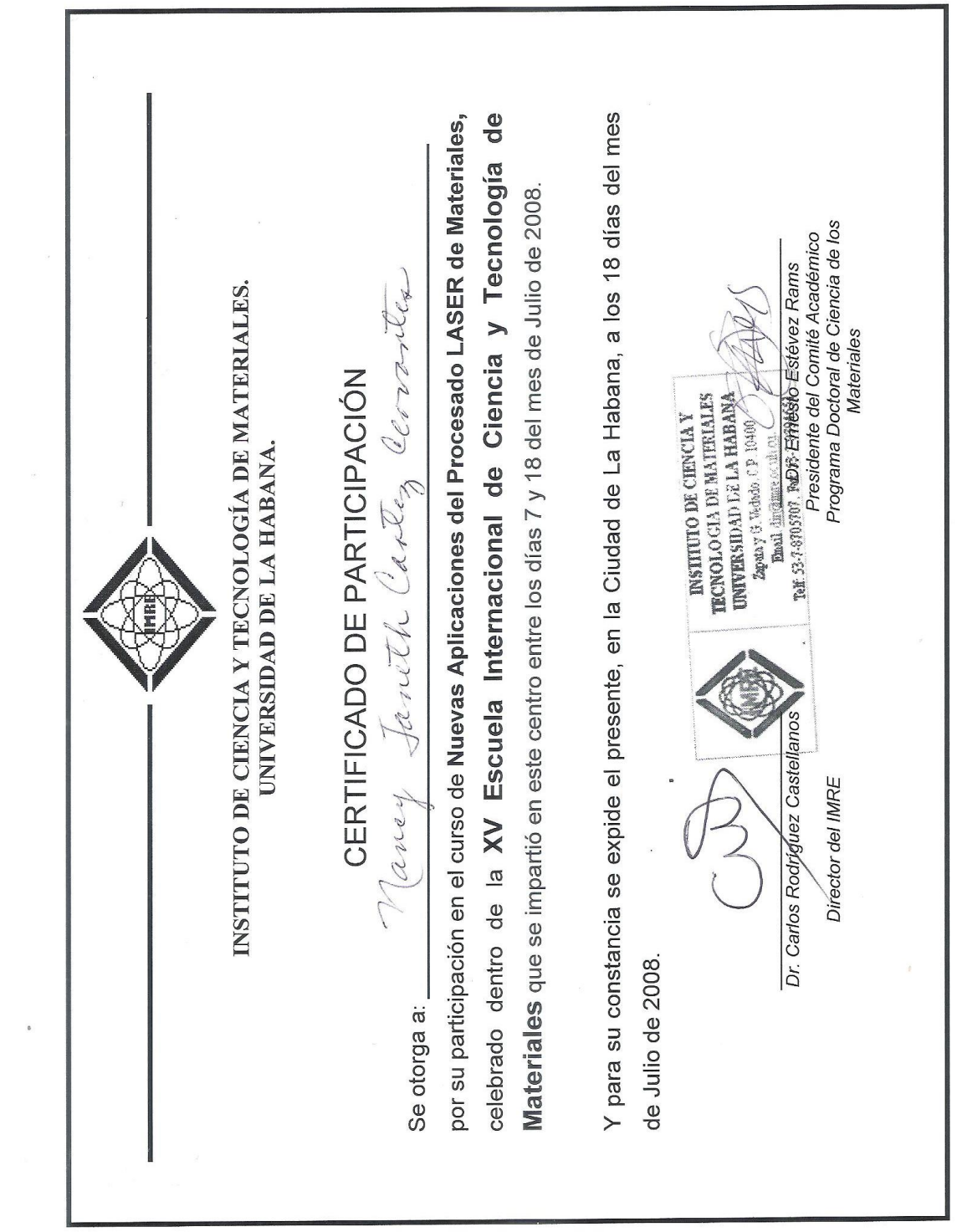

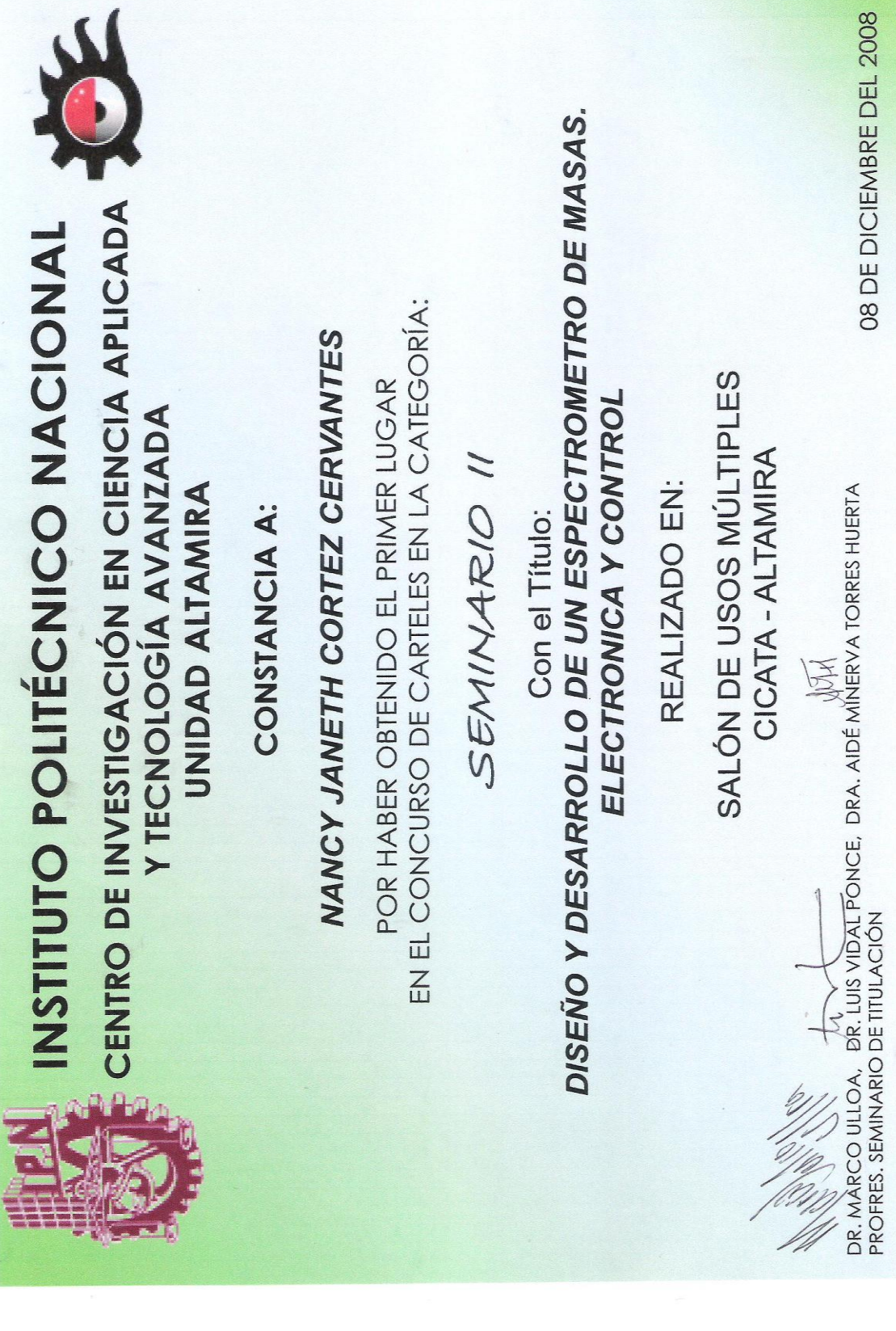

## **ANEXO A**

## **GLOSARIO**

**ADC.-** Es el acrónimo de Analog to Digital Converter (conversor analógico-digital). Dispositivo electrónico que convierte una entrada analógica de voltaje a un número digital a la salida.

**Amplificador operacional.-** Derivado del concepto de un amplificador acoplado en continua, con una entrada diferencial y ganancia alta, cuyas características de operación están determinadas por los elementos de retroalimentación utilizados.

**CAD.-** Es el acrónimo de Computer Aided Design (Diseño asistido por computadora). Es una base de datos que permite diseñar en dos o tres dimensiones mediante geometría alámbrica.

**Case.-** Estructura empleada en programación gráfica, la cual contiene al menos 2 subdiagramas (True y False). Únicamente se ejecutará el contenido de ellos dependiendo el valor que se le conecte al selector.

**Cluster.-** Empleado en programación grafica, el cual contiene funciones útiles para procesar datos procedentes de graficas y destinados a ser representados en ellas, así como las correspondientes constantes.

**CMOS.-** Es el acrónimo de Complementary Metal Oxide Semiconductor (Semiconductor Complementario de Oxido de Metal). Tecnología de fabricación de procesadores que requiere un mínimo consumo eléctrico.

**Cristal Oscilador-** Es un oscilador armónico cuya frecuencia está determinada por un cristal de cuarzo o una cerámica piezoeléctrica.

**CS.-** Es el acrónimo de Chip Select (Selección de chip). Es el nombre de una línea de control usado en electrónica digital para seleccionar un único chip de entre otros conectados al mismo bus.

**CTMU.-** Es el acrónimo de Charge Time Measurement Unit (unidad de medición de tiempo de carga). Es un módulo análogo flexible que proporciona una precisa
medición de tiempo diferencial entre fuentes de pulso asi como la generación de pulsos asíncronos.

**Enum.-** Constante usada en programación gráfica, para crear una lista de etiquetas tipo string, las cuales corresponden a valores enteros que pueden ser seleccionados en un diagrama de bloques.

**Espectrómetro de masas.-** Este es un dispositivo capaz de identificar la composición de una muestra determinando la masa atómica de este.

**I <sup>2</sup>C.-** Es el acrónimo de Circuitos Inter-Integrados (Inter-Integrated Circuit). Es un bus estándar que facilita la comunicación entre microcontroladores, memorias y otros dispositivos, solo requiere de dos línea de señal y un común.

**Jitter.-** Es la variación en retraso de apertura de un muestreo de señal a otro. Esta variación suele aparecer como un ruido en la entrada.

**Láser.-** Es el acrónimo de Light Amplification by Stimulated Emission of Radation (amplificación de luz por emisión estimulada de radiación). El láser es un sistema que genera una luz coherente, direccional y monocromática.

**Latch.-** Instrucción utilizada en lenguaje de programación gráfica, la cual en un control vuelve a su estado normal.

**LCD.-** Es el acronimo de Liquid Crystal Display (pantalla de cristal líquido).Tecnología que permite una pantalla más delgada y plana, además de una excelente definición.

**LVPECL.-** Es el acrónimo de Low-Voltage, Positive Emitter-Coupled Logic (lógica positiva de emisor de acoplamiento de baja tensión). Es una tecnología de energía optimizada, que requiere un voltaje positivo de 3.3V en lugar de un suministro de 5V. Es un sistema de señales diferenciales principalmente usadas en altas velocidades y circuitos de distribución de reloj.

**Microcontrolador.-** Es un circuito integrado que ofrece las posibilidades de un pequeño computador. En su interior se encuentra un procesador, memoria y varios periféricos.

**MISO.-** Es el acrónimo de Multiple Inputs Single Output (entrada para maestro y salida para esclavo). Como su nombre lo indica activa la salida para el esclavo y la entrada para el maestro.

**MOSI.-** Es el acrónimo de Multiple Output Single Input (salida para maestro y entrada para esclavo). Como su nombre lo indica activa la salida maestro y la entrada para el esclavo.

**MSB.-** Es el acrónimo de Most Significant Bit (bit más significativo). Este bit se encuentra ubicado en el extremo izquierdo de un conjunto de bits.

**NI-VISA.-** Es el acrónimo de National Instruments-Virtual Instrument Software Architecture (arquitectura de software de un instrumento virtual). Es una librería de interfaz simple para controlar protocolos de comunicación.

**PCB.-** Es el acrónimo de Printed Circuit Board (tarjeta de circuito impreso). Es una tarjeta en la cual se interconectan circuitos y componentes electrónicos, que están montados sobre ella.

**Plasma.-** Gas altamente ionizado microscópicamente conductor pero macroscópicamente neutro. Conocido como el cuarto estado de la materia.

**PMP.-** Es el acrónimo de Parallel Master Port (Puerto Paralelo Maestro). Módulo específicamente diseñado para comunicarse con una amplia variedad de dispositivos paralelos, tales como periféricos de comunicaciones, LCD´s, microcontroladores, entre otros.

**Polling.-** Técnica utilizada en programación gráfica, para manipular eventos.

**Potenciómetros digitales.-** Circuito integrado que se compone de un divisor resistivo de n+1 resistencias, con sus n puntos intermedios conectados a un multiplexor analógico que selecciona la salida.

**Señal de reloj.-** Señal usada para coordinar las acciones de dos o más circuitos.

**Sequence Structure.-** Tipo de estructura utilizada en lenguaje gráfico, la cual presenta varios subdiagramas de modo que solamente se pueda visualizar una en pantalla.

**Shift Registers.-** Instrucción empleada en programación gráfica para pasar valores de una interacción a otra.

**SMD.-** Es el acrónimo de Surface Mounting Device (Dispositivo de Montaje Superficial). Se refiere tanto a una forma de encapsulado de componentes electrónicos, como a los equipos construidos a partir de estos componentes.

**SPI.-** Es el acrónimo de Serial Peripheral Interface (bus serial de interfaz de periféricos). Es un estándar de enlace de datos seriales sincronizados por un reloj que operan en modo full dúplex.

**SS.-** Es el acrónimo de Slave Select (Selección de esclavo). Es el nombre de una línea de control usado en electrónica digital para seleccionar un único esclavo de entre otros conectados al mismo bus del tipo SPI.

**Through Hole.-** A través de la tecnología de agujeros, se refiere al sistema de montaje de componentes electrónicos que implica el uso de pines.

**Trigger.-** Se define como una subrutina que es ejecutada de manera automática cuando se produce algún tipo de señal externa.

**TTL.-** Es el acrónimo de Transistor-Transistor Logic (Lógica de transistor a transistor). Es una tecnología usada en circuitos digitales compuesta de transistores de unión bipolar.

**USB.-** Es el acrónimo de Universal Serial Bus (Bus Serial Universal). Puerto de gran velocidad para comunicar computadoras y periféricos.

**VI.-** Es el acrónimo de Virtual Instrument (Instrumento Virtual) diseñado en un lenguaje de programación gráfica denominado LabVIEW.

**While.-** Estructura empleada en programación gráfica, la cual ejecuta lo que hay en el interior del bloque. El programa comprueba el valor de lo que se halle conectado a la terminal condicional al finalizar el bucle, siempre se ejecuta al menos una vez.

### **ANEXO B**

# **Manual de operación de Software Espectrómetro de Masas**

### **Introducción**

Presione click en el Botón Inicio, vaya a Programas, después presione sobre el Botón MS. Se abrirá el Software Espectrómetro de Masas.

### **1.1 Panel Principal (Panel Frontal.vi)**

Una vez abierto el programa se mostrara el Panel Principal la cual muestra las siguientes Opciones.

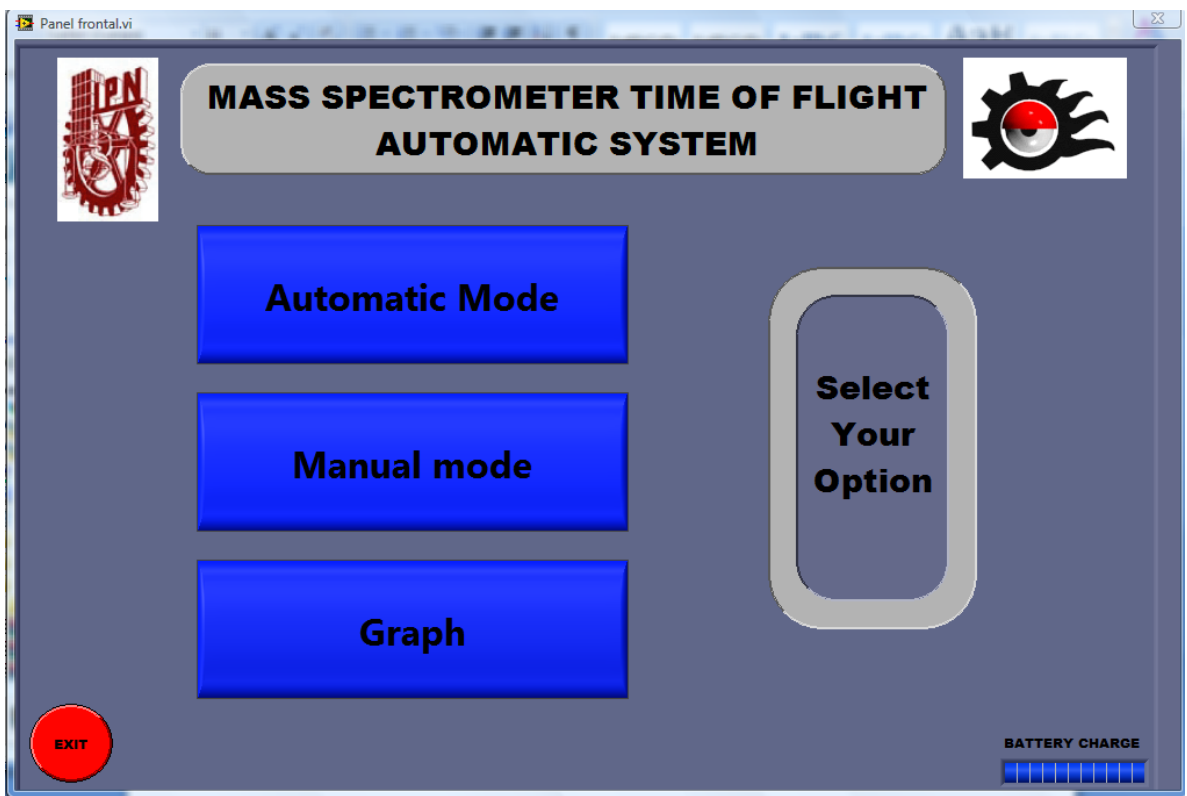

**1.0 Panel de opciones Software Mass Spectrometer**

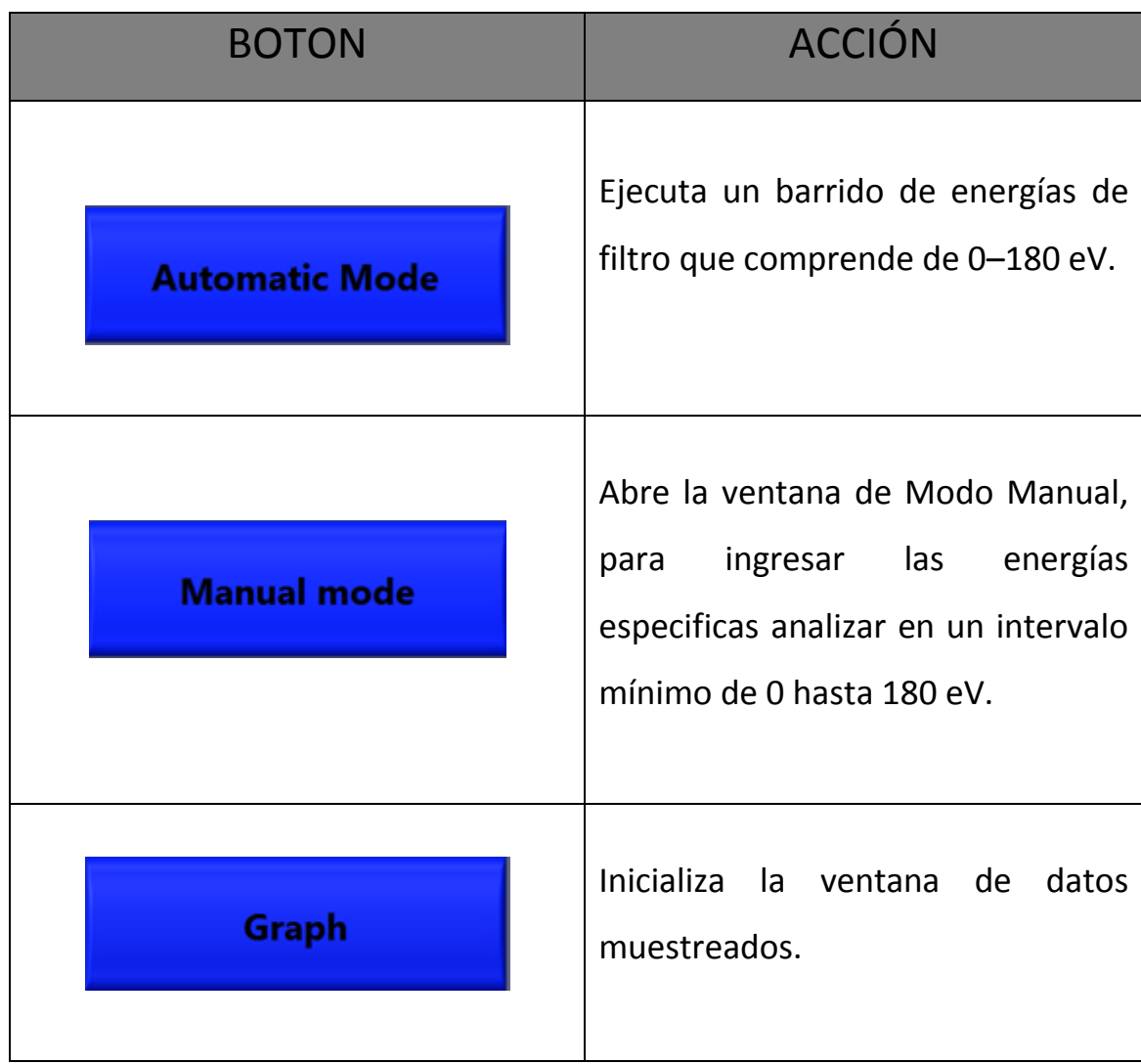

## **1.2 Acción Modo Automático**

Una vez seleccionado Automatic Mode, en donde el usuario selecciono ejecutar un barrido de energía, aparecerá una venta como se muestra en la figura 2, la cual pedirá al usuario introducir el nombre del archivo en el cual se almacenaran los datos, en la ruta que el usuario especifique.

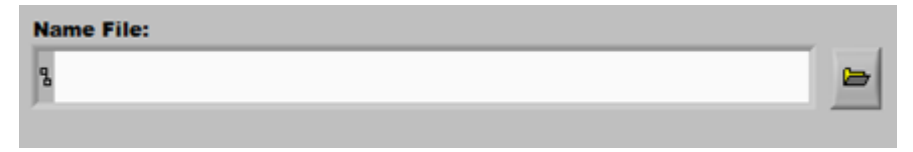

Una vez introducido el nombre y la ruta especifica, automáticamente se le aunara la fecha y hora que fue creado, para brindar al usuario un nombre por default y no tener que introducir un nombre diferente cada que se realice un barrido

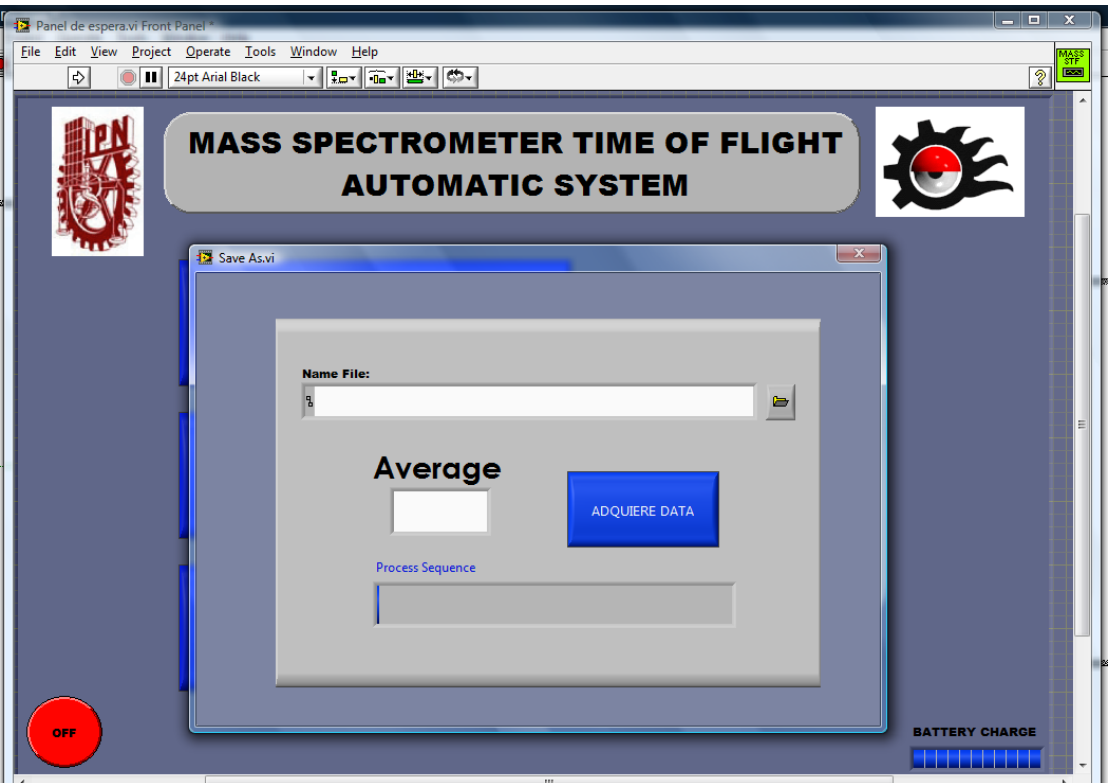

**Figura. 2 Ventana Save As** 

2 Introducir el Promedio de datos adquiridos

El usuario podrá obtener un promedio de datos muestreados en un rango de promedio de 2-15, para tener una estadística de los datos muestreados. En el campo **Average ,** como se muestra en la figura 2, se introduce el valor a promediar.

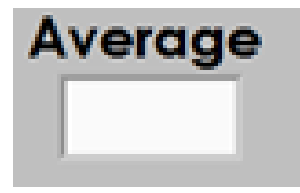

**Figura. 3 Campo para introducir el valor Por el cual se Promediaran los datos adquiridos**

Una vez introducidos los campos anteriores, se visualizara la ventana como se muestra en la figura 4:

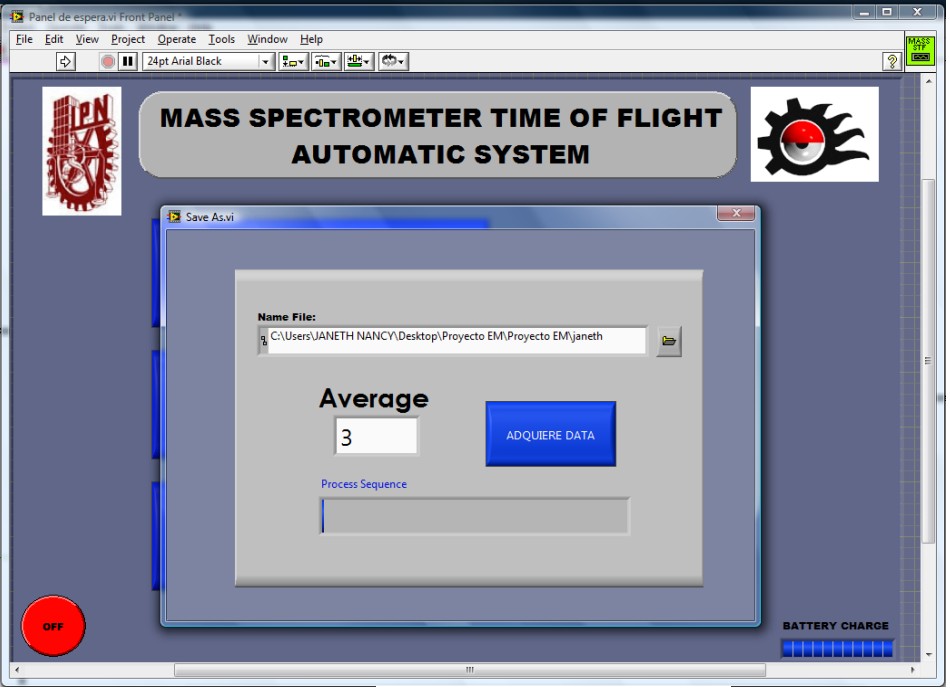

**Figura. 4 Save As** 

Cumplido con lo anterior se puede presionar el botón **Adquiere Data,** quien enviara la orden a nuestro dispositivo, y se empieza a realizar un muestreo de energías que comprende de 0 a 180ev, lo cual tomara tomara un tiempo el cual esta en función de los datos a promediar.

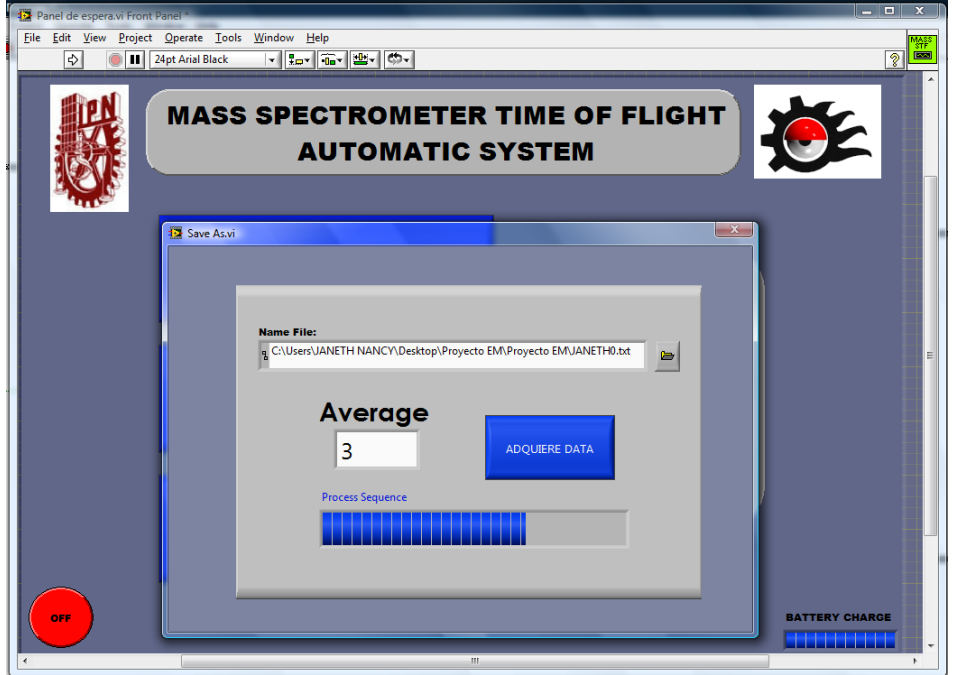

**Figura. 5 Adquiriendo Datos** 

Una vez realizado la adquisición de datos se mostrara el mensaje **Sequence Completed,** que es un aviso que los datos fueron exitosamente adquiridos.

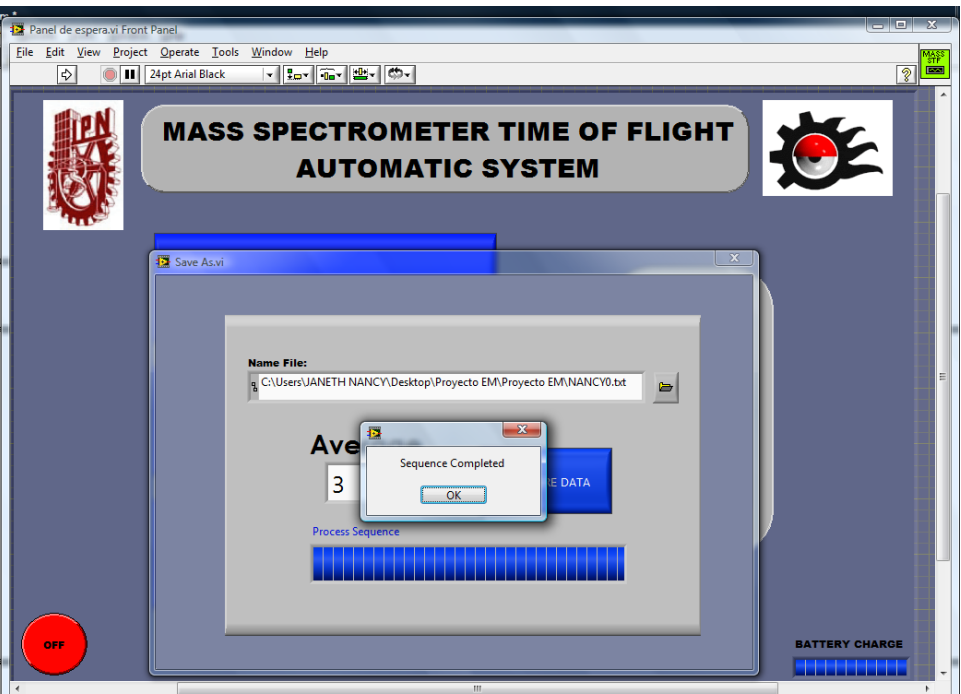

**Fig. 6 Datos Adquiridos**

Realizada la adquisición de datos, seleccionamos **OK** en el mensaje mostrado, aparecerá una ventana como se muestra en la **Figura 6,** en la cual se muestra la tabla periódica de los elementos químicos, para que el usuario seleccione la búsqueda de los elementos que ubicar en la muestra adquirida.

La ventana funciona de la siguiente manera:

- 1. Cada elemento está representado por un botón, el usuario podrá seleccionarlo, con solo presionar el elemento.
- **NEXT** 2. Una vez seleccionado los Elementos el Botón **inicializara la inicializara** la búsqueda en los archivos adquiridos.
- 3. En caso de regresar a la ventana anterior el Botón **BACK** regresa a la ventana de adquisición.

La siguiente figura7 muestra la apariencia de la tabla periódica en espera de selección de elemento. El usuario tiene la opción de seleccionar un elemento o

 $\overline{ }$ 

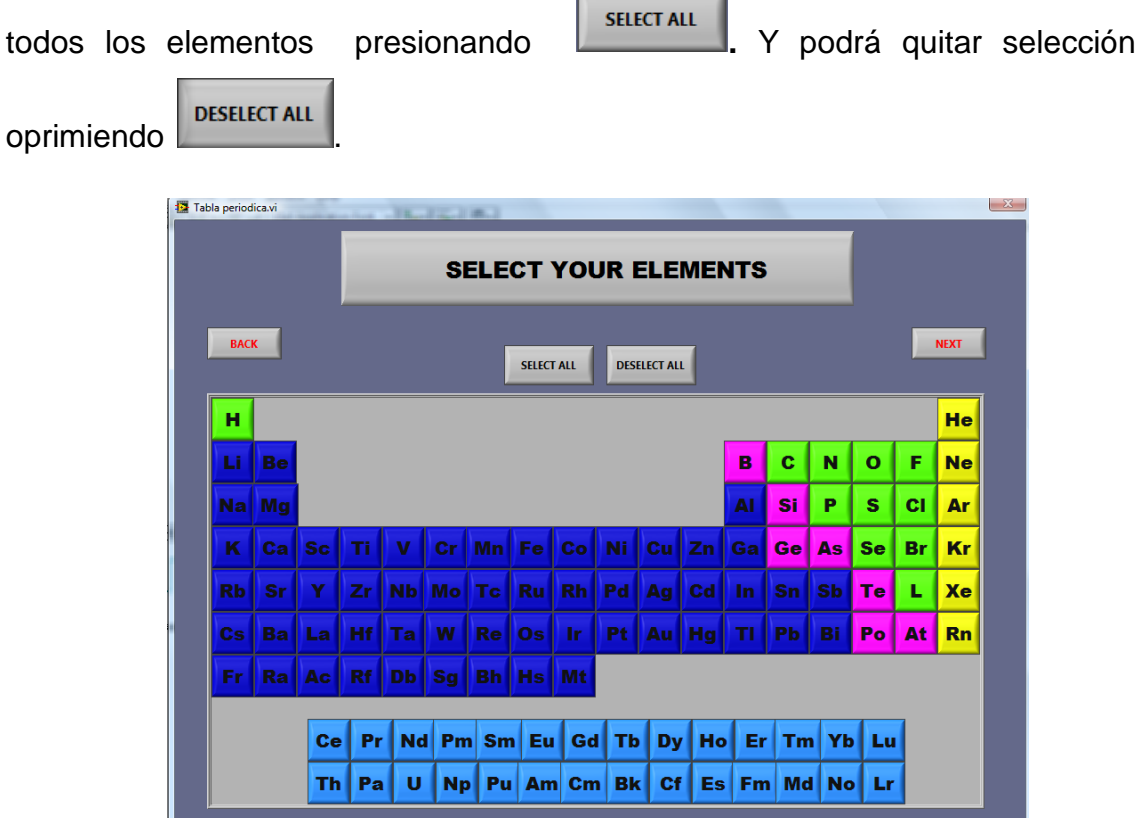

#### **Figura 7. Selección de Elementos**

Mientras que en la **Figura 8**, se observan un ejemplo de cómo se muestran una vez seleccionados los elementos que se desean encontrar.

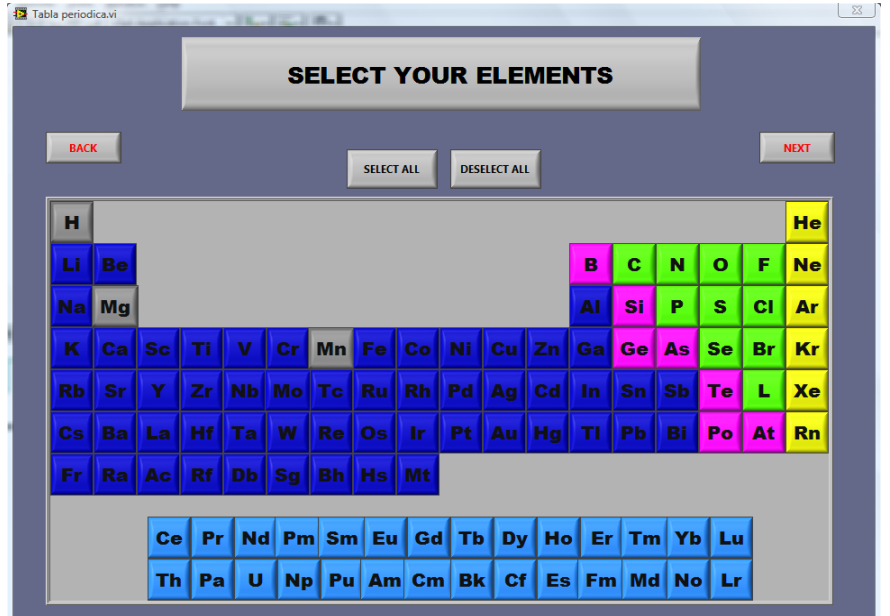

**Figura 8. Elementos Seleccionados**

Una vez seleccionados los elementos a encontrar, el software arrojara los datos obtenidos en una siguiente ventana llamada **RESULTS,** como se muestra en Figura 9**.**

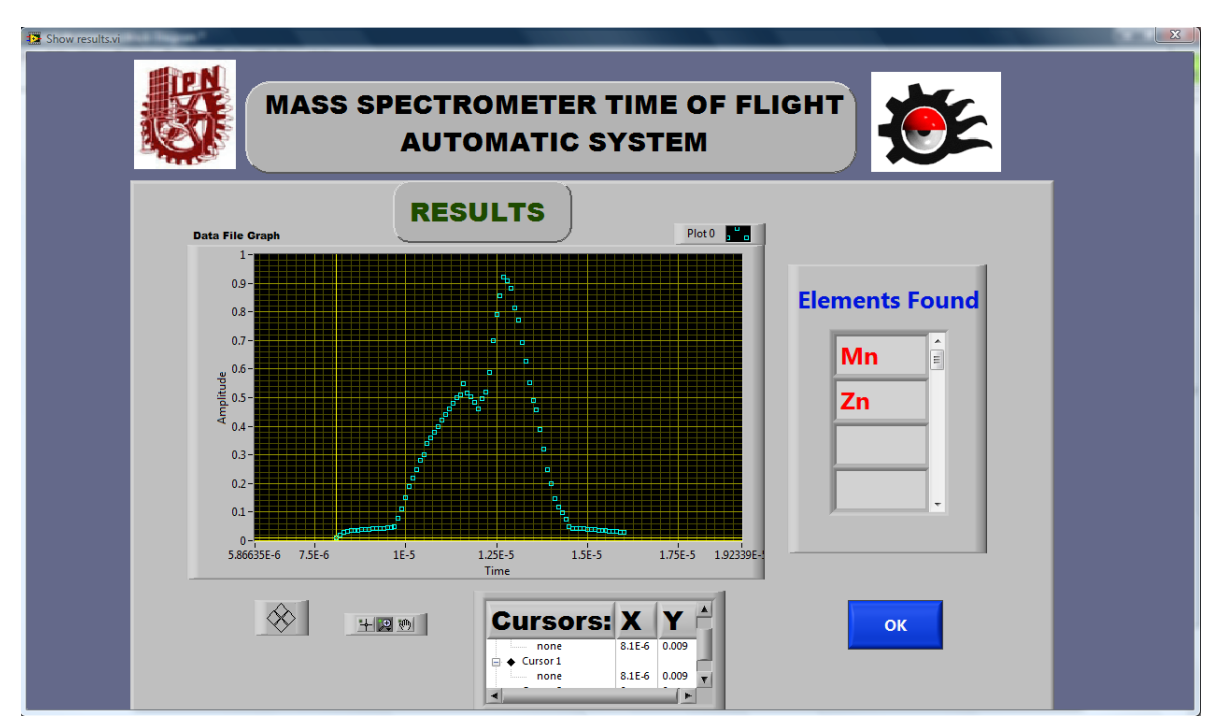

**Figura 9. Elementos Encontrados**

La descripción del panel **Results** se define a continuación:

Se puede observar que en el panel **Results** se muestran todos los datos adquiridos mediante la opción modo Automático.

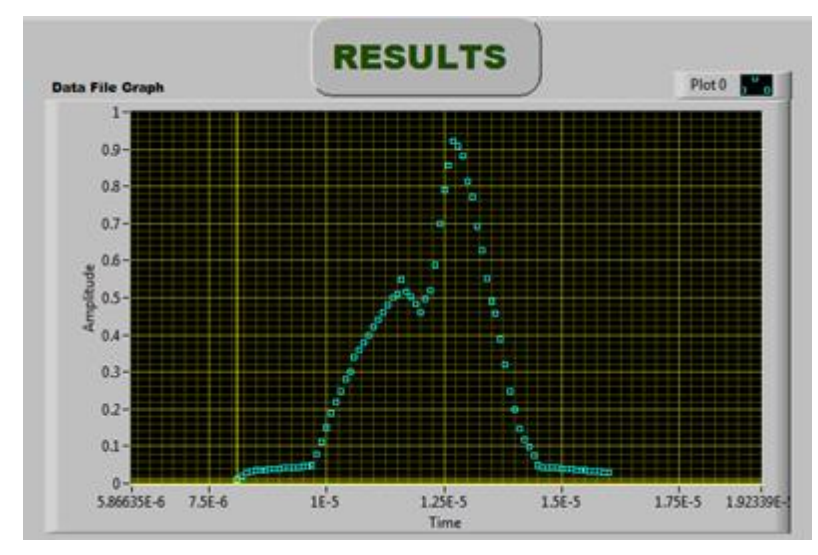

**Fig. 7 Datos Muestreados Figura 10 Datos muestreados**

#### También se observan las siguientes herramientas

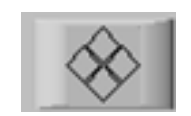

Esta herramienta la cual tiene como función la de cursor modo manual, ya que para desplazarse en la grafica daremos clic en sus 4 diferentes posiciones arriba-abajo; izquierdaderecha.

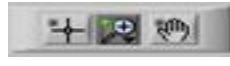

**P Para aumentar y disminuir zoom y posicionar una cursor.** 

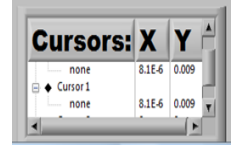

En esta opción podemos introducir las coordenadas del cursor en el eje X-Y.

Y por ultimo tenemos la tabla en la cual se muestran dos ejemplos de posibles elementos encontrados:

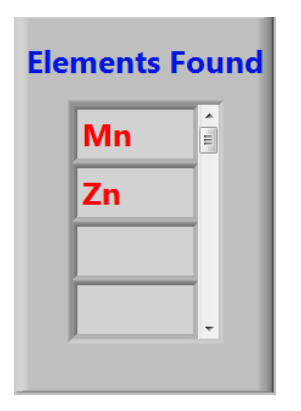

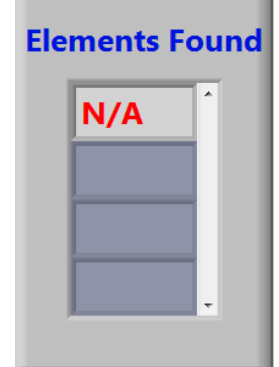

**Figura 11 Elementos Encontrados Figura 12. Ningún elemento encontrado**

De esta forma concluiría la manera de obtener y analizar datos de la forma Modo Automático.

# **1.3 Acción Modo Manual**

Una vez seleccionado la opción Manual Mode, en donde el usuario selecciona como el nombre lo indica de manera manual ejecutar un barrido de energía introduciendo el rango de Energías analizar teniendo como límite un rango de 0-180 eV. Aparecerá una venta como se muestra en la Figura 13.

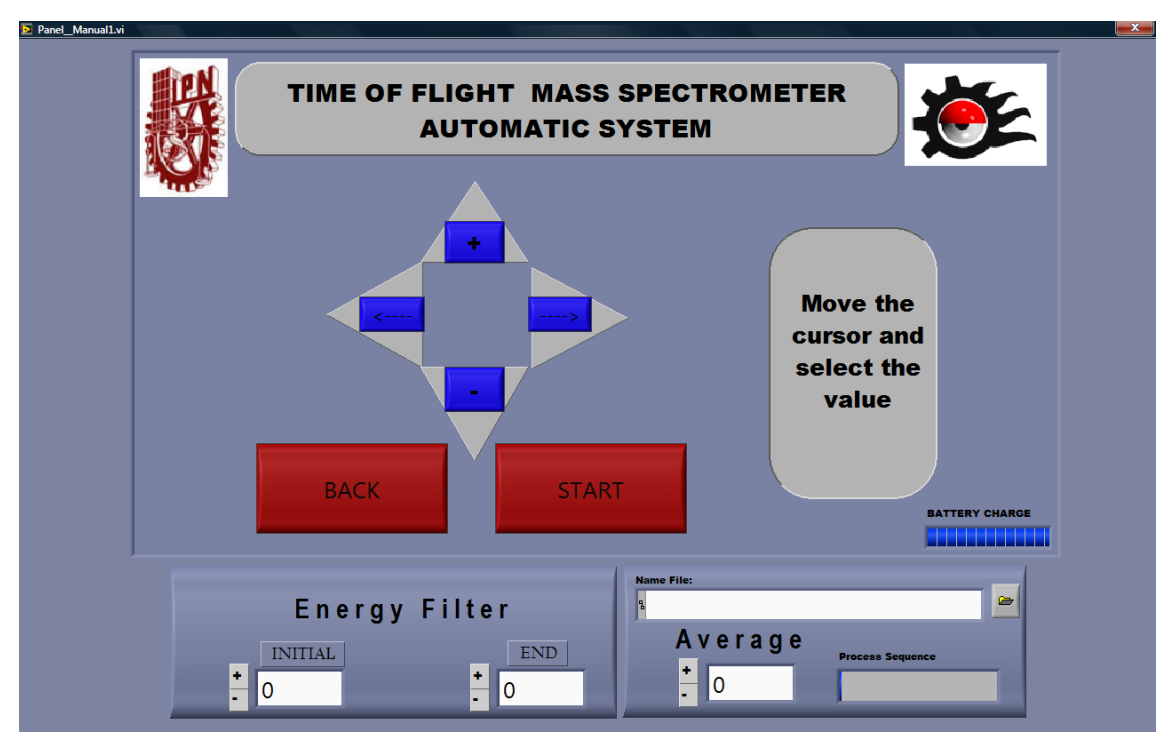

 **Figura. 13 Panel Modo Manual**

En donde se encuentran diferentes campos a ser llenados por el usuario. Realizando como primer paso:

1. Introducir el nombre del archivo en el cual se almacenaran los datos, en la ruta que el usuario especifique.

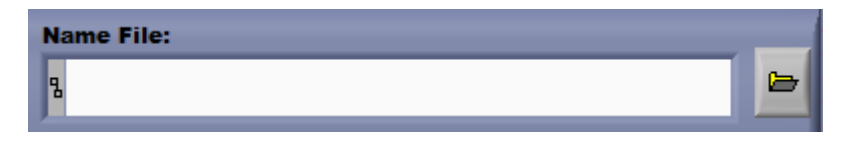

 **Figura 14. Selección de Guarda Archivo** 

Una vez introducido el nombre y la ruta especifica, automáticamente se le aunara la fecha y hora que fue creado, para brindar al usuario un nombre por default y no tener que introducir un nombre diferente cada que se realice un barrido

2. Introducir el Promedio de datos adquiridos

El usuario podrá obtener un promedio de datos muestreados en un rango de 2-15, para tener una estadística de los datos muestreados. En el campo **Average ,** como se muestra en la figura 15, se introduce el valor a promediar.

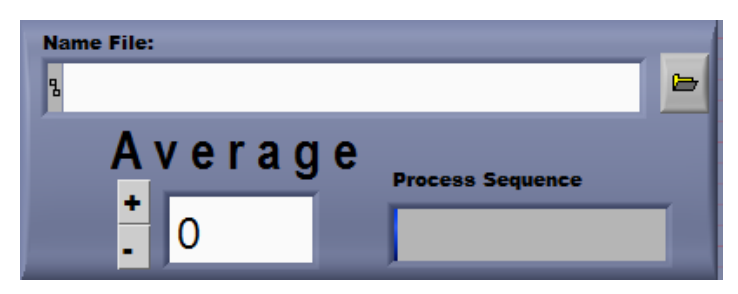

 **Figura 15. Guarda Archivo e introduce Promedio**

- 3. Una vez introducidos los datos anteriores, se procede a introducir el valor de energías Analizar , las cuales existen 2 formas de introducir debido la imagen virtual del dispositivo.
- La primera introduciendo solo los valores manualmente con el teclado directo en los campos llamados Inicial y Final correspondientes al rango que se desea analizar, como se muestra en la **Figura 13.**

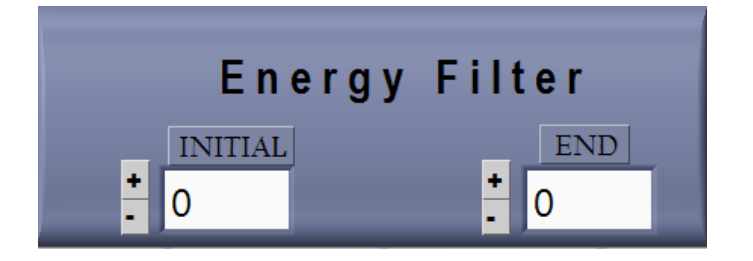

 **Figura 16. Valor Final e Inicial a introducir**

 La segunda introduciendo los valores de la misma forma que lo hacemos en el dispositivo, oprimiendo los botones para desplazarnos de Izquierda-Derecha y una vez posicionado Aumentar-Disminuir el valor en los campos correspondientes a las Energy Filter y Average.

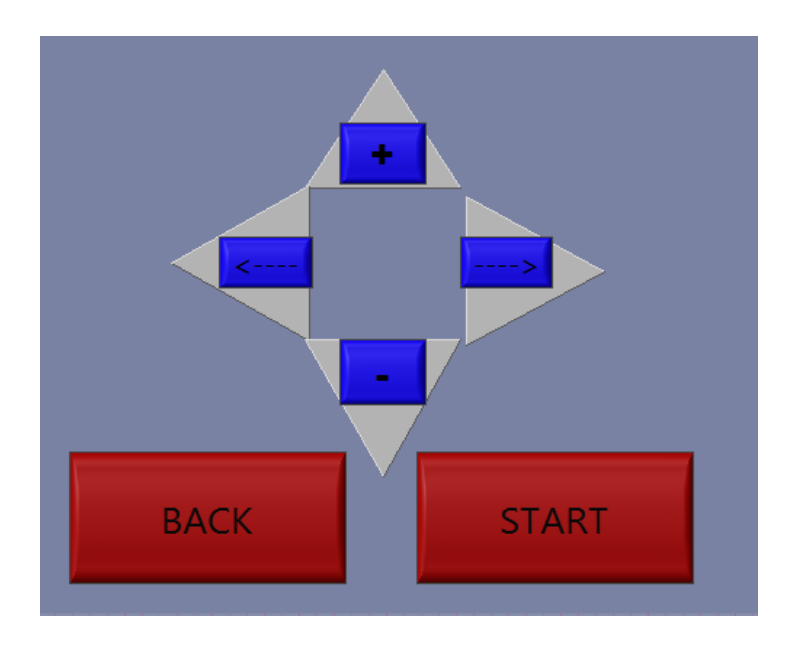

 **Figura 17. Selección de campos Modo Manual**

Una vez introducidos todos los campos anteriores mencionados se visualizara la ventana de la siguiente forma:

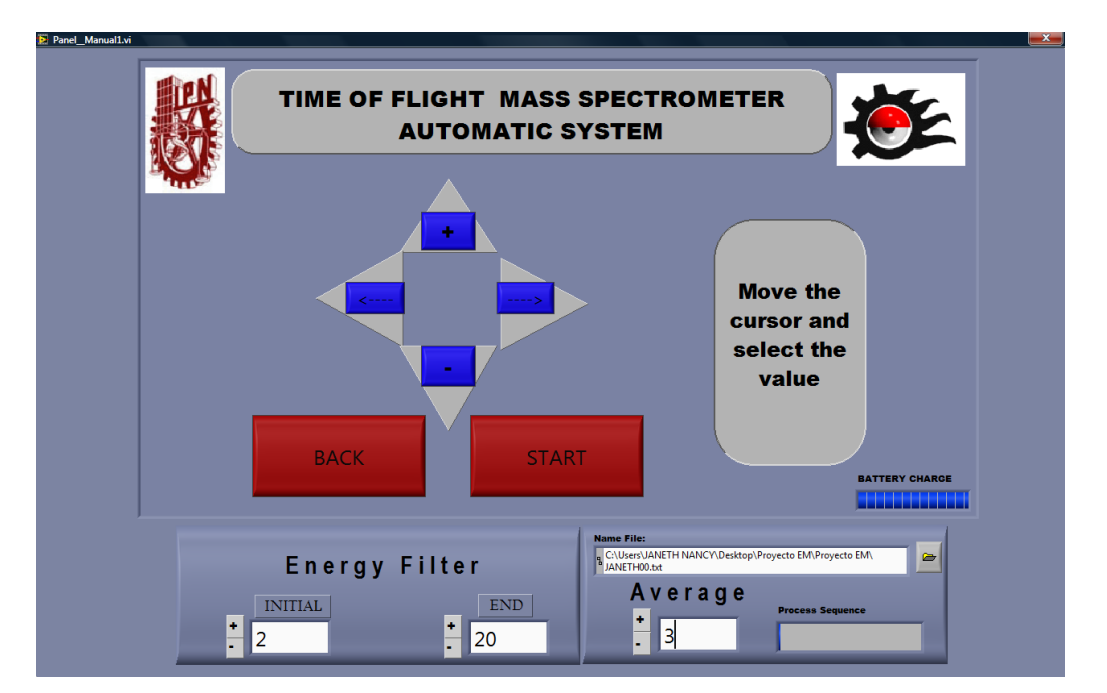

 **Figura 18. Panel Modo Manual.**

Para adquirir los datos, seleccionamos la opción **de la cual activara**, la cual activara

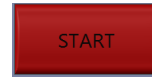

nuestro dispositivo para la adquisición de los datos, lo cual tomará un tiempo que está en función de los datos a promediar. En la **Figura** 

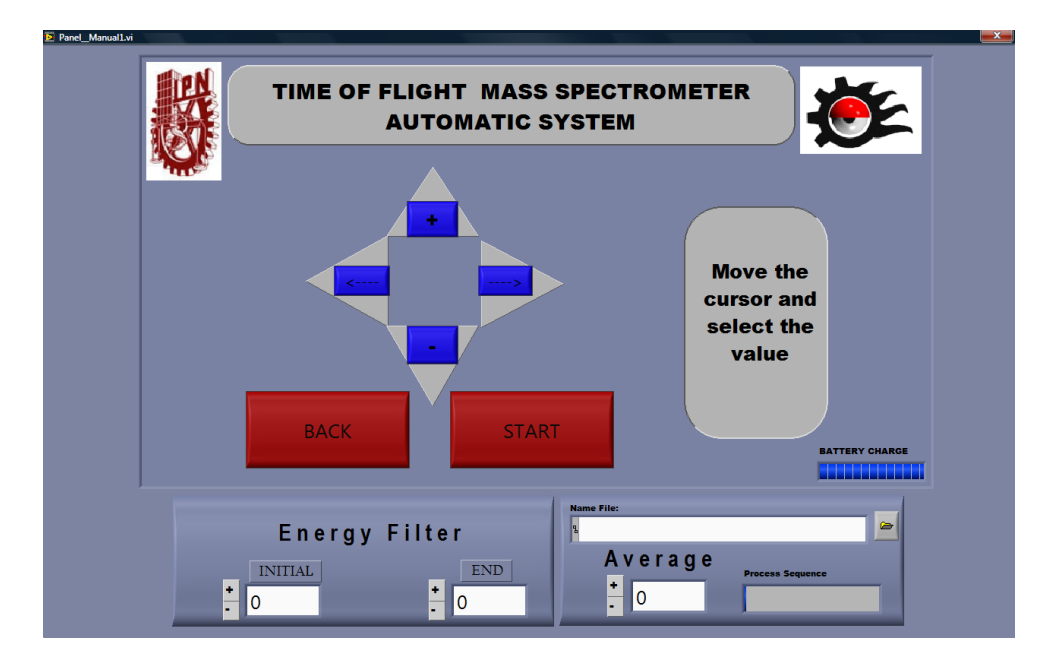

**Figura 19. Panel Modo Manual** 

Una vez realizado la adquisición de datos se mostrara el mensaje **Sequence Completed,** el cual es un aviso que los datos fueron exitosamente adquiridos

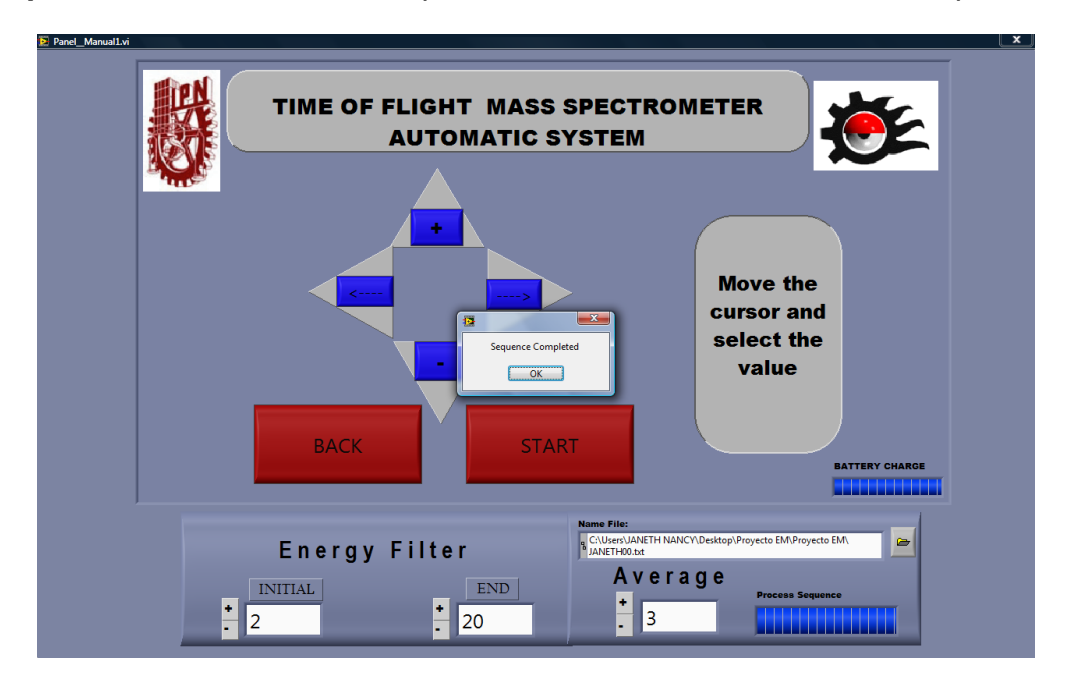

**Figura 20. Secuencia completada.**

Realizada la adquisición de datos, seleccionamos **OK** en el mensaje mostrado, aparecerá una ventana como se muestra en la **Figura 21,** en la cual se muestra la tabla periódica de los elementos químicos, para que el usuario seleccione la búsqueda de los elementos que ubicar en la muestra adquirida.

La ventana funciona de la siguiente manera:

- 1. Cada elemento está representado por un botón, el usuario podrá seleccionarlo, con solo presionar el elemento.
- **NEXT** 2. Una vez seleccionado los Elementos el Botón **inicializara** inicializara la búsqueda en los archivos adquiridos.
- 3. En caso de regresar a la ventana anterior el Botón **BACK** regresa a la ventana de adquisición.

La siguiente figura muestra la apariencia de la tabla periódica en espera de selección de elemento. El usuario tiene la opción de seleccionar un elemento o

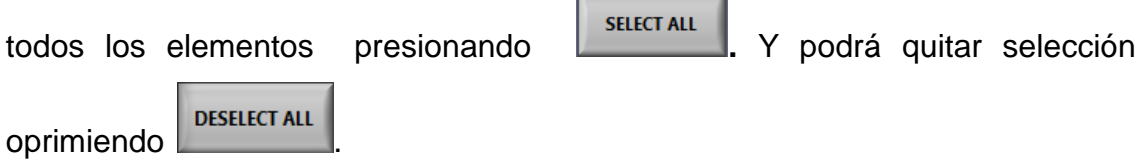

|                                    | <b>SELECT YOUR ELEMENTS</b> |               |           |           |    |           |                   |           |           |    |    |    |           |             |           |           |           |
|------------------------------------|-----------------------------|---------------|-----------|-----------|----|-----------|-------------------|-----------|-----------|----|----|----|-----------|-------------|-----------|-----------|-----------|
| <b>BACK</b><br><b>DESELECT ALL</b> |                             |               |           |           |    |           |                   |           |           |    |    |    |           | <b>NEXT</b> |           |           |           |
|                                    |                             |               |           |           |    |           | <b>SELECT ALL</b> |           |           |    |    |    |           |             |           |           |           |
| н                                  |                             |               |           |           |    |           |                   |           |           |    |    |    |           |             |           |           | He        |
| Li                                 | Be                          |               |           |           |    |           |                   |           |           |    |    | B  | Ć         | N           | O         | F         | <b>Ne</b> |
| <b>Nal</b>                         | <b>Mg</b>                   | AI<br>Si<br>P |           |           |    |           |                   |           |           |    |    |    |           | s           | СI        | Ar        |           |
| K                                  | Ca                          | <b>Sc</b>     | Τì        | v         | cr | <b>Mn</b> | Fe                | Co        | <b>Ni</b> | Cu | Zn | Ga | Ge        | As          | <b>Se</b> | <b>Br</b> | Kr        |
| <b>Rb</b>                          | <b>Sr</b>                   | Y             | Zr.       | <b>Nb</b> | Mo | Tc        | <b>Ru</b>         | <b>Rh</b> | Pd        | Ag | Cd | In | <b>Sn</b> | <b>Sb</b>   | Te        | L         | Xe        |
| $\mathbf{c}_\mathbf{s}$            | Ba                          | La            | <b>Hf</b> | Ta        | W  | <b>Re</b> | Os                | Ir.       | <b>Pt</b> | Au | Hg | TI | <b>Pb</b> | Bi          | Po        | At        | <b>Rn</b> |
| Fr                                 | Ra                          | Ac            | <b>Rf</b> | <b>Db</b> | Sg | <b>Bh</b> | <b>Hs</b>         | Mt        |           |    |    |    |           |             |           |           |           |
|                                    |                             |               |           |           |    |           |                   |           |           |    |    |    |           |             |           |           |           |

**Figura 21 Selección de Elementos**

Mientras que en la Figura 22, se observan un ejemplo de cómo se muestran una vez seleccionados los elementos que se desean encontrar.

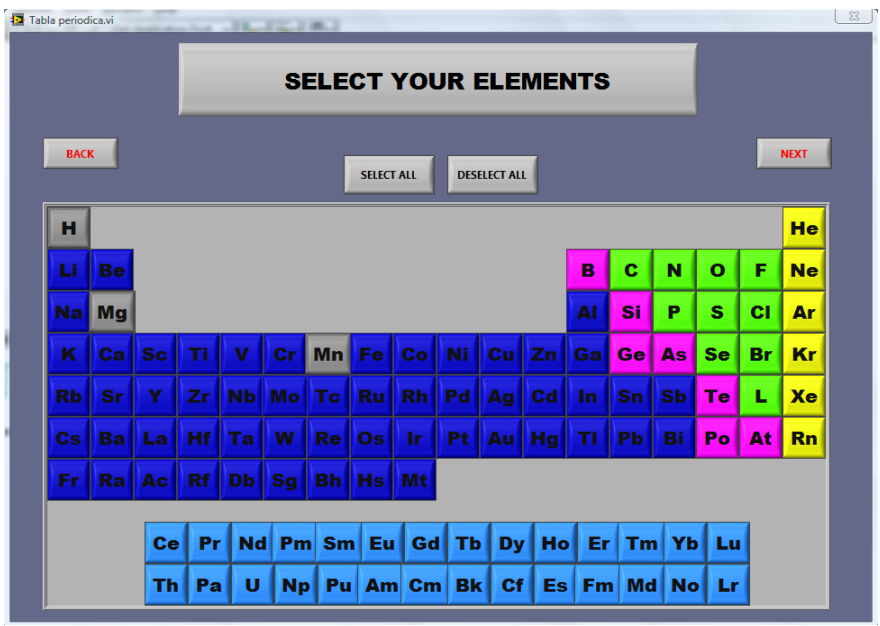

**Figura 22 Elementos Seleccionados**

Una vez seleccionados los elementos a encontrar, el software arrojara los datos obtenidos en una siguiente ventana llamada **RESULTS,** como se muestra en Figura 23.

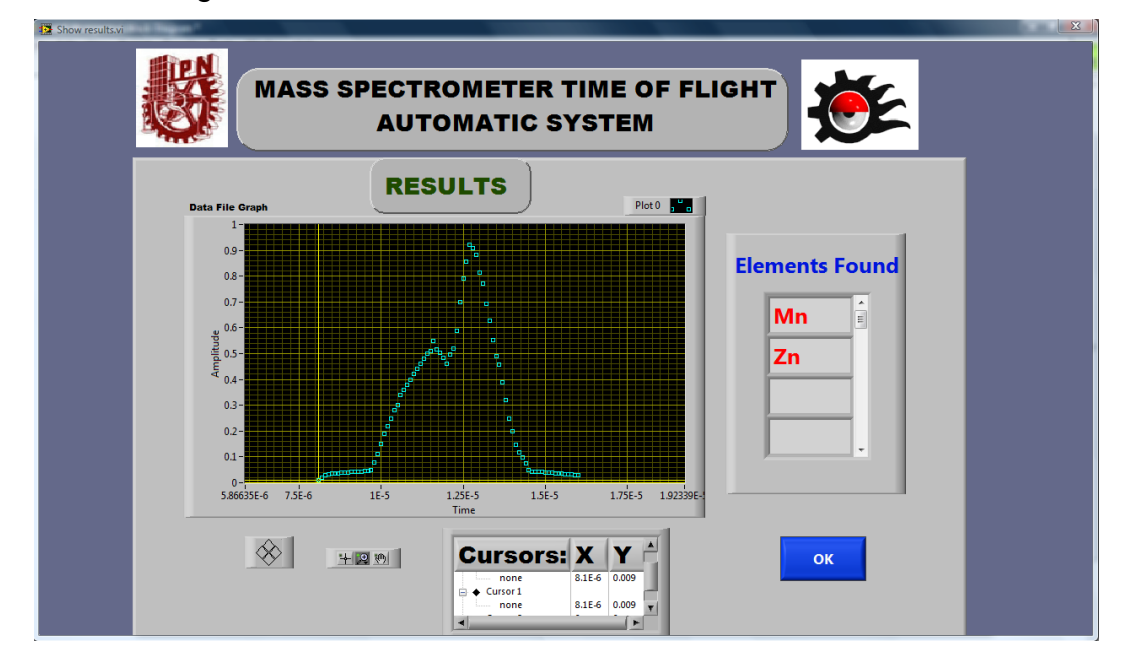

**Figura 23 Picos localizados.**

La descripción del panel **Results** se define a continuación:

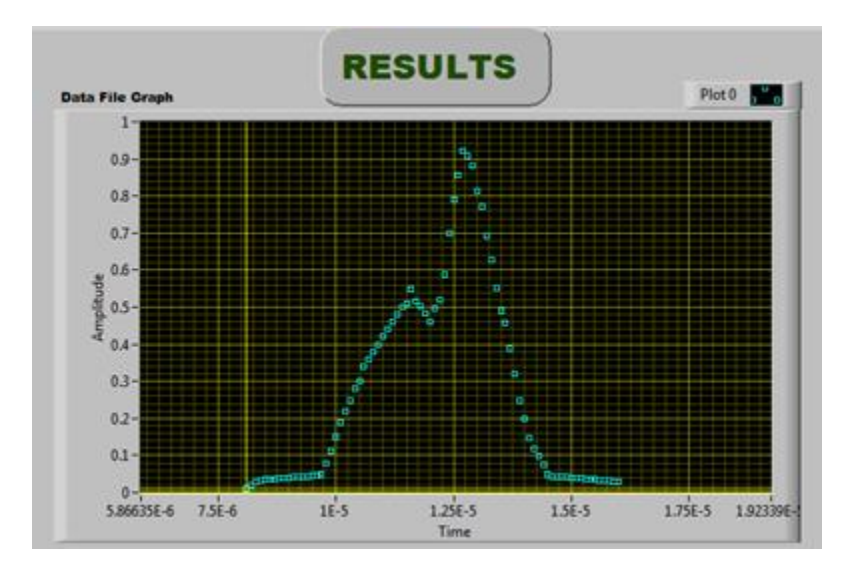

Se puede observar que en el panel **Results** se observa el siguiente grafico el cual muestra todos los datos muestreados mediante la opción modo Manual.

**Figura 24. Datos Muestreados**

También se observan las siguientes herramientas

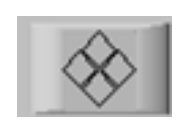

Esta herramienta la cual tiene como función la de cursor modo manual, ya que para desplazarse en la grafica daremos clic en sus 4 diferentes posiciones arriba-abajo; izquierdaderecha.

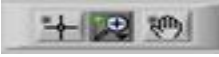

**Para aumentar y disminuir zoom y posicionar una cursor** 

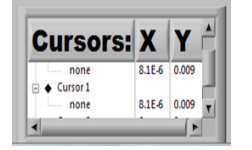

En esta opción podemos introducir las coordenadas del cursor en el eje X-Y

Y por ultimo tenemos la tabla en la cual se muestran dos ejemplos de posibles elementos encontrados:

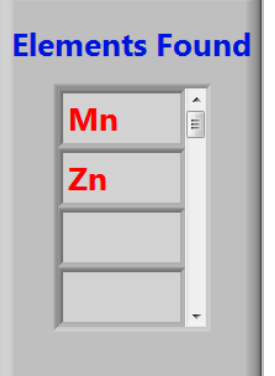

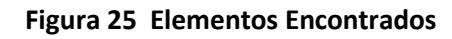

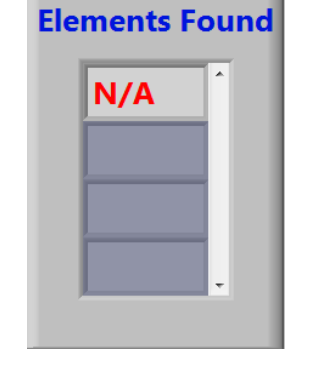

**Figura 25 Elementos Encontrados Figura 26. Ningún elemento encontrado**

De esta forma concluiría la manera de obtener y analizar datos de la forma Modo Manual.

## **1.3 Acción Graph**

Una vez seleccionado Automatic Mode, en donde el usuario podrá ubicar los últimos datos muestreados y podrá abrir un archivo que ya analizo en algún tiempo determinado como se muestra en la Figura 24.

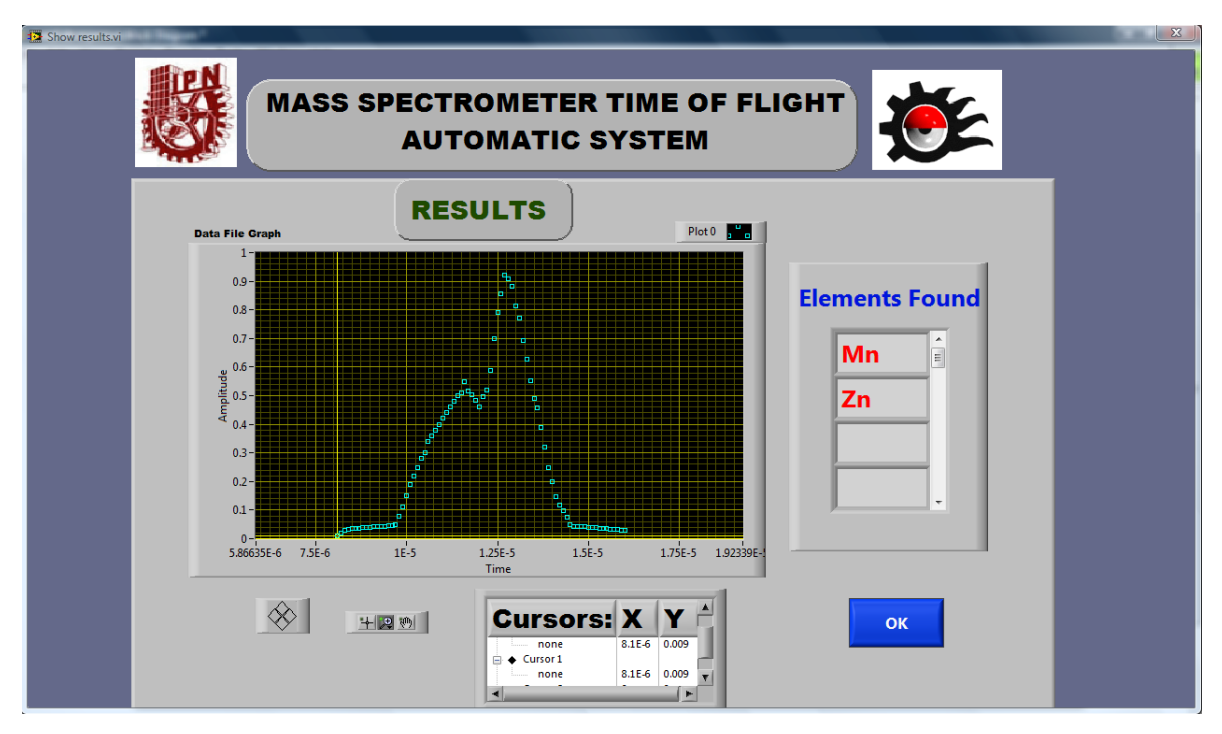

**Figura 27. Picos localizados**

La descripción del panel **Results** se define a continuación:

Se puede observar que en el panel **Results** se observa el siguiente grafico el cual muestra todos los datos muestreados mediante la opción modo Automático.

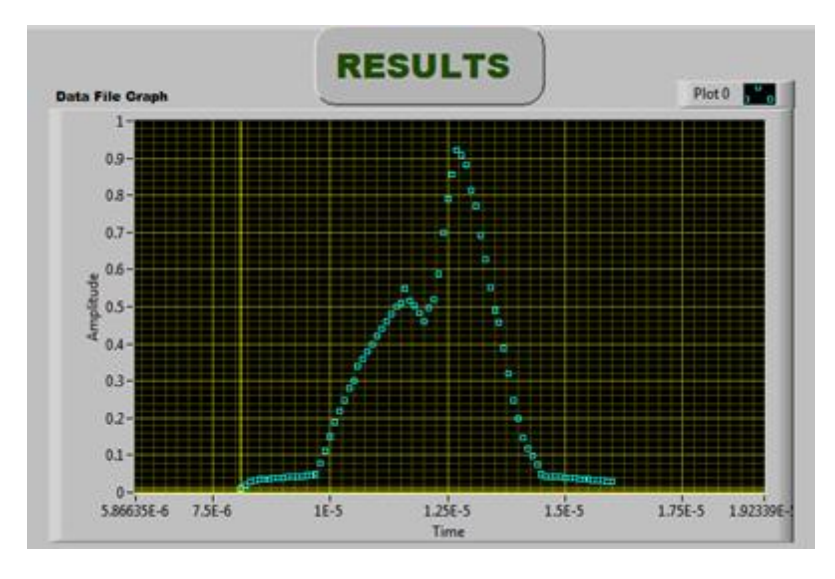

**Figura 28 Datos Muestreados.**

#### También se observan las siguientes herramientas

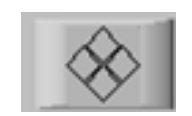

Esta herramienta la cual tiene como función la de cursor modo manual, ya que para desplazarse en la grafica daremos clic en sus 4 diferentes posiciones arriba-abajo; izquierdaderecha.

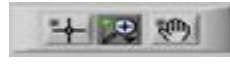

**Para aumentar y disminuir zoom y posicionar una cursor.** 

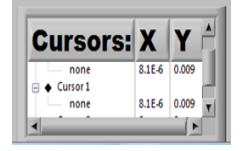

En esta opción podemos introducir las coordenadas del cursor en el eje X-Y.

Y por ultimo tenemos la tabla en la cual se muestran dos ejemplos de posibles elementos encontrados:

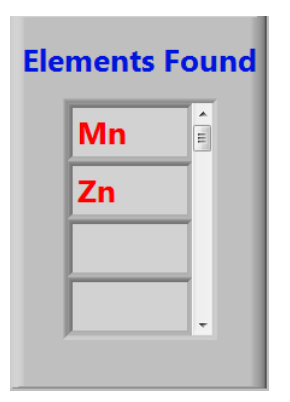

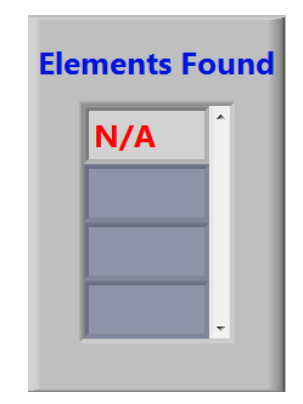

**Figura 29 Elementos Encontrados Figura 30. Ningún elemento encontrado**

De esta forma concluiría la manera de visualizar datos que se obtuvieron de la forma Modo Manual y Automatico.